**BECKHOFF** New Automation Technology

# 文件资料 | ZH CU2508 实时以太网端口倍增器

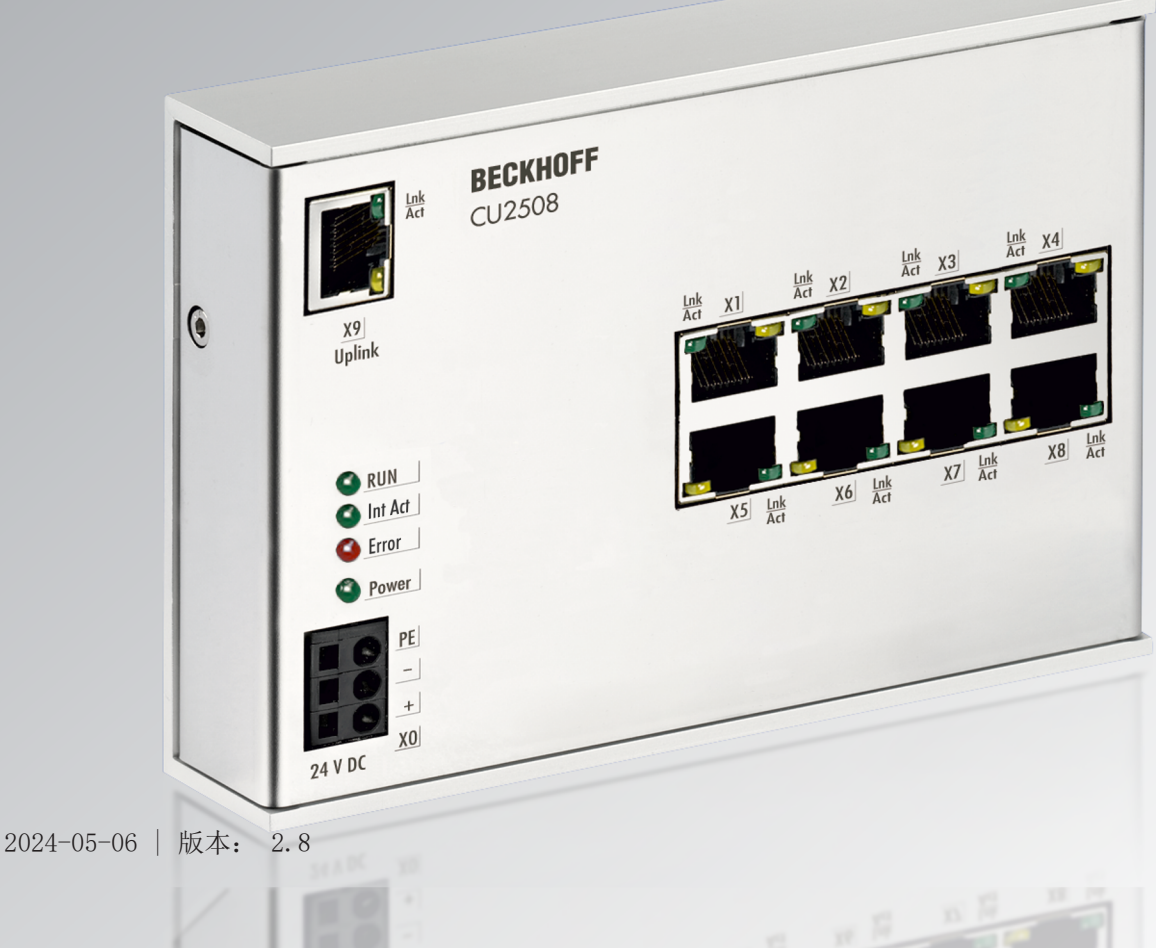

# 目录

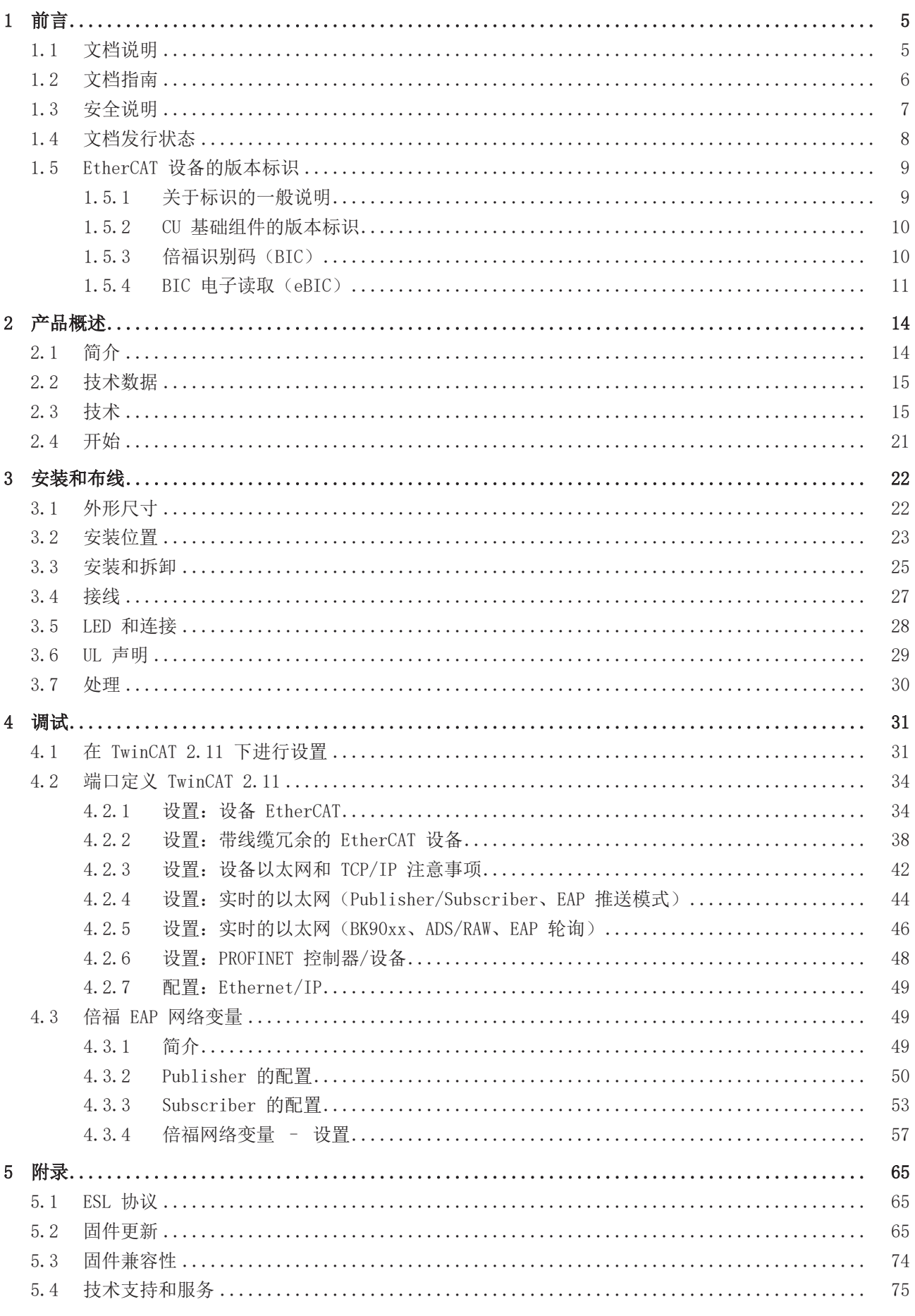

## <span id="page-4-0"></span>1 前言

### <span id="page-4-1"></span>1.1 文档说明

#### 目标受众

本说明仅适用于熟悉国家标准且经过培训的控制和自动化工程专家。 在安装和调试组件时,必须遵循文档和以下说明及解释。 操作人员应具备相关资质,并始终使用最新的生效文档。

相关负责人员必须确保所述产品的应用或使用符合所有安全要求,包括所有相关法律、法规、准则和标准。

#### 免责声明

本文档经过精心准备。然而,所述产品正在不断开发中。

我们保留随时修改和更改本文档的权利,恕不另行通知。

不得依据本文档中的数据、图表和说明对已供货产品的修改提出赔偿。

#### 商标

Beckhoff®、TwinCAT®、TwinCAT/BSD®、TC/BSD®、EtherCAT®、EtherCAT G®、EtherCAT G10®、EtherCAT P®、 Safety over EtherCAT®、TwinSAFE®、XFC®、XTS® 和 XPlanar® 是倍福自动化有限公司的注册商标并得到授 权。本出版物中使用的其他名称可能是商标,第三方出于自身目的使用它们可能侵犯商标所有者的权利。

#### 正在申请的专利

涵盖 EtherCAT 技术,包括但不限于以下专利申请和专利:EP1590927、EP1789857、EP1456722、EP2137893、 DE102015105702,并在多个其他国家进行了相应的专利申请或注册。

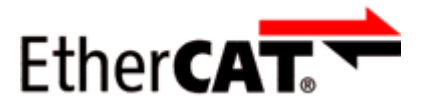

EtherCAT® 是注册商标和专利技术,由德国倍福自动化有限公司授权使用。

#### 版权所有

© 德国倍福自动化有限公司。 未经明确授权,禁止复制、分发和使用本文件以及将其内容传达给他人。 违者将被追究赔偿责任。在专利授权、工具型号或设计方面保留所有权利。 前言

## <span id="page-5-0"></span>1.2 文档指南

### 注意

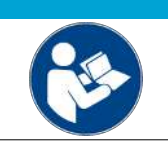

### 文件的其它组成部分

本文档介绍特定设备的内容。它是倍福 I/O 组件模块化文档体系的一部分。为了使用和安全 在文昌开始设公益的行事。三文品信言, 在社会会论文旨出会。

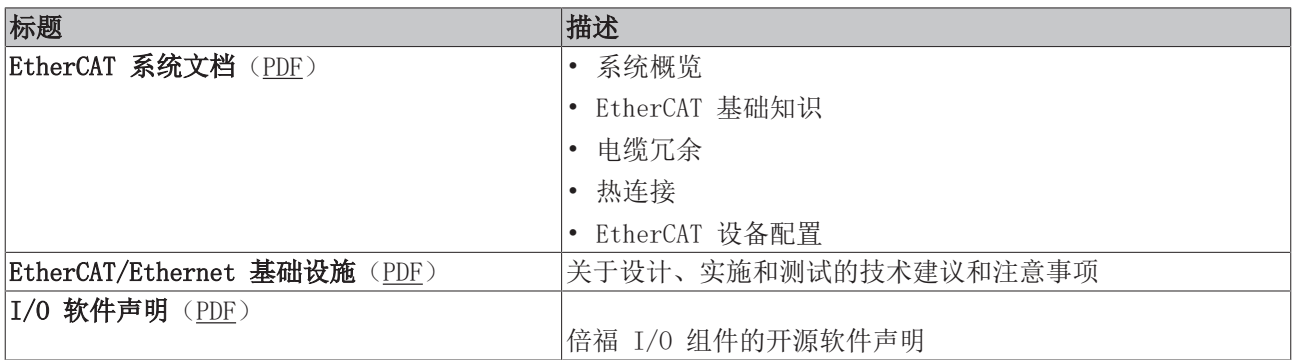

可以在倍福公司网站([www.beckhoff.com\)](http://www.beckhoff.com/)上通过以下版块查看或下载相关文档:

- 在相应产品页面的"文档和下载"区域,
- [下载中心](https://www.beckhoff.com/en-us/support/download-finder/technical-documentations/),
- [Beckhoff Information System](https://infosys.beckhoff.com/content/1033/fieldbusinfosys/index.html?id=4211986674403809096)。

### <span id="page-6-0"></span>1.3 安全说明

#### 安全规范

请注意以下安全说明和解释! 可在以下页面或安装、接线、调试等区域找到产品相关的安全说明。

#### 责任免除

所有组件在供货时都配有适合应用的特定硬件和软件配置。禁止未按文档所述修改硬件或软件配置,德国倍福 自动化有限公司不对此承担责任。

#### 人员资格

本说明仅供熟悉适用国家标准的控制、自动化和驱动工程专家使用。

#### 警示性词语

文档中使用的警示信号词分类如下。为避免人身伤害和财产损失,请阅读并遵守安全和警告注意事项。

#### 人身伤害警告

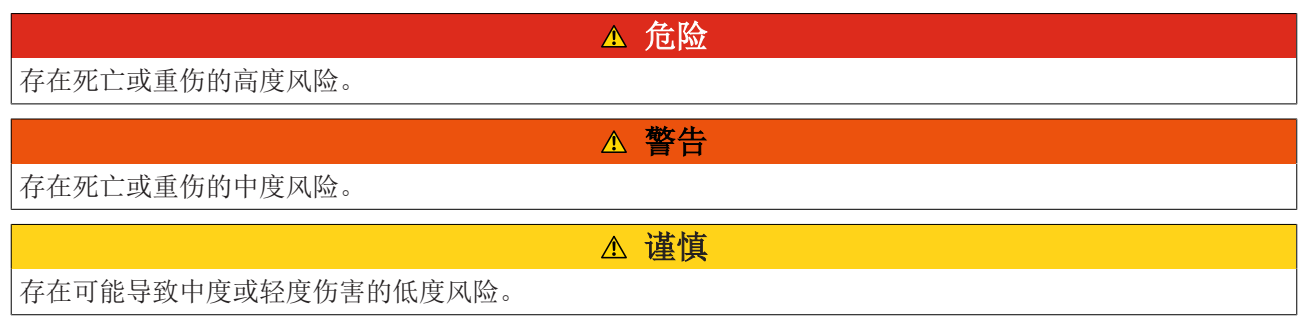

注意

#### 财产或环境损害警告

可能会损坏环境、设备或数据。

#### 操作产品的信息

这些信息包括: 有关产品的操作、帮助或进一步信息的建议。

## <span id="page-7-0"></span>1.4 文档发行状态

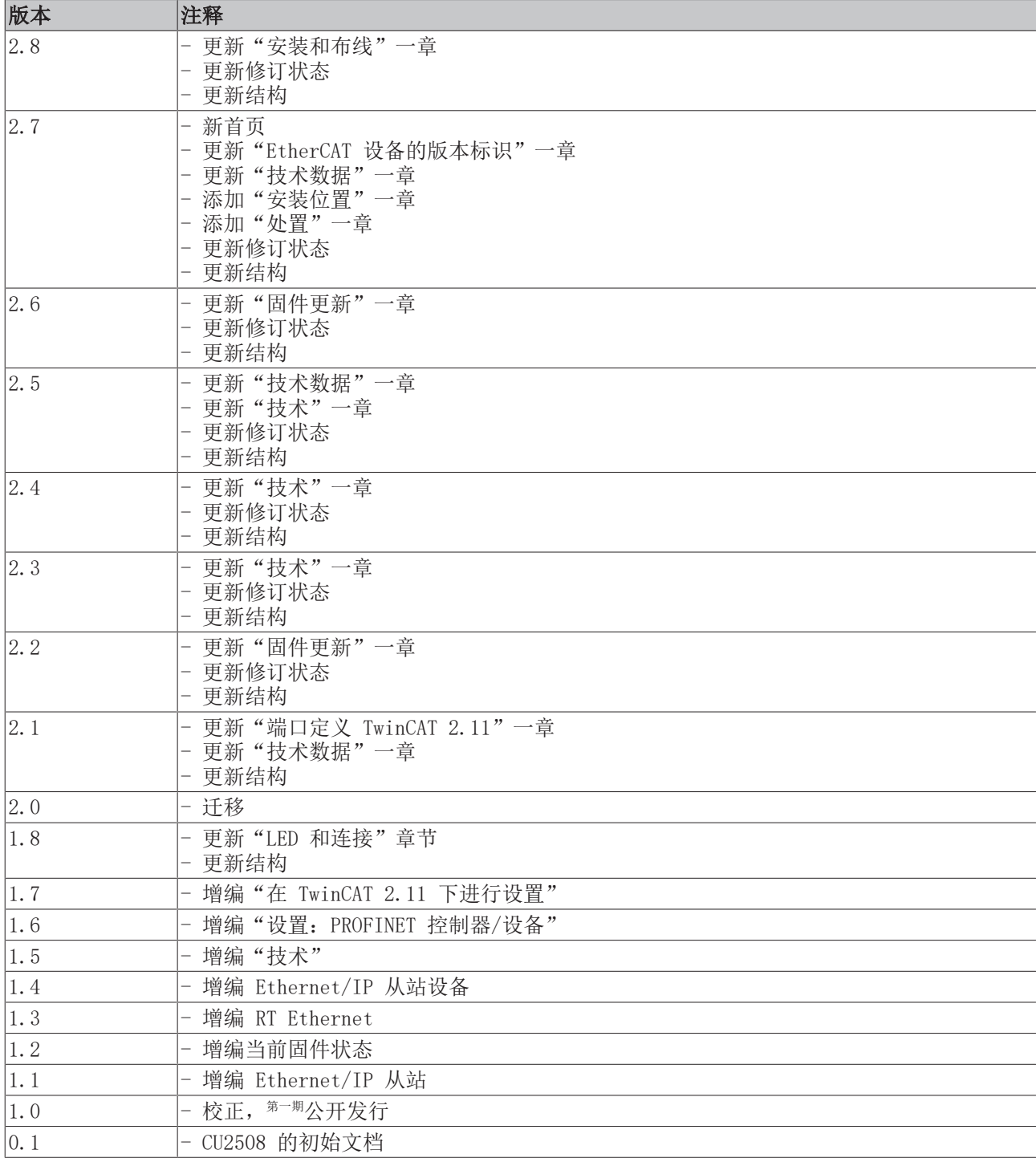

### <span id="page-8-1"></span><span id="page-8-0"></span>1.5.1 关于标识的一般说明

#### 名称

一个倍福 EtherCAT 设备有一个 14 位字符编号,由以下部分组成

- 系列号
- 型号
- 版本号
- 修订版本号

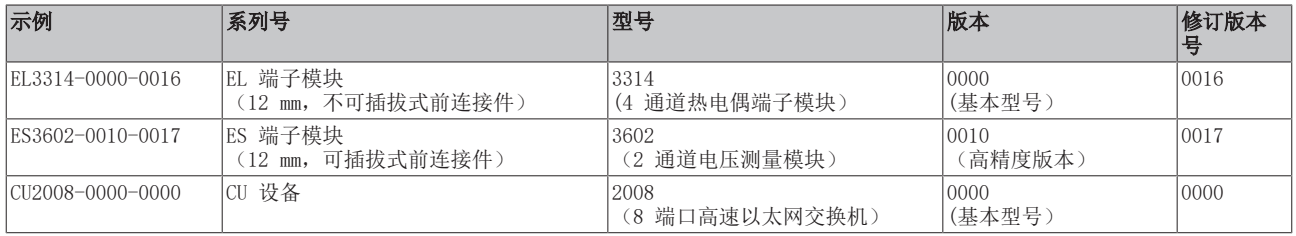

#### 注意

- 上述要素构成了**技术编号**。下面使用 EL3314-0000-0016来举例说明。
- EL3314-0000 是订货号,在"-0000"的情况下,通常简写为 EL3314。"-0016"是 EtherCAT 版本号。
- 订货号由

系列号(EL、EP、CU、ES、KL、CX 等) - 型号(3314)

- 版本号(-0000)组成
- 修订版本号 -0016 显示技术改进的版本, 例如 EtherCAT 通讯方面的功能扩展, 并由倍福公司管理。 原则上除非文档中另有规定,较高修订版的设备可以替换装有较低修订版的设备。 每个版本通常都有一个XML文件形式的描述(ESI, EtherCAT Slave Information), 可从倍福公司网站下 载。 从 2014 年 01 月起, 修订版本号显示在 IP20 端子模块的外壳上, 见图 "EL5021 EL 端子模块, 标准

IP20 IO 设备,带有批号和修订版 ID(从 2014 年 01 月起)"。

• 型号、版本号和修订版本号在读取时当作十进制数字,但它们在存储时按十六进制数字。

前言

### <span id="page-9-0"></span>1.5.2 CU 基础组件的版本标识

倍福 IO 设备的序列号/数字代码通常是一个印在设备或标签上的 8 位数字。序列号表示交付状态下的配置, 因此指的是整个生产批次,不区分批次中的各个模块。

序列号的结构: KK YY FF HH

 $KK -$  生产周数 $(CW, H)$  日历周 YY - 生产年份 FF - 固件版本号 HH - 硬件版本号

### **CU1521**

BTN: 00007su0 Ser. No.: 4820/

Made in GERMANY

EtherCAT media converter, multimode fiber optic

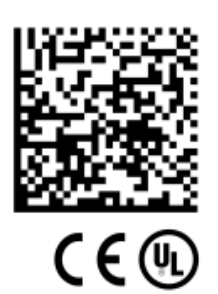

示例:序列号 12 06 3A 02: 12 - 生产周次为 12 周 06 - 生产年份为 2006 年 3A - 固件版本为 3A 02 - 硬件版本为 02

<span id="page-9-1"></span>附图 1: CU1521 交换机:序列号为 4820/ 以及 唯一的倍福可追溯性编号 (BTN) 00007su0

### 1.5.3 倍福识别码(BIC)

倍福唯一识别码 Beckhoff Identification Code (BIC)越来越多地应用于识别倍福产品。BIC 表示为二维 码(DMC, 编码格式 ECC200), 内容基于 ANSI 标准 MH10.8.2-2016。

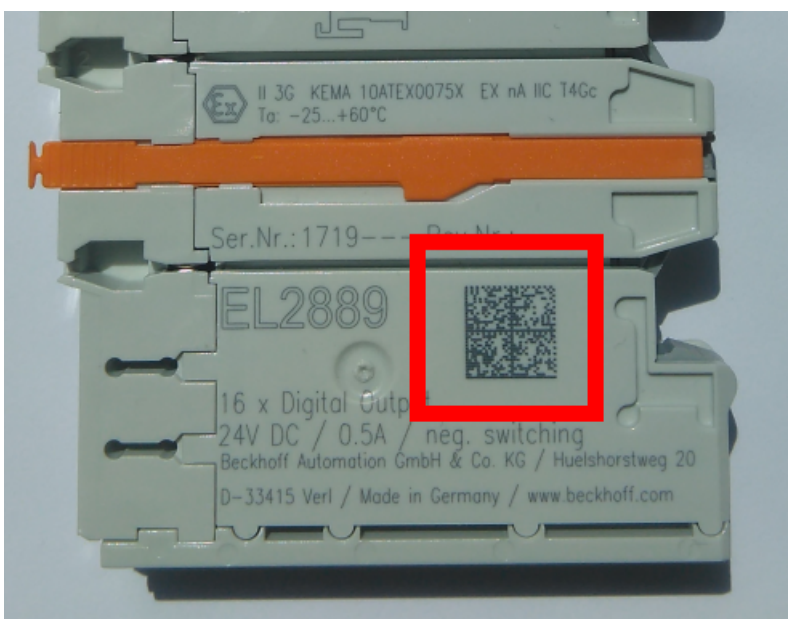

附图 2: BIC 为二维码 (DMC, 编码格式 ECC200)

BIC 将在所有产品组中逐步引入。

根据不同的产品,可以在以下地方找到:

- 在包装单元上
- 直接在产品上(如果空间足够)
- 在包装单元和产品上

BIC 可供机器读取,其中包含的信息客户可以用于产品管理。

每条信息都可以使用数据唯一标识符(ANSI MH10.8.2-2016)进行识别。数据标识符后面紧接着是一个字符 串。两者加起来的最大长度如下表所示。如果信息较短,则会以空格填充。

可能出现的信息如下,位置 1 到 4 总是存在,其他信息则根据生产的需要而定:

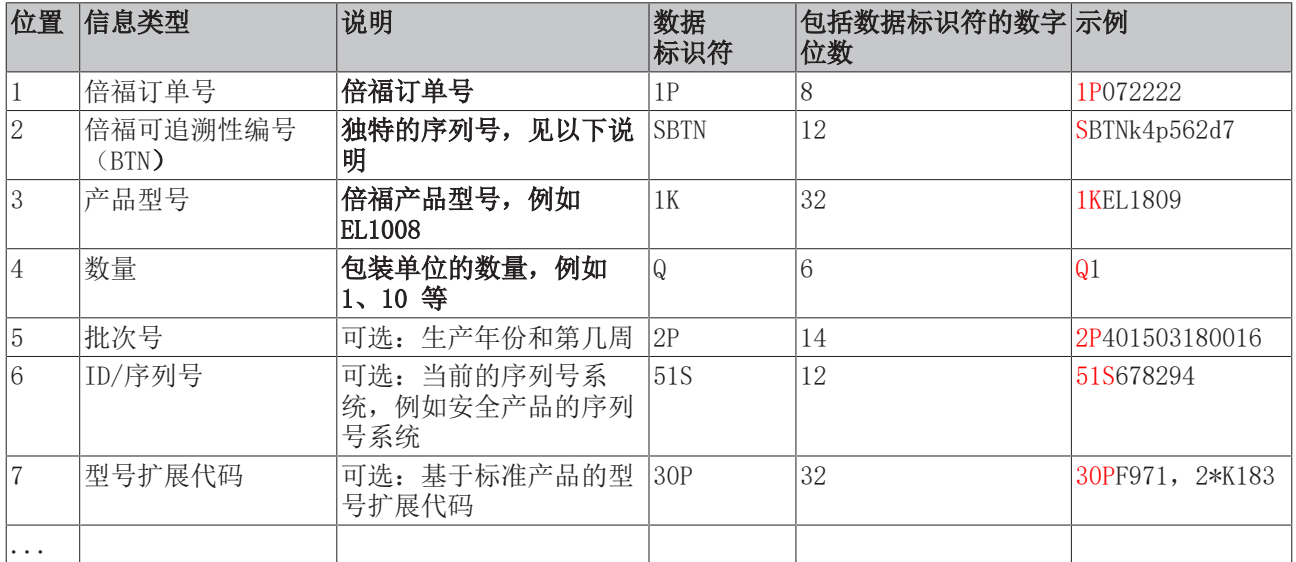

倍福还使用更多类型的信息和数据标识符,用于内部流程。

#### BIC 结构

下面是包含位置 1 - 4及6 的复合信息示例。数据标识符以黑体字突出显示:

1P072222SBTNk4p562d71KEL1809 Q1 51S678294

对应的DMC如下:

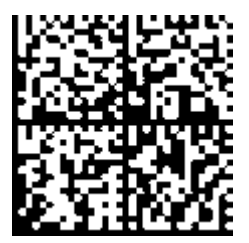

附图 3: 示例 DMC 1P072222SBTNk4p562d71KEL1809 Q1 51S678294

#### BTN

BIC 的一个重要组成部分是倍福的可追溯性编号 (BTN, 位置 2)。BTN 是由八个字符组成的唯一序列号, 从 长远来看,它将取代倍福的所有其他序列号系统(例如,IO 组件上的批号、安全产品之前的系列序列号 等)。BTN 也将被逐步引入, 所以可能会出现 BTN 还没有在 BIC 中编码的情况。

注意 这些资料经过精心准备, 但是所述流程还在不断优化, 我们保留随时修改流程和文档的权利, 恕不另行通 知。不能依据本资料中的信息、插图和描述的修改提出任何要求。

### <span id="page-10-0"></span>1.5.4 BIC 电子读取(eBIC)

#### 电子 BIC (eBIC)

倍福识别码 (BIC) 贴在倍福产品外壳上明显可见的位置。如果可能,其应该也可以通过电子设备读出。 对产品进行电子化处理的接口对于电子读出至关重要。

#### K-bus 设备 (IP20、IP67)

目前,没有计划对这些设备的信息进行电子存储和读取。

#### EtherCAT 设备 (IP20、IP67)

倍福的所有 EtherCAT 设备都有一个 ESI-EEPROM,其中包含 EtherCAT 标识和修订版本号。EtherCAT 从站信 息,一般也被称为 EtherCAT 主站的 ESI/XML 配置文件,储存在其中。具体关系请参见 EtherCAT 系统手册 中的相应章节([链接\)](https://infosys.beckhoff.com/content/1033/ethercatsystem/2469086859.html)。

倍福还将 eBIC 存储在 ESI-EEPROM 中。eBIC 于 2020 年引入倍福 IO 生产(端子模块、盒式模块);截至 2023 年,实施工作已基本完成。

用户可以通过电子方式访问 eBIC(如果存在),具体如下:

- 对于所有 EtherCAT 设备,EtherCAT 主站 (TwinCAT) 可以从 ESI-EEPROM 读出 eBIC
	- TwinCAT 3.1 build 4024.11 及以上版本, 在线视图中可以显示 eBIC。
	- 为此,

在 EtherCAT → Advanced Settings → Diagnostics 中勾选"Show Beckhoff Identification Code (BIC)"复选框:

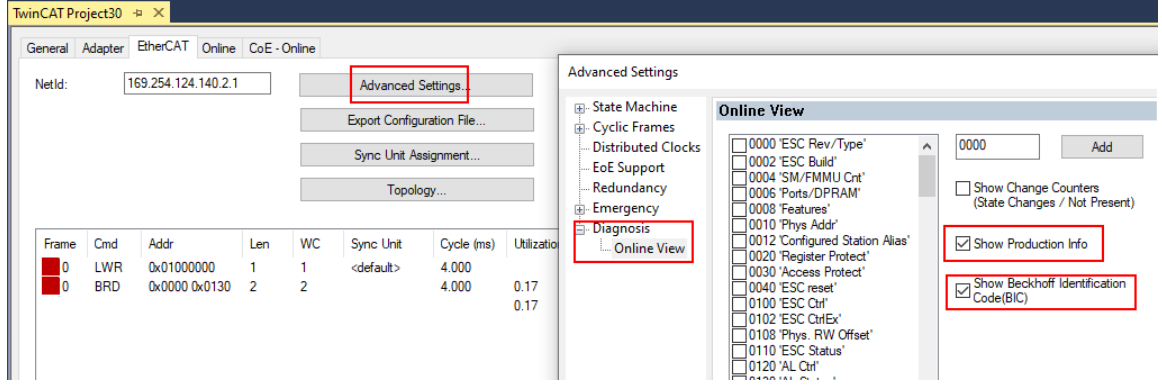

◦ 然后显示 BTN 及其内容:

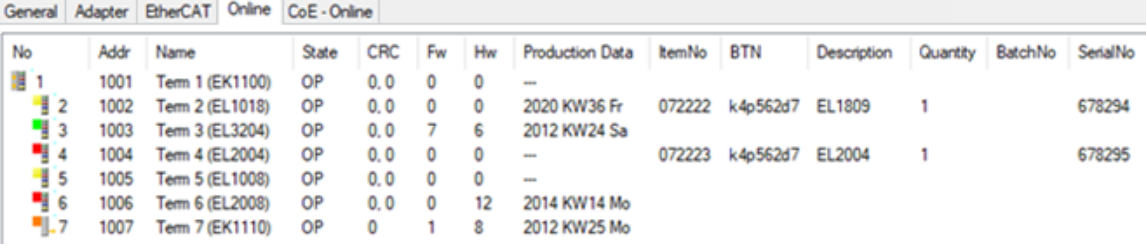

- 注意:从图中可以看出,从 2012 年开始,生产数据包括软件版本、硬件版本和生产日期,也可以 用"Show Production Info"来显示。
- 从 PLC 访问:TwinCAT 3.1. build 4024.24 及以上版本起,通过Tc2\_EtherCAT 库的 v3.3.19.0 及以上版本提供功能块 FB EcReadBIC 和 FB EcReadBTN 用于读取数据到 PLC。
- 带有 CoE 目录的 EtherCAT 设备还可以通过对象 0x10E2:01 显示自己的 eBIC,PLC 也可以轻松访问这 些 eBIC:
	- 设备必须处于 PREOP/SAFEOP/OP 状态下才能访问:

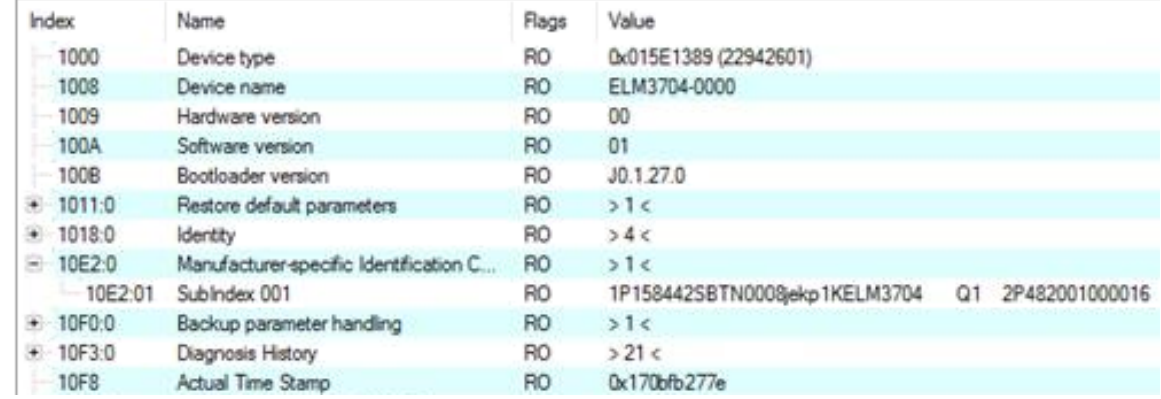

◦ 对象 0x10E2 将在批量产品的必要固件修订过程中youxian优先引入。

- 此 TwinCAT 3.1. build 4024.24 及以上版本,通过 Tc2\_EtherCAT 库的 v3.3.19.0 及以上版本提 供功能块 FB\_EcCoEReadBIC 和 FB\_EcCoEReadBTN 用于读取数据到 PLC
- 为了在 PLC 中处理 BIC/BTN 数据, 截至 TwinCAT 3.1 build 4024.24 版本, Tc2 Utilities 中提供了 以下辅助功能
	- F\_SplitBIC:该函数使用已知的标识符将倍福识别代码 (BIC) sBICValue 分割成不同的部分,并将 识别出的子字符串作为返回值存储在 ST\_SplitBIC 结构中
	- 。BIC TO BTN: 该函数从 BIC 中提取 BTN 并将其作为返回值返回
- 注意: 如果进行进一步电子处理, BTN 应作为一个字符串 (8) 来处理; 标识符 "SBTN"不是 BTN 的一 部分。
- 技术背景

在设备生产过程中,新的 BIC 信息被作为一个附加的类别写入 ESI-EEPROM 中。ESI 内容的结构主要由 ETG 规范决定,因此,供应商附加的特定内容是按照 ETG.2010 规定的类别存储的。ID 03 的信息表 明,所有 EtherCAT 主站在 ESI 更新时,不得覆盖这些数据,也不得在 ESI 更新后恢复这些数据。 该数据的结构依照 BIC 的内容, 参见此处。因此, EEPROM 需要大约 50...200 字节的内存。

- 特殊情况
	- 如果一个设备中安装了多个分层排列的 ESC,则只有最上层的 ESC 携带 eBIC 信息。
	- 如果一个设备中安装了多个非分层排列的 ESC,所有 ESC 都携带 eBIC 信息。
	- 如果设备由几个具有自己身份的子设备组成,但只有最上层设备可以通过 EtherCAT 访问,则最上 层设备的 eBIC 位于 CoE 对象目录 0x10E2:01,子设备的 eBIC 位于 0x10E2:nn。

#### PROFIBUS; PROFINET、和 DeviceNet 设备

目前,没有计划对这些设备的信息进行电子存储和读取。

## <span id="page-13-0"></span>2 产品概述

### <span id="page-13-1"></span>2.1 简介

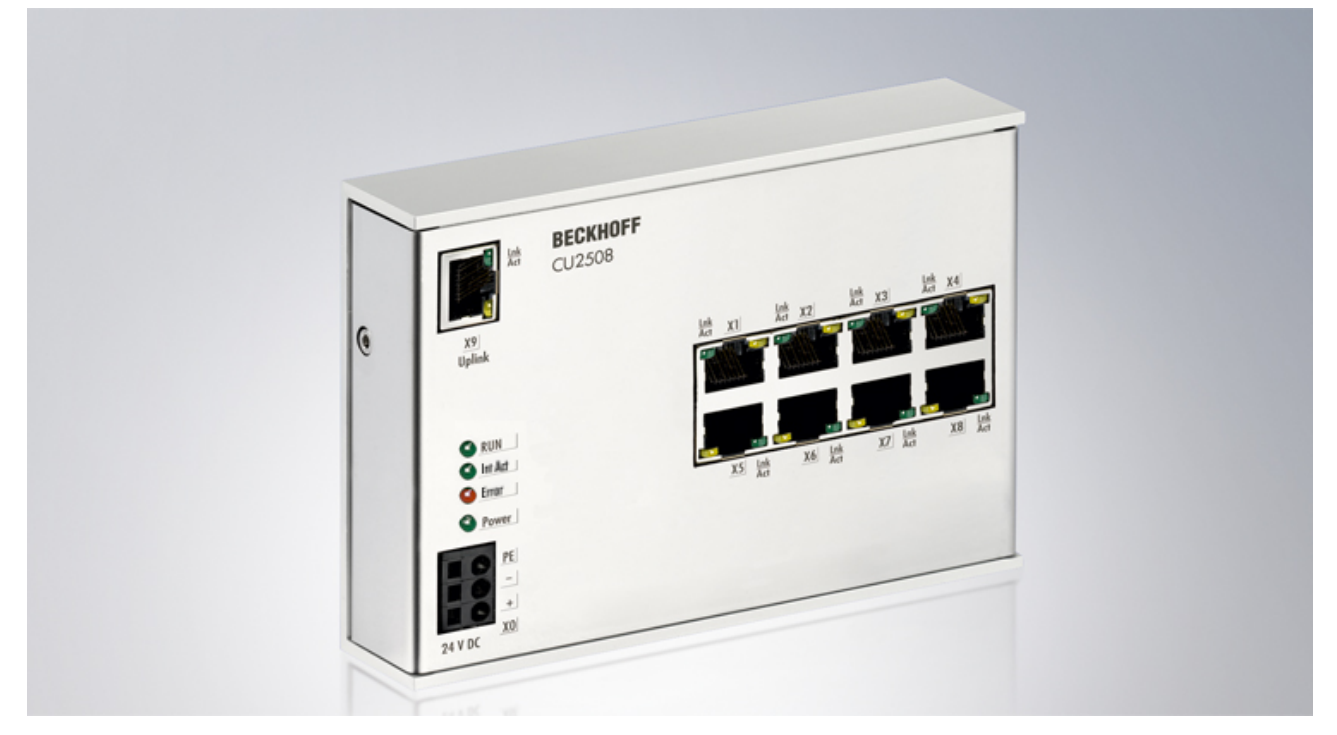

附图 4: CU2508

#### 实时以太网端口倍增器

实时以太网端口倍增器可以连接 8 个独立的 快速以太网网络 (100 Mbit/s)。CU2508 通过千兆位上行链路 连接到 PC。

PC 将数据高速传送至端口倍增器,端口倍增器根据帧前缀的分析结果以精确到微秒的控制方式将数据传送到 适当的 100BASE-TX 端口。接收到的帧中还分配了 1 个包含时间戳的前缀并传回到 PC 中。

通过驱动程序的协助,用户可拥有 8 个具有完全实时性的独立端口。CU2508 适用于在 PC 外部实现连接时 需要数个以太网端口的应用场合。

TwinCAT 2.11 支持 CU2508,从而避免了在 PC 上增加网络端口的需要。例如,针对要求极高应用场合,也可 以将 1 个 EtherCAT 装置分配或扩展为多达 8 条总线,以提高其性能。EtherCAT 总线之间的分布式时钟 是同步的。还可以通过 CU2508 的 2 个端口实现 EtherCAT线缆冗余与分布式时钟的结合。

#### 快速链接

- [技术基础 \[](#page-14-1)▶ [15\]](#page-14-1)
- 设置  $CU2508$   $\triangleright$  [31\]](#page-30-1)
- 设置 EtherCAT  $\boxed{ }$  $\boxed{ }$  [34\]](#page-33-1)
- [设置 EtherCAT 线缆冗余 \[](#page-37-0)▶ [38\]](#page-37-0)
- ESL 协议 **[▶** [65\]](#page-64-1)

### <span id="page-14-0"></span>2.2 技术数据

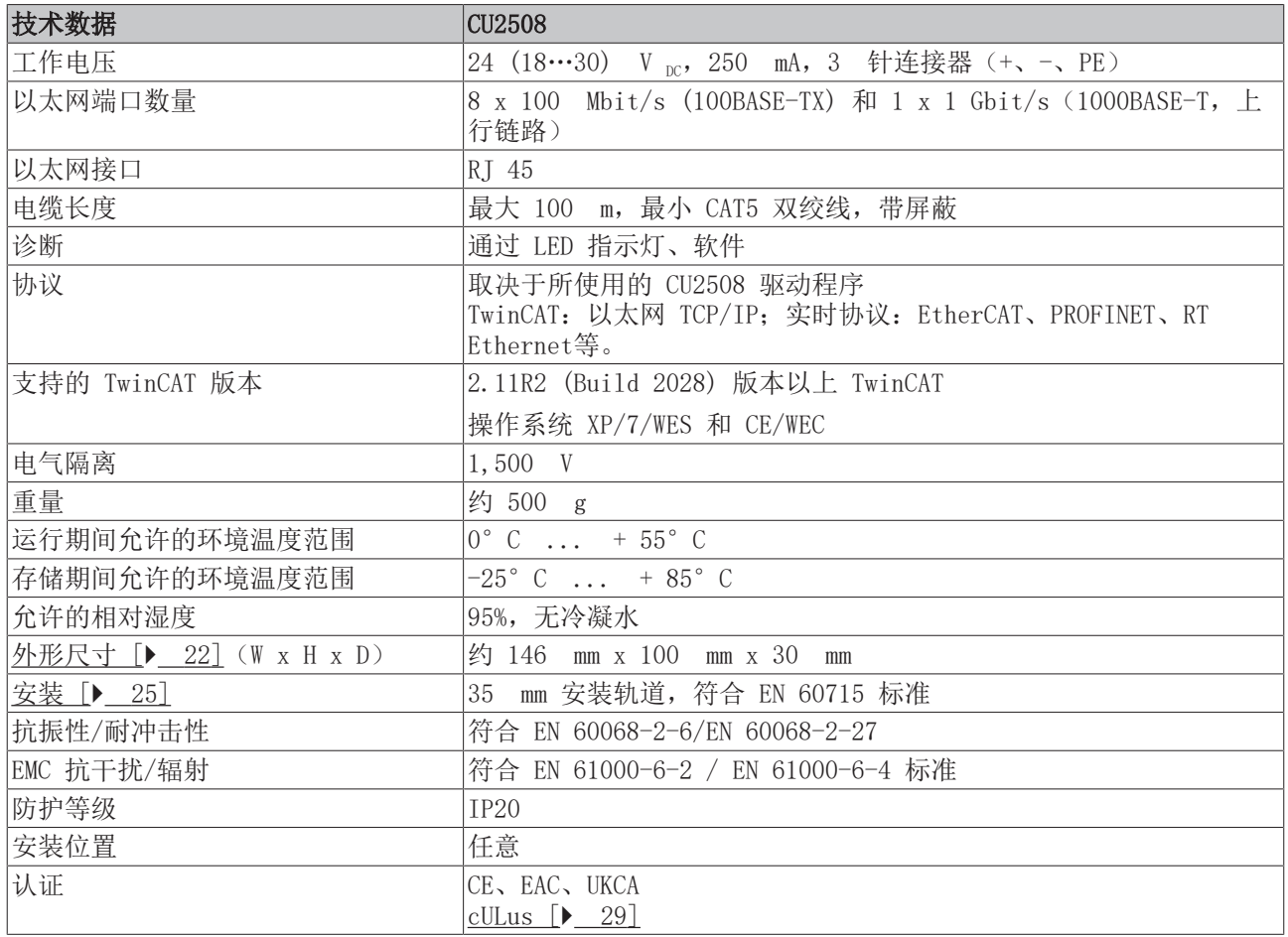

<span id="page-14-1"></span>\*) 真正适用的认证/标志见侧面的型号牌(产品标志)。

### 2.3 技术

#### 简介

作为一种尽可能透明的端口倍增器, CU2508 可将控制器上的  $1 \nightharpoonup \hat{f}$  Gbit 以太网端口扩展到现场的  $8 \nightharpoonup \hat{f}$ 快 速以太网端口。它传输任意符合 IEEE802.3 标准的以太网帧。

CU2508 的每个端口可通过长达 100 m 的铜缆/RJ45 收发快速以太网帧(100 Mbit,100BASE-TX)。CU2508 本身并不生成或处理任何帧的内容;相反,它只通过其 8 个端口有选择地将特殊软件驱动程序发送给它的帧 转发到现场,或将从现场接收到的帧转发给驱动程序。因此,发送或接收帧的高精度时间信息是可选的。

为此, CU2508 可以

- 将上行链路 Gbit 主端口 (X9) 连接到控制器中的驱动程序,该驱动程序需要在另一端进行 Gbit 连接
- 8 个等效 10/100 Mbit 下行链路端口 (X1-X8),用于连接现场设备的实时数据交互

因此,CU2508 系统由 CU2508 设备和 CU2508 驱动程序组成,例如集成在 TwinCAT 2.11R2 或 TwinCAT 3 中。

CU2508 系统不会取代基于以太网的现场总线的主站实施;相反,它通过 Gbit通道传输指定的数据报文,然后 在指定的时间发送帧。除 EtherCAT 协议外,它对通过其传输的协议保持透明 – 在这种情况下,CU2508 设 备体现为配置中的第一个从设备。因此,现场侧每个实际存在的 I/O 系统都必须与控制器中的逻辑主站相匹 配。

每个 TwinCAT 系统可使用多个 CU2508。

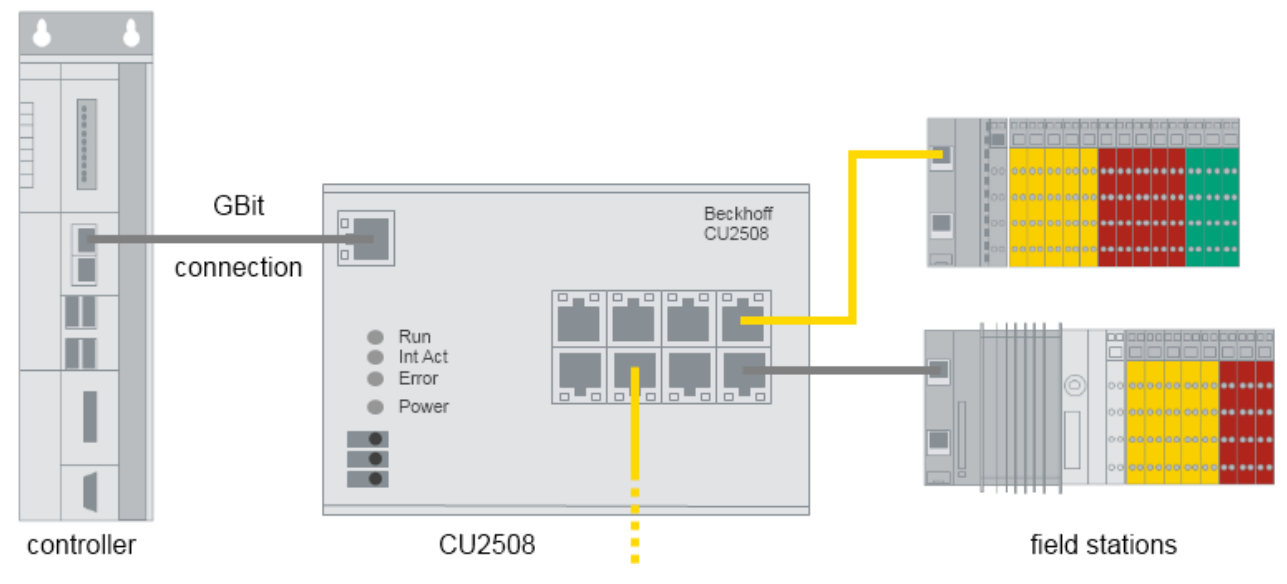

附图 5: CU2508 拓扑原理

#### 下行链路端口特性

CU2508 的默认设置针对 EtherCAT 下行链路进行了优化,尤其适用于 EtherCAT IO 冗余操作。因此,出厂设 置中 FW11(含 FW11)以下的 8 个下行链路都具有在缺少 1 GBit 上行链路连接时将接受的 100 Mbit 帧 一<br>镜像返回的功能,称为"自动链路关闭"。

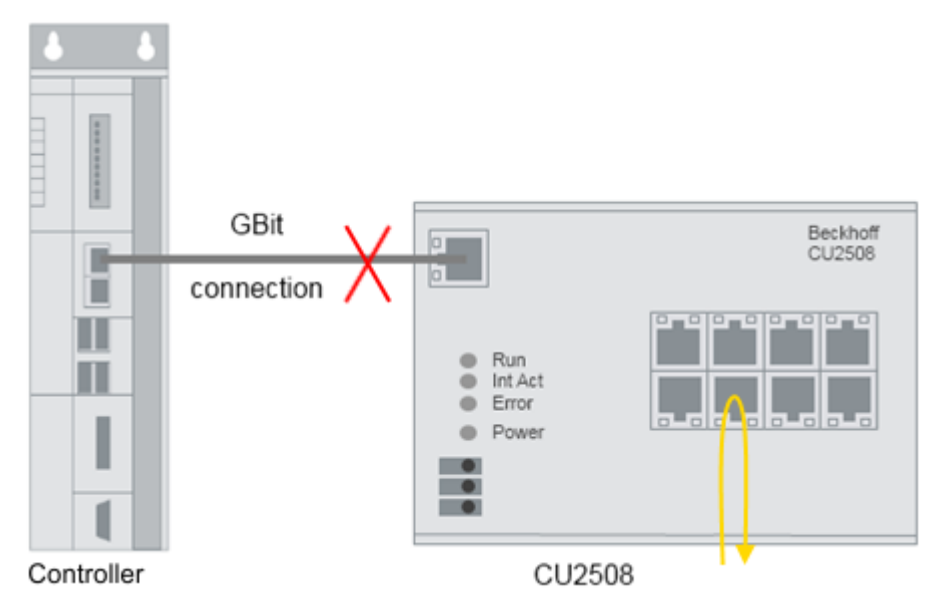

附图 6: 显示"Auto Link Close"

在非 EtherCAT 网络中,该功能可能会造成问题,并可能破坏底层网络。因此, 从 FW12 开始, 所有下行链路 端口都将全面停用该功能,这样,在上行链路丢失的情况下,传入的 100 Mbit 帧将不会返回,而是在 CU2508 中"处理"。电气连接没有改变。

#### ESL 协议

控制器/控制设备/IPC 中的软件驱动程序与 CU2508 形成对应关系。它工作在控制器的一个 Gbit 端口上, 将 用户数据"打包"到 EtherCAT 交换机链路协议 (ESL) 中,或者从 CU2508 中解包 ESL 协议并将用户数据转 发给应用程序。因此,在处理用户数据时,不会向/从 CU2508 发送包含控制数据的额外报文;取而代之的 是,用户程序生成的用户数据由几个字节的控制和信息数据补充,用于控制器和 CU2508 之间的交互。

CU2508 驱动程序从 2.11R2 版本起集成在 TwinCAT 中,请注意技术数据中的规格说明。ESL 协议已公开,请 参阅 Description 页面。此外, 从 1.4.2 版开始, [Wireshark-Installation](http://www.wireshark.org/) 中就包含了该功能。

## **RECKHOFF**

#### EtherCAT 系统和 CU2508

CU2508 可用于在工控机的一个端口上操作多个快速以太网 EtherCAT 系统,即相当于端口倍增器。这就是 "端口倍增器"的由来。

在 CU2508 的端口上运行多个 EtherCAT 系统时,可能会出现与应用相关的时间效应。以下提供了一些解释。

CU2508 基本上支持以下 3 种运行模式。要理解这一点,了解 EtherCAT 运行模式和同步方法的基本知识会 有所帮助。

- 1. 标准模式:不影响数据帧,无分布式时钟
	- CU2508 通过 Gbit-ESL 将接收到的帧转发到所需的快速以太网端口,另外一个方向也是如此。以太 网帧没有进行时间控制。
	- 。因此, 底层系统的 EtherCAT 从站以帧触发方式运行(也称为自由运行模式),输出时间基本上取 决于帧延迟/抖动等因素。
- 2. 时间控制发送/时间戳接收:影响数据帧,无分布式时钟
	- CU2508 通过 Gbit-ESL 将接收到的帧在要求的时间转发到所需的快速以太网端口。相反方向则带有 时间戳标记。换句话说,以太网帧是受时间控制的。
	- 因此,帧触发式 EtherCAT 从站可以"低抖动"运行,并在 EtherCAT 系统之间实现"同步"。
	- 为了使帧在时间控制的基础上转发,需要在 CU2508 中进行缓冲,这可能会造成相当大的延迟时 间。对于短循环时间,应验证其可行性!
	- 目前尚不支持该运行模式(截至 2019 年)。
- 3. 分布式时钟模式,不影响数据帧
	- 转发的 EtherCAT 帧会受到发送 IPC、CU2508 和 EtherCAT 从站的时间影响。
	- 端口 X1...8 的参数设置为 分布式时钟 参考时钟
	- 因此,底层系统支持分布式时钟的 EtherCAT 从站也能以 DC 同步方式运行。这意味着这些从站中 的输入/输出操作可以同步,甚至在端口 X1...8 上的 EtherCAT 系统之间的同步。 在这种情况下,只要帧延迟/抖动的程度不足以影响分布式时钟 控制,整个系统基本上不受帧延迟/ 抖动的影响。
	- 就 EtherCAT 操作而言,这种方法基本上是最合理的,因为
		- 它为 EtherCAT 设备的输入/输出操作提供了最佳的时间定义
		- CU2508 中无需时间缓冲

为了能够估算运行模式 1 和 3 的时间效应,必须考虑以下几个方面:

- 根据数据内容,以太网帧的时间长度为
	- X1...8 快速以太网: 7..128 μs, 帧间隙 (IFG) 9.6 μs
	- X9 Gbit: 0.7...12 µs,IFG 0.96 µs
- 由于传输速度不同,CU2508 的每个端口都有一个内部延迟数据缓冲器。
- TwinCAT 通过 GBIT/ESL 连接串行(顺序)发送 X9 的 Gbit 帧。在较短的 TwinCAT 循环时间内,GBit 帧长度的大小可能非常重要!
- 如果要在 TwinCAT 中处理多个任务, 默认情况下 TwinCAT 会对它们进行串行处理(顺序)。因此, ESL 帧的发送会出现相应的延迟。 RealTime 任务中的"隔离核"设置提供了一种补救措施,以便并行处理任务。
- 还必须考虑 EtherCAT 帧的长度。 示例: EtherCAT 系统安装在端口 X1 和 X2 上, 每个端口都有一个 EL2202 作为输出端子模块。为便于 演示,将使用示波器对边缘进行测量。在系统 X1 中,各输出终端的比特使用的是短的 7 μs 帧, 而在 系统 X2 中使用的是长的 128 µs 帧。仅此就会导致信号在系统 X2 中延迟 121 µs 输出。 分布式时钟可提供补救措施, 见上文。 (输出数据在 EtherCAT 帧中的位置通常无关紧要,因为只有在校验程序之后,即帧完全通过输出设备 后才会输出数据)。
- CU2508 的管理所造成的典型延迟如下
	- 在下行链路中 Gbit X9 至快速以太网 X1...4:tFE = 1 µs Gbit X9 至快速以太网 X5...8:tFE = 1.6 µs

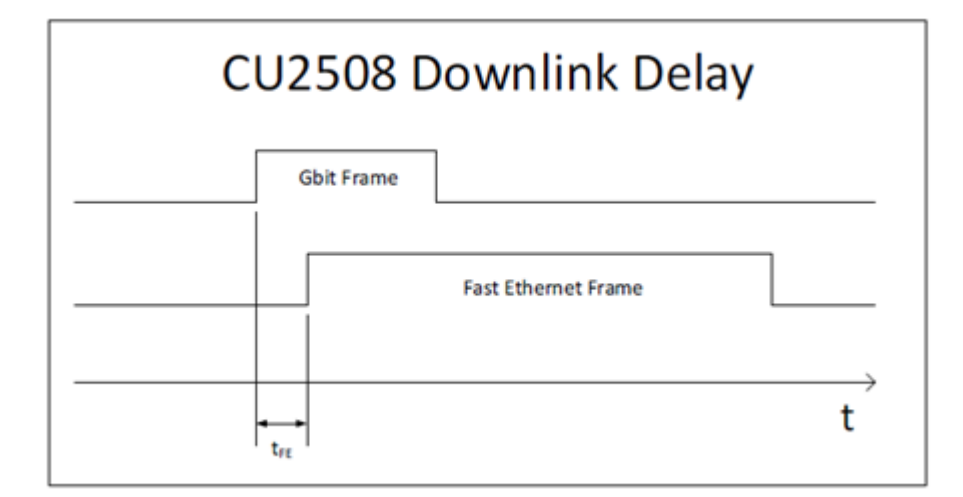

附图 7: CU2508 下行链路延迟

◦ 在上行链路中 FastEthernet X1...X4  $\mathcal{\tilde{F}}$  Gbit X9: tGE = 0.7  $\mu$ s FastEthernet X5...X8  $\overline{\oplus}$  Gbit X9: tGE = 1.1 µs

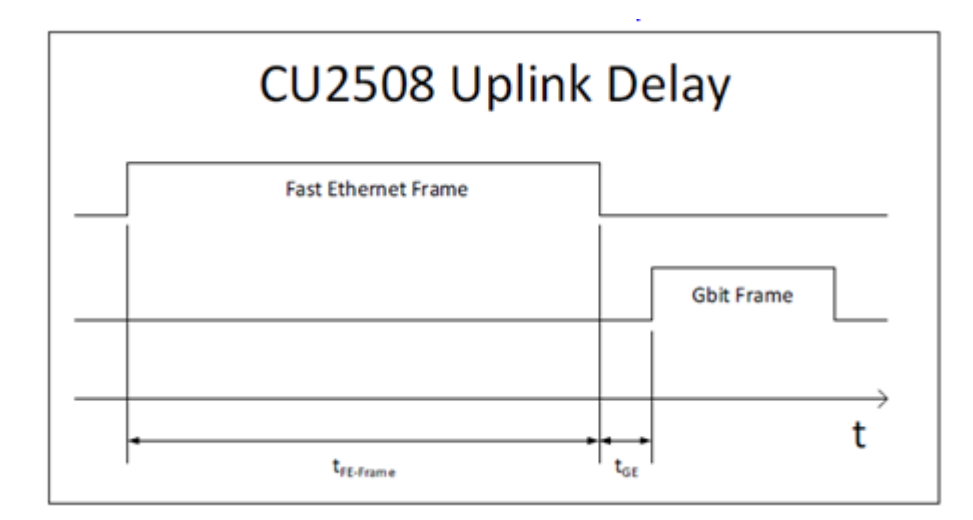

附图 8: CU2508 上行链路延迟

◦ 因此,与上述其他因素相比,这些延迟相对微不足道。因此,上行链路中的帧长和所需缓冲更具决 定性。

#### CU2508 作为 EtherCAT 从站

可以将 CU2508 的每个下行链路端口配置为单独的"EtherCAT 设备",参见 [EtherCAT 设备 \[](#page-33-1)▶ [34\]](#page-33-1) 设置 一章。在这种情况下, CU2508 端口代表系统中的第一个 EtherCAT 设备。它能够使用分布式时钟, 因此可以 作为链路中的参考时钟运行。

通过使用"TwinCAT 线缆冗余"插件(需付费)将 2 个这样的 EtherCAT 端口组合在一起, 可以实现 EtherCAT 线缆冗余和分布式时钟功能的组合。

#### 时间控制发送/接收(准备中)

CU2508 中的帧转发可由本地时钟进行高精度时间控制:

- 驱动程序或用户应用程序指定 CU2508 发送帧的下行链路端口和时间。 驱动程序将这些数据作为附加信息添加到每个帧中。
- CU2508 在下行链路端口接收到的每个帧都会补充接收信息(接收端口、时间), 并通过上行链路转发给 控制器。

然后,CU2508 中基于硬件的本地时钟控制高时间质量帧的发送。这样,即使控制设备在发送协议数据时不能 保证硬实时性,CU2508 也能构建实时的以太网网络(TwinCAT Publisher/Subscriber、Profinet 等)。不 过,控制设备必须能够以足够快的速度传递或接受数据。

时间控制器采用 EtherCAT 分布式时钟系统相同的 64 bit 时间格式:分辨率为 1 ns,从 2000 年 1 月 1 日 00:00 开始, 因此足够使用 ~584 年

时间戳信息(发送和接收)目前仅由 CU2508 驱动程序评估,用户应用程序无法使用。

作为以太网帧的开始,SFD(帧起始定界符)根据 IEEE802.3 标准进行评估。

#### EoE 和 TCP/IP

CU2508 通过 Gbit 接口与 IPC 连接。该以太网接口在 IPC 的操作系统/Windows中显示, 并带有其属性 (IP 地址、IP 子网掩码等)。因此, 从操作系统的角度来看, "只有"这个网络连接可以收发报文。现在, CU2508 驱动程序既可以将数据流量从操作系统层面传送到专用的 CU2508 端口,也可以将其传送到虚拟 EtherCAT EoE "交换机"。还可在此处对照 EL6601/EL6614 的文档。需要在 System Manager 中的进行设 置。可通过"TCP/IP Port"选择特定的 CU2508 端口或一般的 EoE。

请特别参阅此处的 [TCP/IP Notes \[](#page-41-0)[}](#page-41-0) [42\]。](#page-41-0)

CU2508 setting: "TCP/IP Port x"

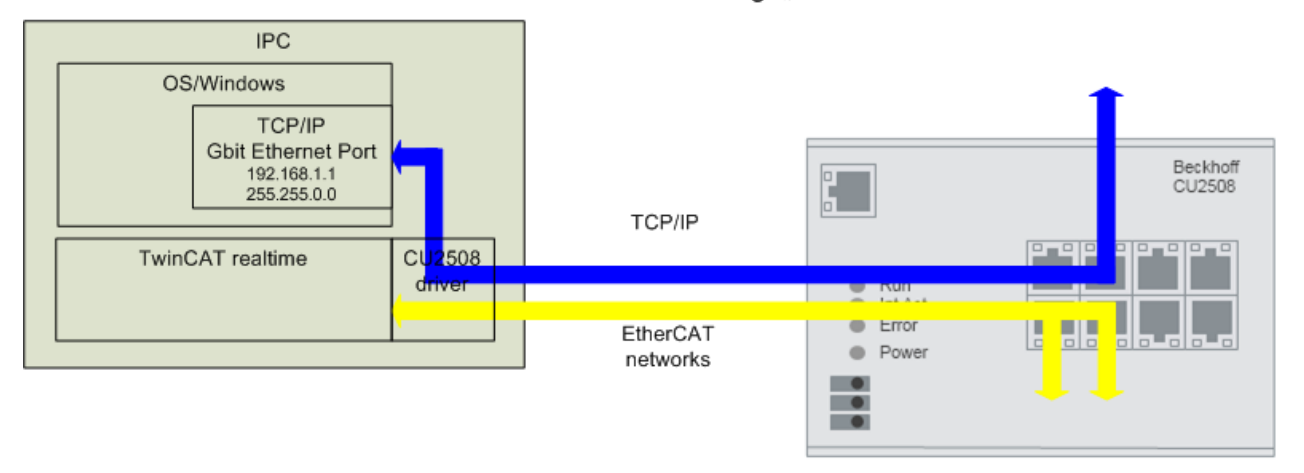

CU2508 setting: "TCP/IP via EoE"

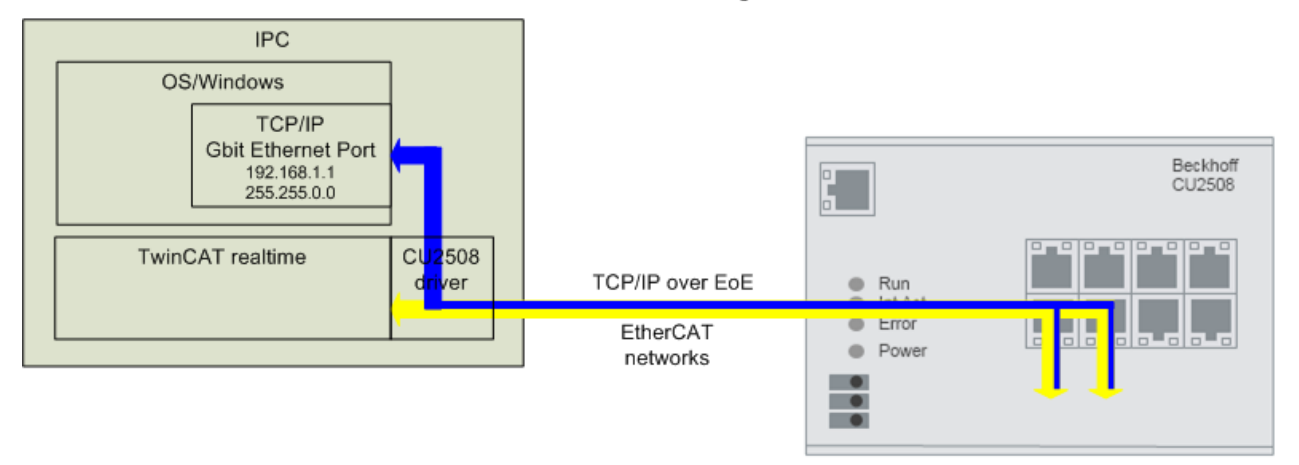

附图 9: 设置不同,IP 数据流量也不同

#### 应用

通过上述功能,CU2508 可用于以下应用等:

- [多 EtherCAT 适配器 \[](#page-33-1)▶ [34\]](#page-33-1) 最多可创建 8 个独立的 EtherCAT 系统。
- [同步 EtherCAT 系统 \[](#page-33-1)▶ [34\]](#page-33-1) 如果选择 CU2508 作为参考时钟 , 则与 CU2508 连接的 EtherCAT 系统将以相同的同步时基运行。
- [EtherCAT 线缆冗余 \[](#page-37-0)▶ [38\]](#page-37-0) 每个 CU2508 的 2 个下行链路端口可组合成一个线缆冗余 EtherCAT 系统。因此,控制器上占用的以 太网端口较少;上行链路只需要  $1 \nightharpoonup \nightharpoonup$  Gbit 以太网端口。最多可连接 4 个线缆冗余 EtherCAT 系 统。CU2508 放在控制柜中控制器的旁边;然后,有断开危险的 I/O 电缆连接会以冗余方式从控制柜中 的引出形成闭合回路。

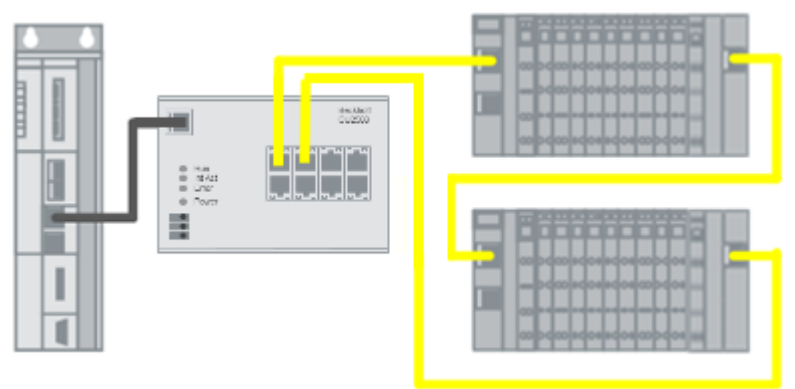

附图 10: 将 CU2508 用作 EtherCAT 电缆冗余星形点

- [带有分布式时钟的 EtherCAT 线缆冗余 \[](#page-37-0)▶ [38\]](#page-37-0) CU2508 的共用时基可确保需要分布式时钟的 EtherCAT 从站在冗余情况下仍能保持同步。 目前,只有 CU2508 才能在线缆冗余环中兼容分布式时钟的从站。
- 使用 TCP/IP, 无需实时性 [▶ [42\]](#page-41-0) CU2508 上的一个下行链路端口可配置为非实时以太网端口,或者 CU2508 工作在 EtherCAT 以太网 (EoE) 网络中,转发所连接 EtherCAT 系统的 TCP/IP 帧。

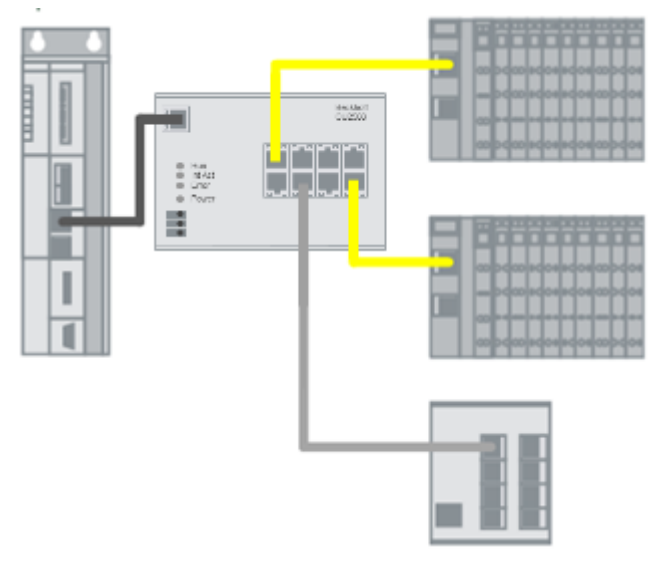

附图 11: 将 CU2508 作为以太网多协议处理设备与 EtherCAT 和 TCP/IP 结合使用

• 非实时控制器上的实时现场总线 如果基于以太网的现场总线要求通信报文的发送具有可靠的稳定性,则要求控制器的循环操作具有低抖 动性。如果高性能控制器能够以足够的频率(=所需的短循环时间)处理循环操作,但抖动,即循环之间 的固定间隔过高,则 CU2508 系统作为实时的帧处理程序,可以在帧发送中提供恒定的间隔,前提是新 数据在 CU2508 中足够早地可用。

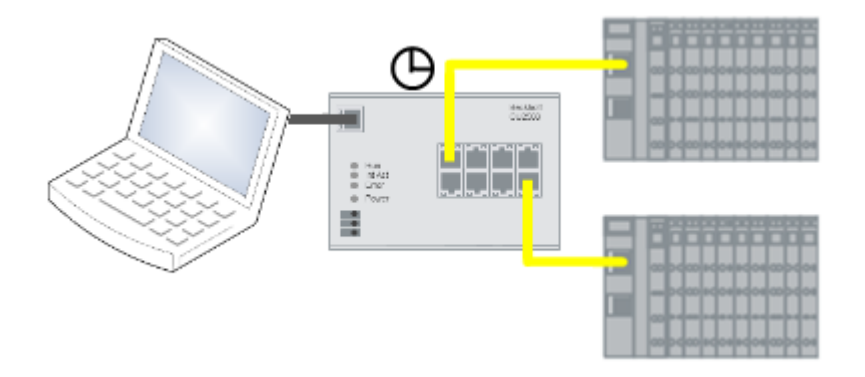

附图 12: 将 CU2508 作为 EtherCAT 实时环境使用

#### 目前(TwinCAT 2.11/3.1,FW10)在以下方面仍有限制

- CU2508 的外部同步 对 CU2508 内部时钟的影响仍在准备中。
- Profinet  $[$  [48\]](#page-47-0)
- BACNet
- 时间戳控制的帧发送/接收

这些协议和更多协议的实施工作正在筹备中。

#### 底层 EtherCAT 网段的数据流量

从 FW07 和 ESI 修订版本 -0018 开始, 端口 1 和 5 具有更大的 16 kbyte 数据缓冲区 (而不是 8 kbyte),适用于数据传输速率特别高的 EtherCAT 网段。

"高数据流量"由具有大量周期性数据的 IO 系统产生,例如当使用许多订阅者(超过 100 个)和/或具有 大数据需求的订阅者(例如模拟量超采样模块)时。

如果"大型" IO 系统以 EtherCAT 冗余模式运行,建议使用端口 1 和端口 5。

TwinCAT 偶尔会以"Cu2508 fifo sizes..."报告内存情况。:

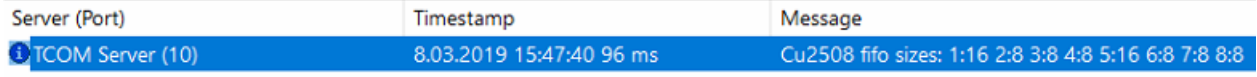

<span id="page-20-0"></span>附图 13: 有关 CU2508 fifo 大小的信息

### 2.4 开始

如需调试

- 按照 [安装与接线 \[](#page-21-0)▶ [22\]](#page-21-0) 章节安装 CU2508
- 按照 [调试 \[](#page-30-0)▶ [31\]](#page-30-0) 章节所述, 在 TwinCAT 中配置 CU2508。

此外,在下行链路端口上还需要应用典型的现场设备。

 $\bullet$ 

## <span id="page-21-0"></span>3 安装和布线

## <span id="page-21-1"></span>3.1 外形尺寸

不含插头的尺寸(宽 x 高 x 深)

• CU2508: 约 146.5 mm x 100 mm x 38 m

#### 控制柜中的空间要求

- RJ45 连接器会增加深度,这取决于其设计和所使用的以太网接线。
- 在安装导轨上方需要额外增加约 10 毫米的高度, 以便将交换[机锁定 \[](#page-24-0)▶ [25\]在](#page-24-0)导轨上。
- 设备上下建议距离为 35 毫米(参见 [安装位置 \[](#page-22-0)▶ [23\]](#page-22-0) 一章)。

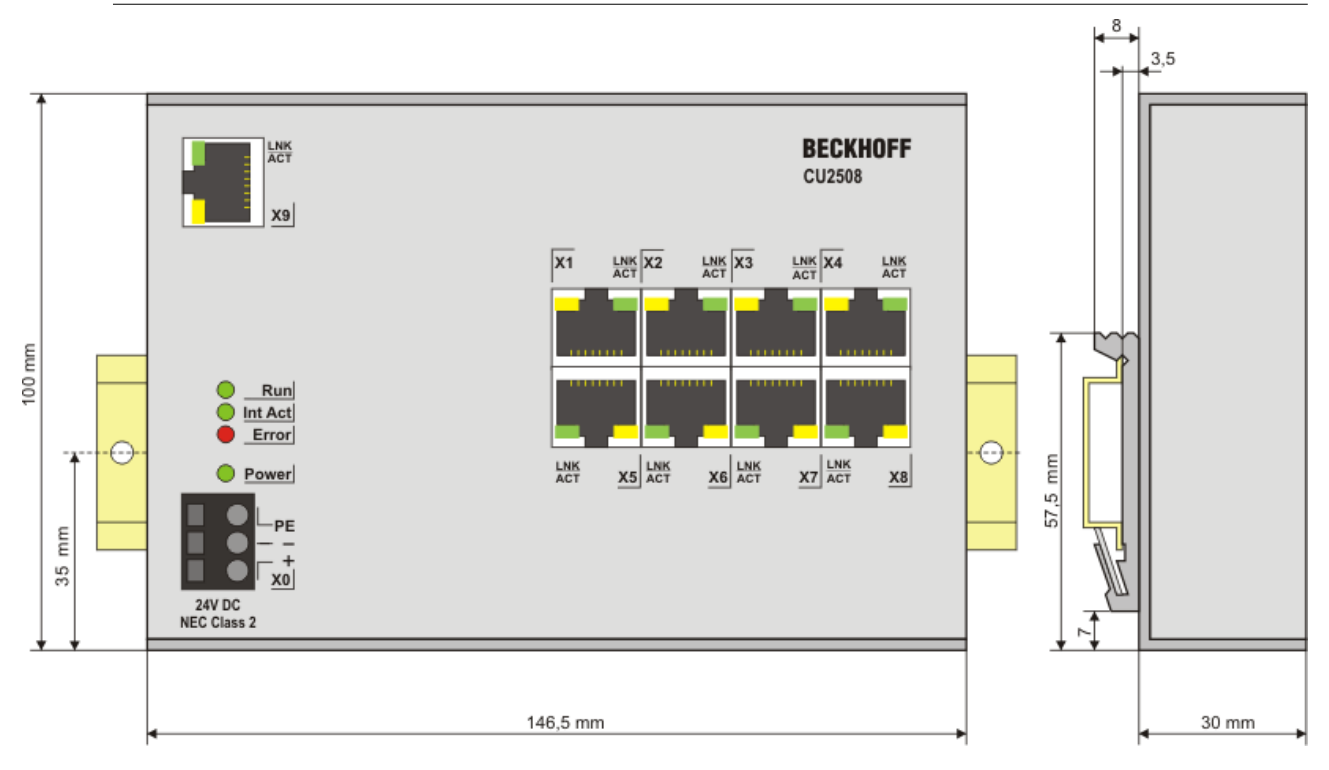

附图 14: CU2508 外形尺寸

### <span id="page-22-0"></span>3.2 安装位置

#### 注意

#### 关于安装位置和工作温度范围的限制

请参考组件的技术数据,以确定是否规定了关于安装方向和/或工作温度范围的任何限制。在安装高功耗组件 时,确保在端子模块上方和下方与其他部件之间保持足够的间距,以保证充分的通风!

#### 最佳安装位置(标准)

最佳的安装位置是安装导轨水平安装,组件接线的一面朝前(见图 标准安装位置的建议距离)。"从下 面"是指相对于重力方向而言。

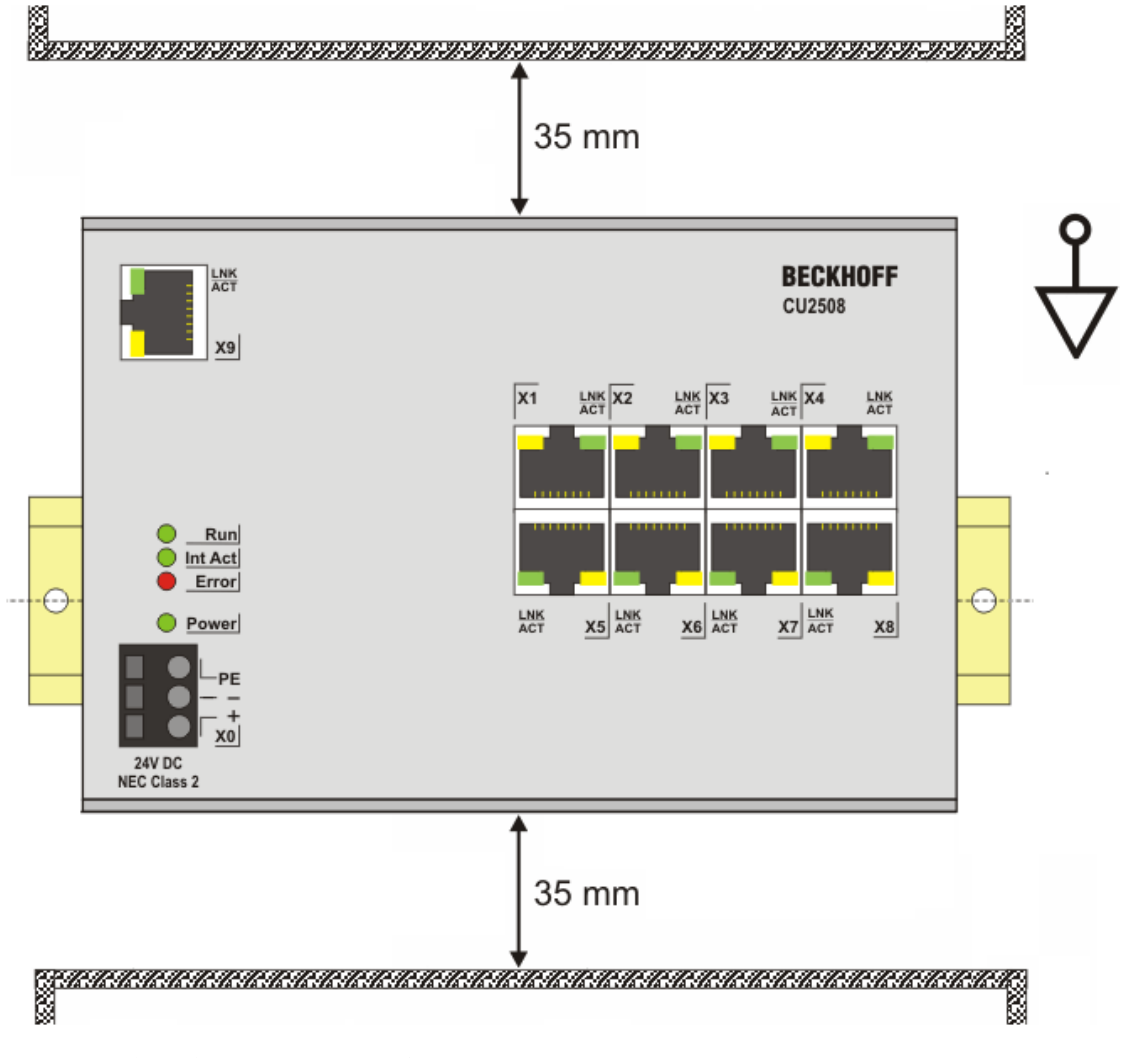

附图 15: 标准安装位置的建议距离

建议遵守图 标准安装位置的建议距离 中所示的距离。

#### 其它安装位置

所有其他安装位置的特点是安装导轨的空间布局不同,参见图 其它安装位置。 上面规定的与其它部件的最小距离也适用于这些安装位置。

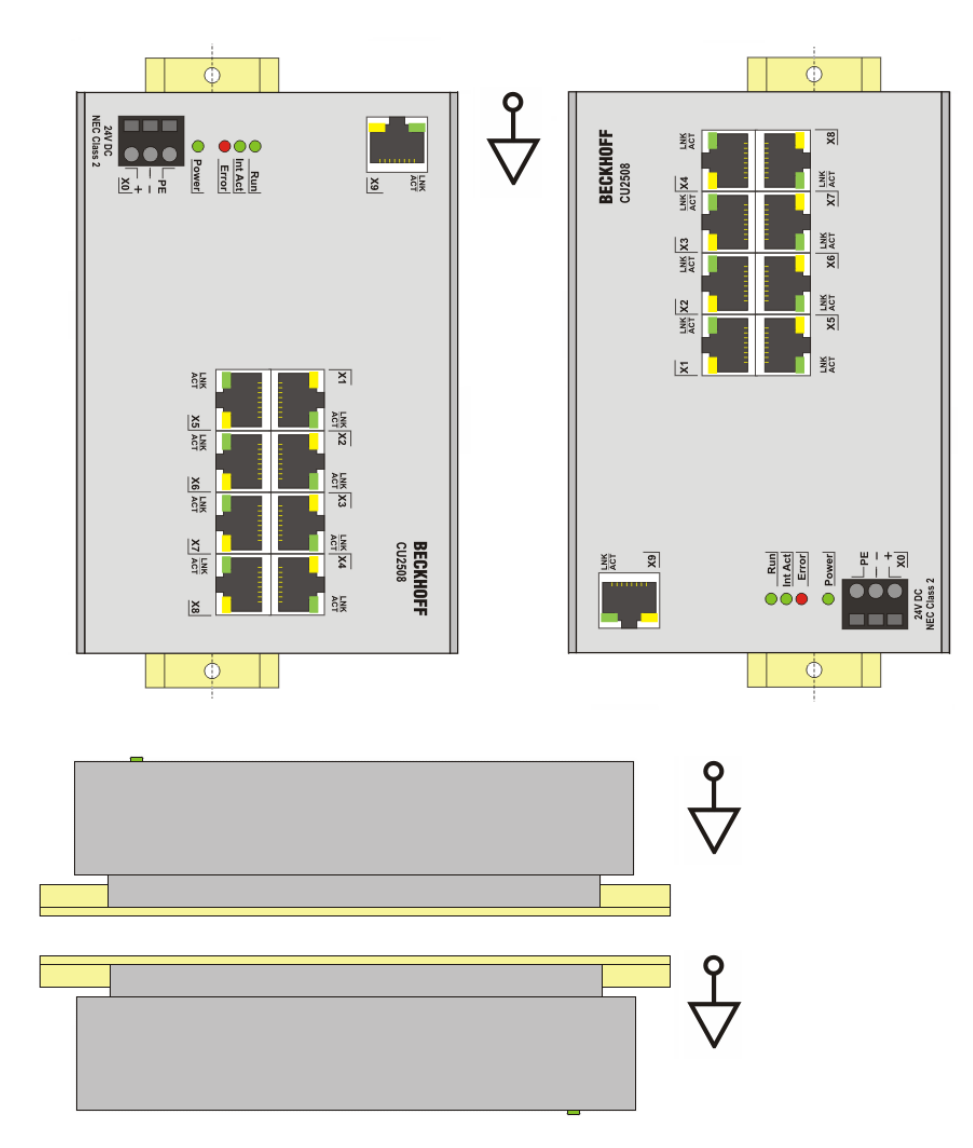

附图 16: 其它安装位置

### <span id="page-24-0"></span>3.3 安装和拆卸

CU2xx 交换机借助 35 mm DIN 导轨(符合 EN 60715 标准的安装导轨)安装在安装面上。

#### 安装

- 将安装导轨安装到预定的装配位置。
- 将交换机悬挂在安装导轨上,弹簧位于闭锁法兰的下侧。
- 向上按下交换机 (1)。
- 将交换机 (2) 的上侧按在装配表面上,直至其锁在安装导轨中。
- 接线。

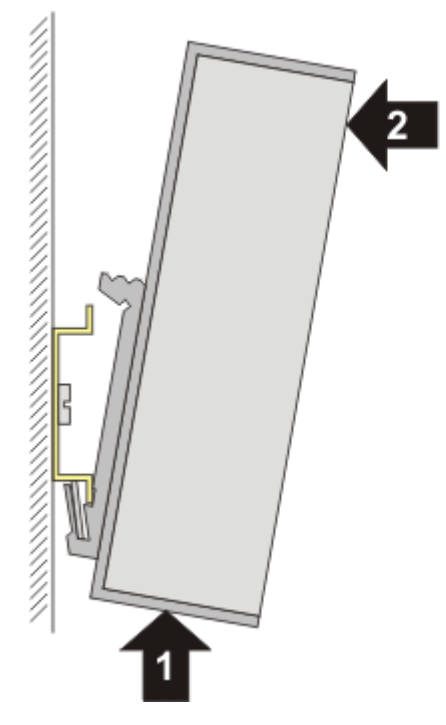

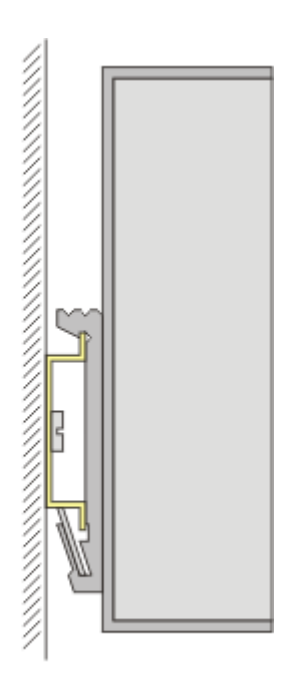

附图 17: 安装

#### 拆卸

- 拆除所有电缆。
- 向上按下交换机 (3)。
- 将交换机 (4) 的另一侧拉离装配表面。

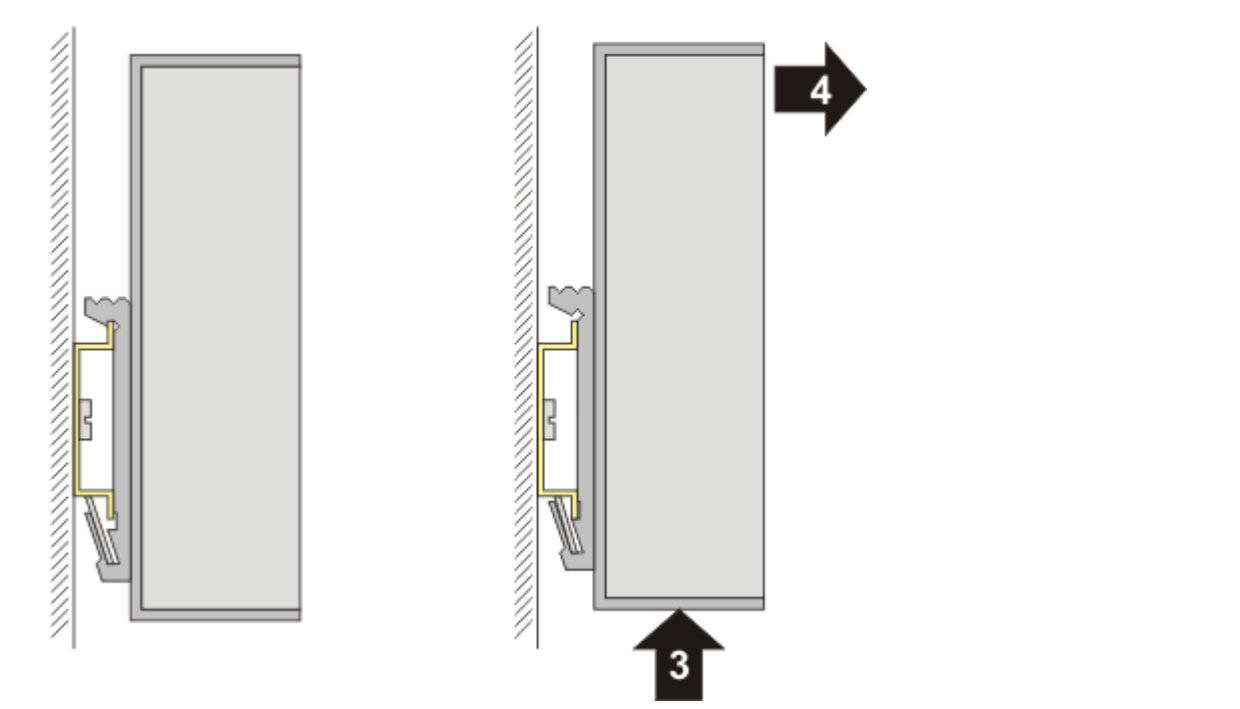

附图 18: 拆卸

### <span id="page-26-0"></span>3.4 接线

电源

弹簧供电连接器的触点分配

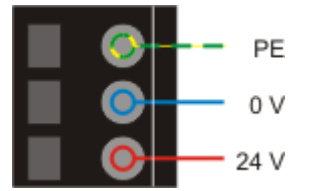

附图 19: CU20xx – 电源连接器

#### UL 要求  $\bullet$

如果使用有限制条件的端子模块, 则必须相应限制 24 V 直流电压下的电流消耗, 供电电源必须是 •最大 4 A 熔断器保护的隔离电源 (符合 UL248 标准)或 •符合 NEC 2 类标准的电压电源。

NEC 2 类电压源不得与另一个 NEC 2 类电压源串联或并联!这些要求适用于所有总线耦合器、电源 端子模块、总线端子模块及其电源触点的供电。

### UL 要求

为符合 UL 要求, EtherCAT 组件不得与不受限制的电压源连接!

#### 以太网

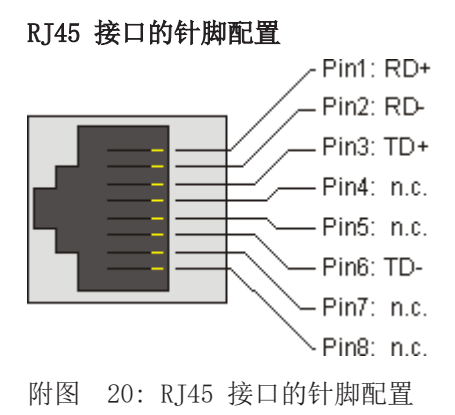

## <span id="page-27-0"></span>3.5 LED 和连接

CU2508 有 4 个诊断 LED 指示灯。

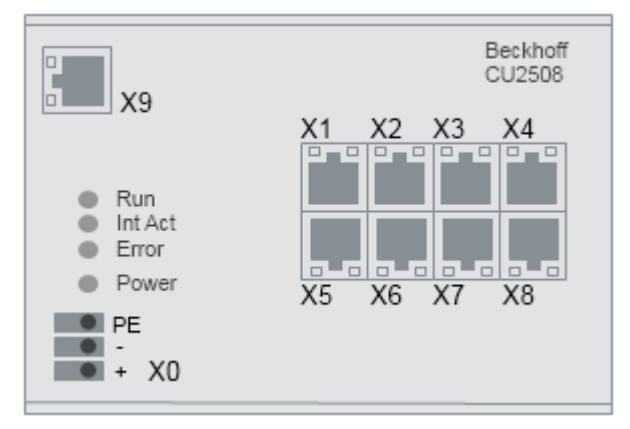

附图 21: CU2508 正视图

#### LED

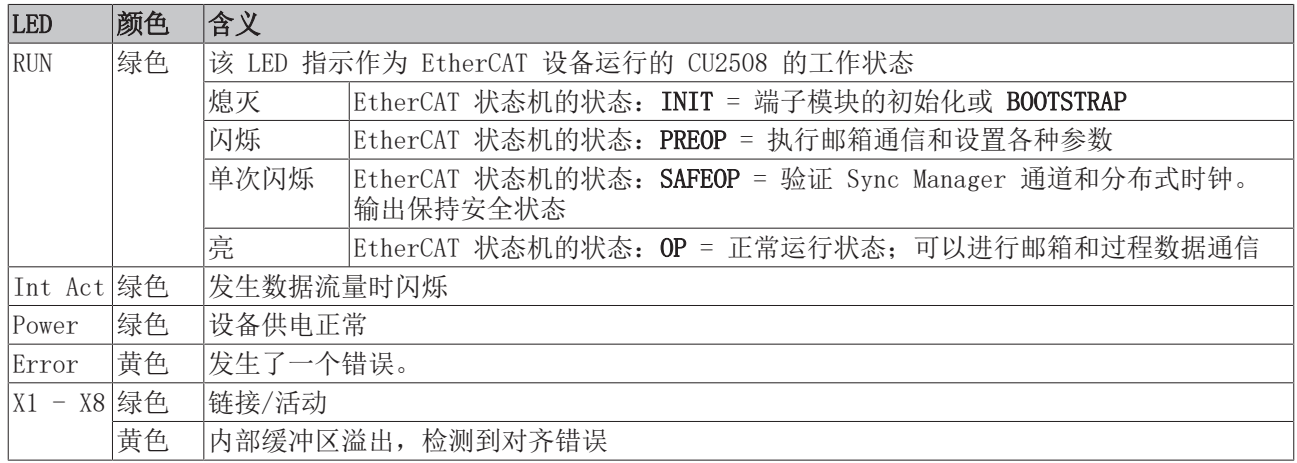

#### 引脚分配

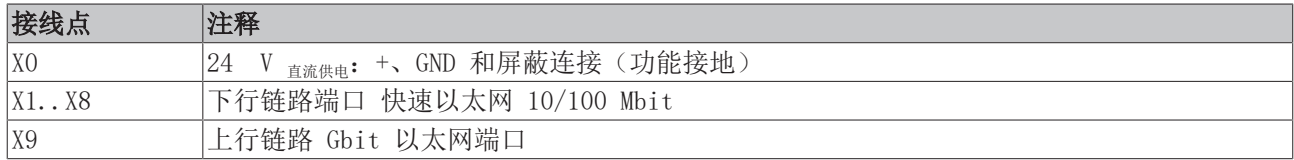

#### 屏蔽概念

PE/ 屏蔽连接与金属外壳连接。应将其用作功能接地,以防止干扰。

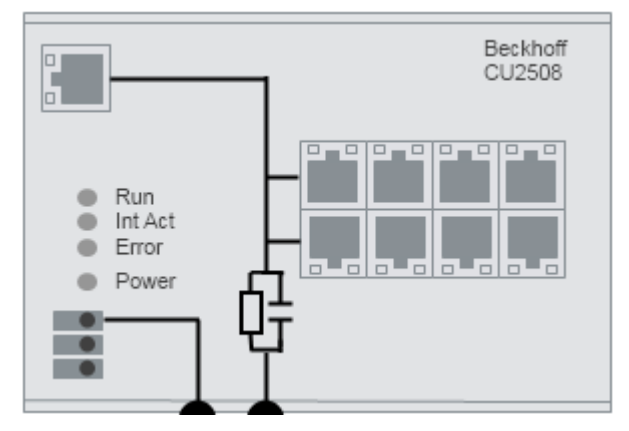

<span id="page-28-0"></span>附图 22: CU2508 屏蔽概念

### 3.6 UL 声明

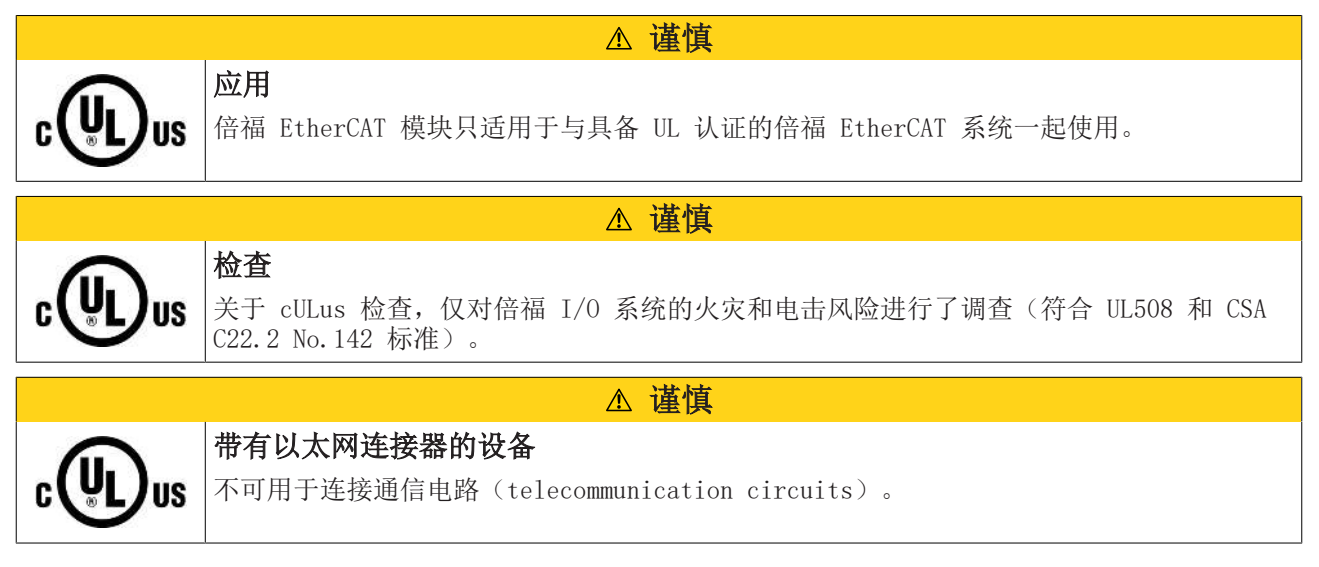

#### 基本原则

符合 UL508 的 UL 认证。有这种认证的设备带有此标志:

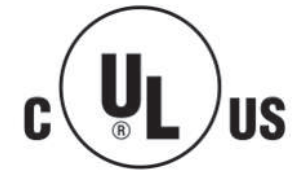

## <span id="page-29-0"></span>3.7 处理

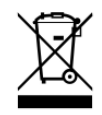

标有带叉轮式垃圾桶的产品不得与普通垃圾一起丢弃。该设备被认为是废 弃的电气和电子设备。必须遵守国家对废弃电气和电子设备的处理规定。

## <span id="page-30-0"></span>4 调试

## <span id="page-30-1"></span>4.1 在 TwinCAT 2.11 下进行设置

必须在配置中将 CU2508 创建为 MultipleProtocolHandler, 然后才能为其下行链路端口分配功能。

CU2508 的在线扫描暂时只能通过与下行链路端口连接的 EtherCAT 系统进行。然后必须遵守 [EtherCAT Port](#page-33-1) [Definition \[](#page-33-1)▶ [34\]](#page-33-1) 中有关 ESI XML 文件的说明。

#### 设置

在 TwinCAT 系统管理器中单击右键添加新设备。

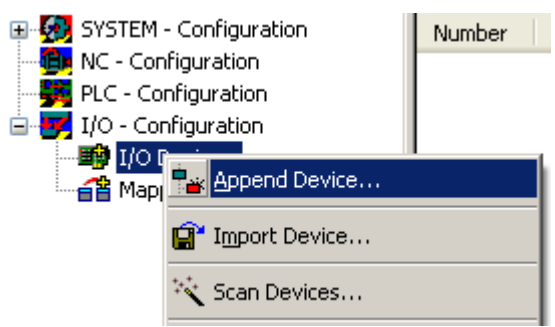

附图 23: 添加新设备

选择 "Real-Time Ethernet Adapter (Multiple Protocol Handler)"。

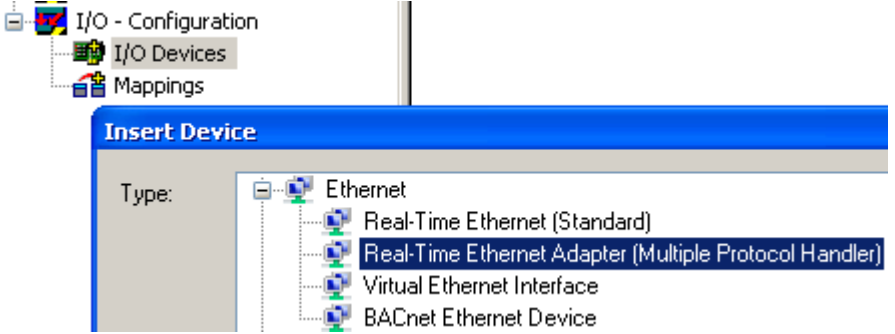

附图 24: 选择 MultiplerProtocolHandler

现在选择用于 CU2508 的 Gbit 上行链路端口。只能选择已安装/激活倍福实时驱动程序的端口。如果要后续 选择端口,也可以选择<无>。

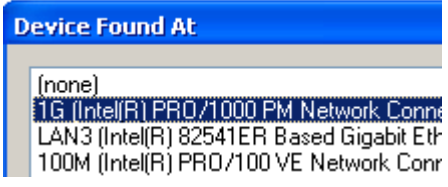

附图 25: 选择控制器上使用的 Gbit 以太网端口

如果尚未安装实时的驱动程序,则必须先安装,例如通过 System Manager 选项。

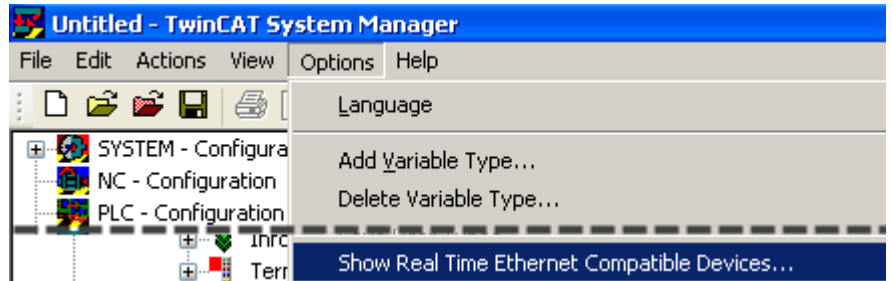

#### 附图 26: 倍福实时驱动程序的安装

MultipleProtocolHandler 的适配器特性中将列出对后续操作非常重要的特性, 如 Gbit 网络端口的 MAC 和 IP 地址。

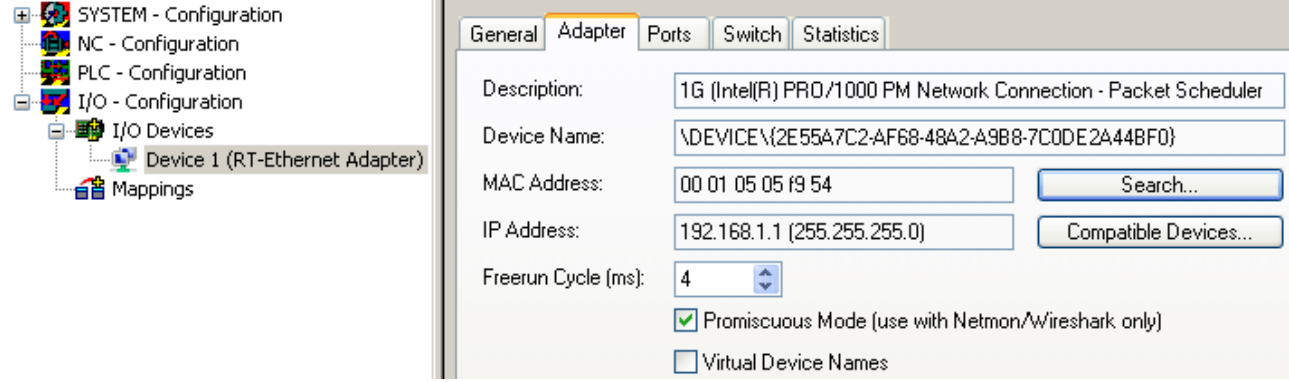

#### 附图 27: 所用 Gbit 以太网端口的适配器数据

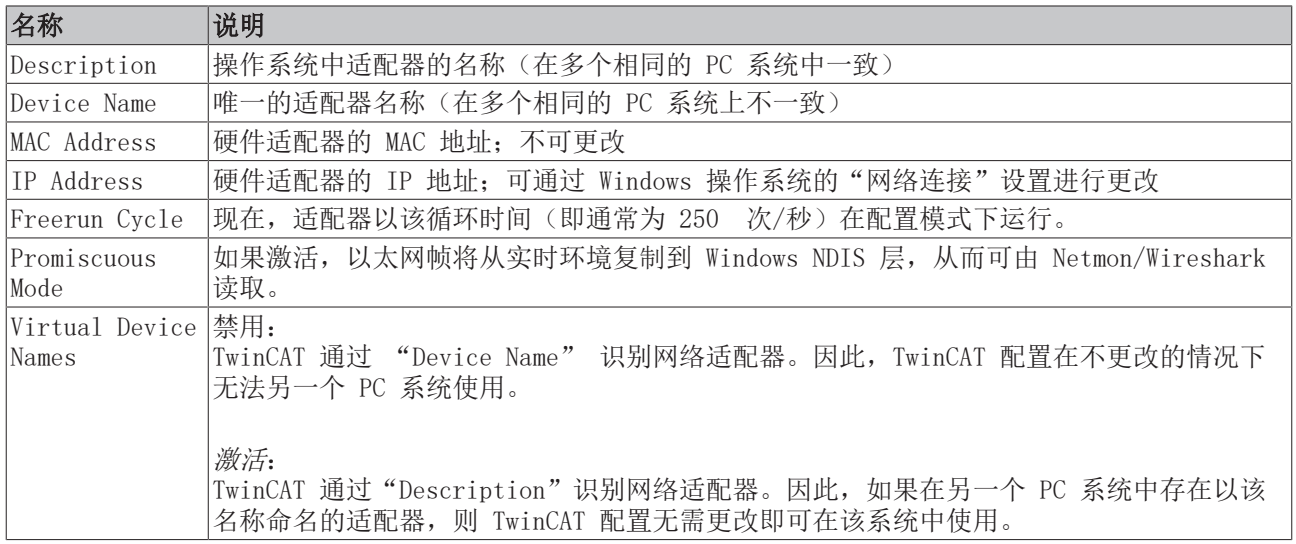

必须在端口选项 (A) 中设置必要端口的数量。还需设置 TCP/IP 运行模式 (B); 纯 EtherCAT 运行必须设置 "via EoE"。请参阅 Notes on TCP/IP settings [▶ [42\]。](#page-41-0)在每种情况下, 都必须在该 Gbit 端口 (C) 上为 CU2508 勾选 ESL 协议。

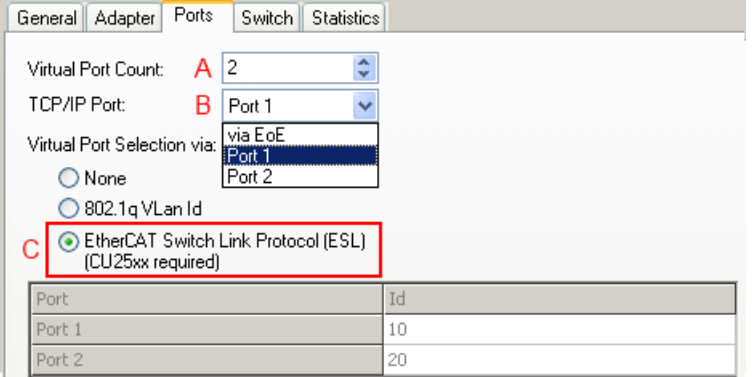

附图 28: 适配器数量

CU2508 没有单独的诊断变量,因为它的设计宗旨是尽可能成为透明的基础设施设备。

如下

- 现在可以将单个下行链路端口分配给协议
- 可以设置 CU2508 的 TCP/IP 方式

#### 诊断

TwinCAT System Manager 提供在线运行的若干信息

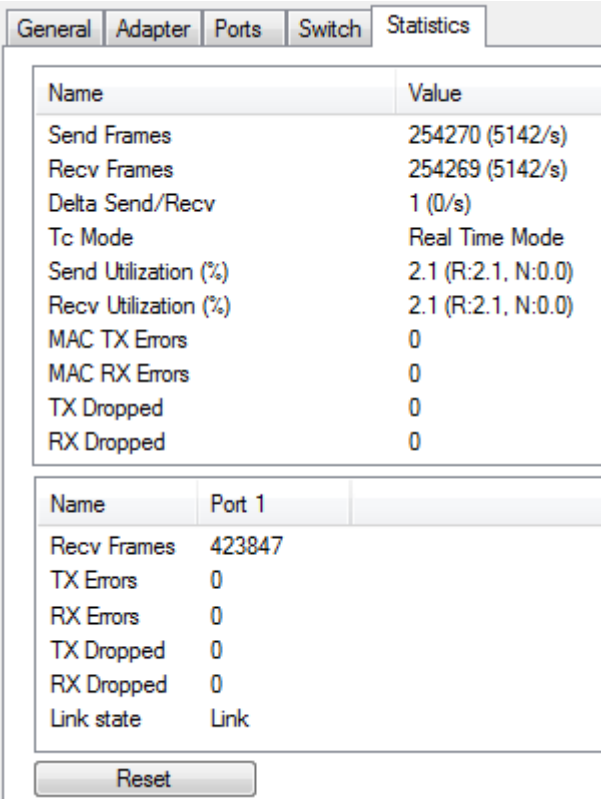

附图 29: 统计

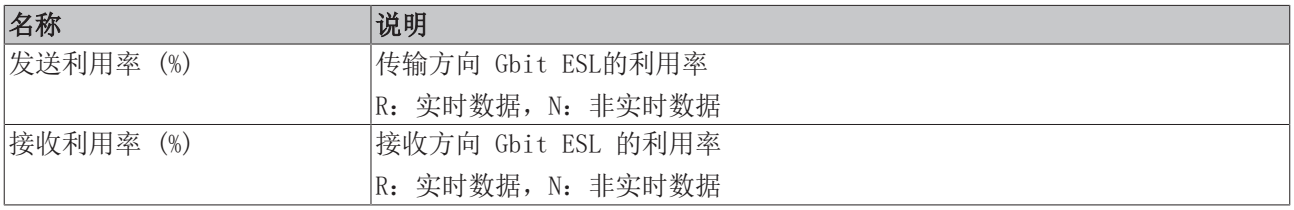

### <span id="page-33-1"></span><span id="page-33-0"></span>4.2 端口定义 TwinCAT 2.11

### 4.2.1 设置:设备 EtherCAT

#### 目录

```
 EtherCAT 设备注意事项 [34]
```
• <u>设置 EtherCAT 设备 [▶ [34\]](#page-33-3)</u>

```
• TwinCAT 2.11R2 下的配置设置 [34]</u>
```
<u>• 分布式时钟方式[▶ [36\]](#page-35-0)</u>

[• EoE 设置 \[](#page-36-0)▶ [37\]](#page-36-0)

<span id="page-33-2"></span>将 CU2508 的一个下行链路端口设置为 EtherCAT 设备。假定 [CU2508 设备设置 \[](#page-30-1)[}](#page-30-1) [31\]正](#page-30-1)确。

#### EtherCAT 设备注意事项

- CU2508 下行端口作为第一个常规 EtherCAT 从站出现。它可以提供了作为 EtherCAT 系统中的分布式时 钟参考时钟的选项。该端口没有可控制的 I/O。
- 所有 CU2508 下行链路端口都相互同步。
- 第二个 CU2508 端口可用作 EtherCAT 线缆冗余的环形闭合端口。然后,主 EtherCAT 连接必须连接到 奇数 CU2508 端口(X1、X3 等),冗余适配器必须连接到其后的偶数 CU2508 端口(请参阅相应章节 Device EtherCAT with cable redundancy  $\lceil \blacktriangleright \; 38 \rceil$ ).
- CU2508 以直通模式发送 EtherCAT 帧,不带时间戳。

#### <span id="page-33-3"></span>设置 EtherCAT 设备

在 EtherCAT 运行中,所使用的 CU2508 下行端口不是透明的,而是作为具有分布式时钟功能的 EtherCAT 从 站出现在配置中。因此,它可以作为参考时钟使用。除此之外,EtherCAT 从站无法进行参数设置或寻址。

与所有 EtherCAT 设备一样,CU2508 的 TwinCAT 系统中也应包含当前的 ESI xml 文件。这既适用于离线创 建配置,也适用于在线运行时的扫描。文件(特别是"倍福 CUxxxx.xml")可从倍福网页的[下载区获](http://download.beckhoff.com/download/Config/EtherCAT/XML_Device_Description/Beckhoff_EtherCAT_XML.zip)取。它 们应保存在"… \ TwinCAT\Io\EtherCAT\"下。

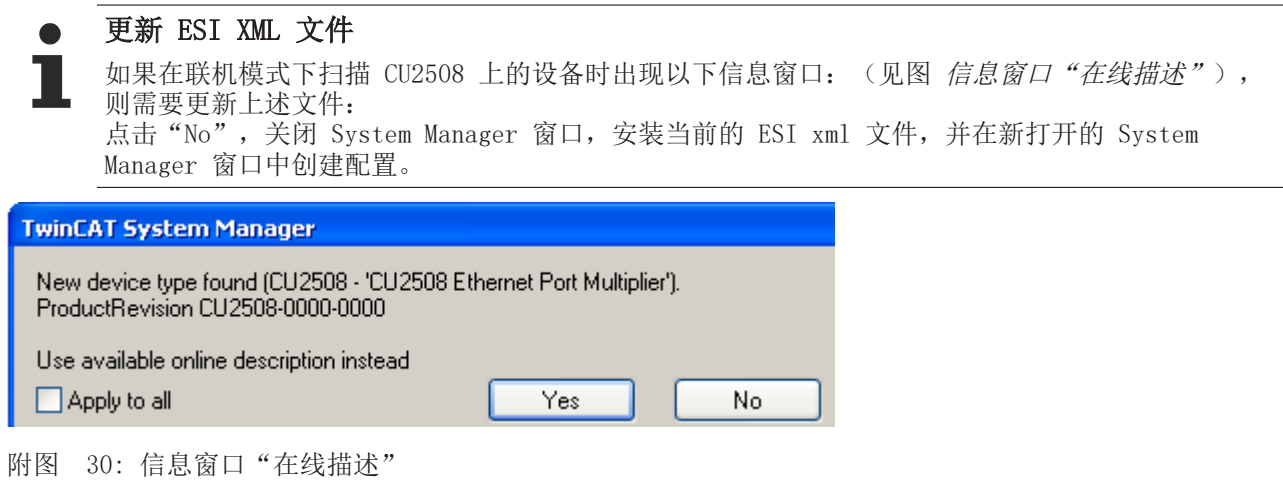

#### 创建配置

通过扫描真实硬件来创建配置的简单方式需要将 EtherCAT 设备手动连接到 CU2508 端口时才行。

#### <span id="page-33-4"></span>TwinCAT 2.11R2 下的配置设置

#### 创建 EtherCAT 设备

右键点击 I/O Device - > Append Device 可添加 EtherCAT 设备。

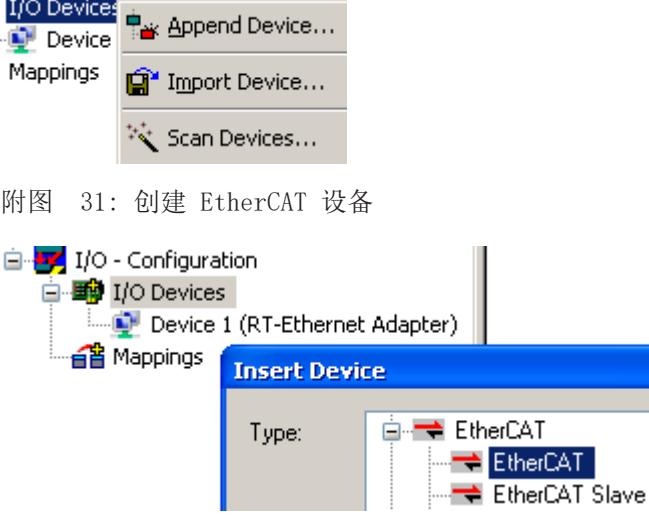

附图 32: 选择"EtherCAT"设备

现在可以选择所需的 CU2508 下行链路端口。

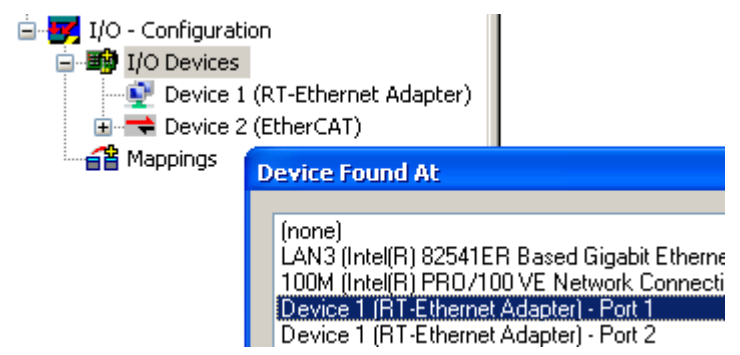

附图 33: 选择 CU2508 端口

设备"Device 2 (EtherCAT)"现在不是连接到控制器的物理以太网端口,而是连接到 CU2508 的逻辑参照适 配器。该分配可以后续进行修改。这里显示的是适配器在 TwinCAT 配置模式下的自由运行循环时间。

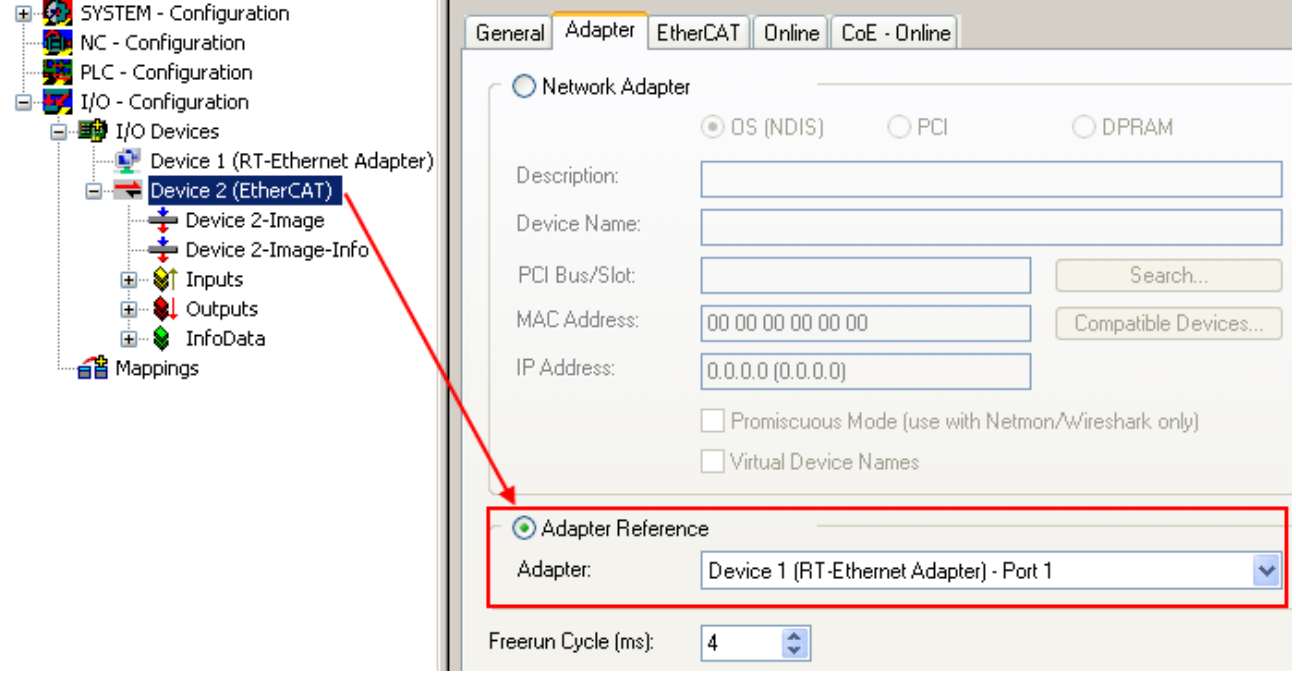

附图 34: EtherCAT 设备的适配器设置

#### 创建配置

从该状态开始还可以扫描 EtherCAT 配置。

#### 创建 CU2508 端子盒

CU2508 下行链路端口显示为 EtherCAT 从站,可以扫描或手动创建。

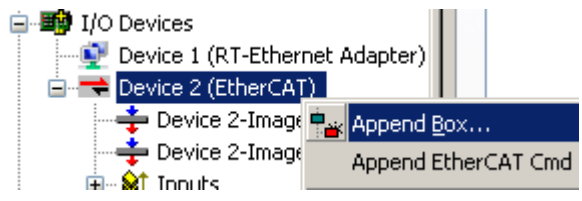

附图 35: 添加一个 CU2508 EtherCAT 从站

如果手动创建,则必须选择"CU2508 Ethernet port" CU2508-0000。复选框"ExtendedInformation"显示 修订号,本例中为 -0000(图 Selection of "CU2508 Ethernet Port)。

如果在 Search 选项中输入"CU2508",概览被简化为所寻找的设备。

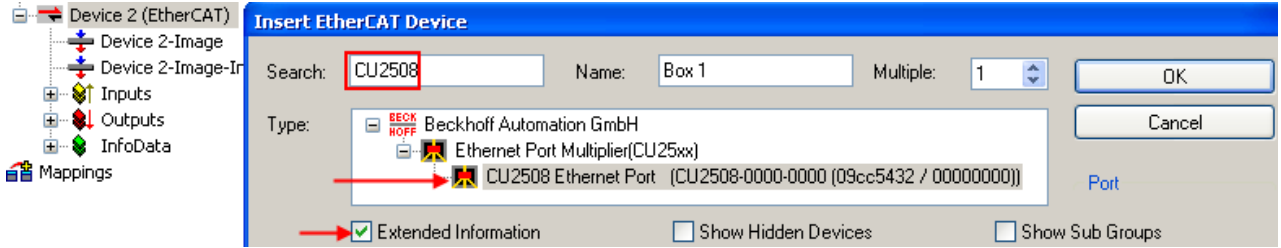

图 7: Selection of "CU2508 Ethernet Port"

现在还可以在 CU2508 端子盒上添加更多 EtherCAT 从站。

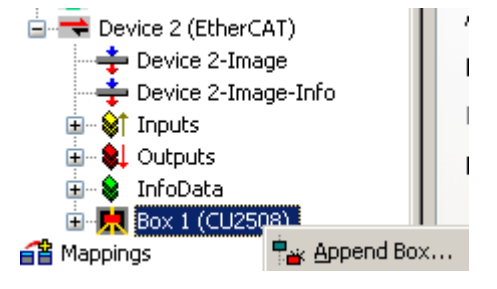

<span id="page-35-0"></span>附图 36: 添加更多 EtherCAT 从站

#### 分布式时钟设置

所有 CU2508 下行链路端口均相互同步,并可在各自的 EtherCAT 链路中作为参考时钟。然而,在默认设置 中, CU2508 端口未被标记为支持分布式时钟, 因此在 TwinCAT 下, 下一个支持分布式时钟的从属设备被选为 参考时钟 。在每种情况下,CU2508 端口都是各自链路中的第一个从属端口。
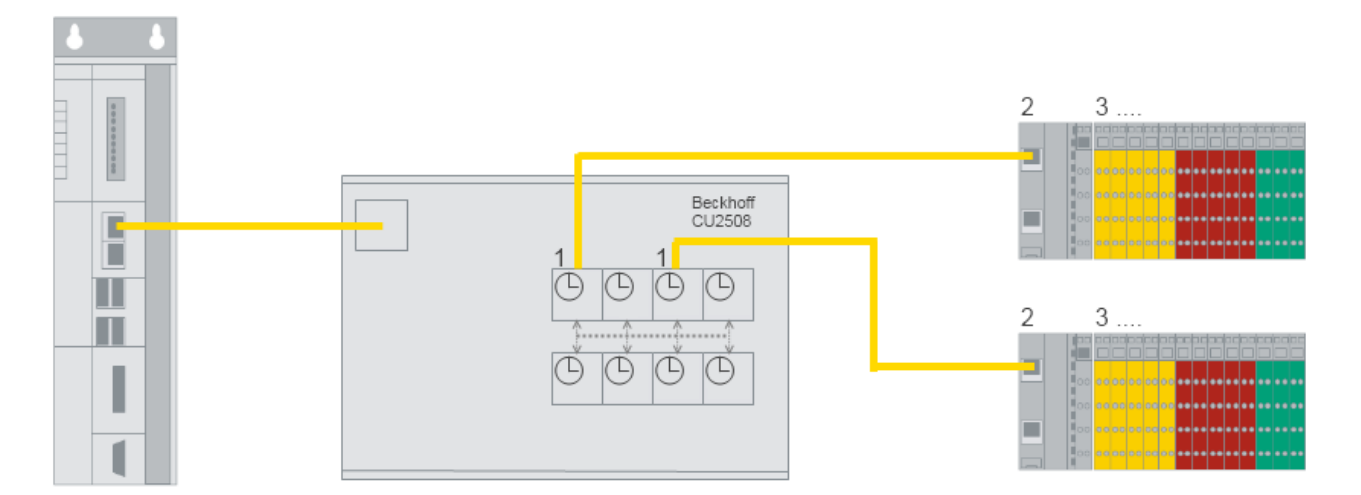

附图 37: EtherCAT 分布式时钟参考

如果要在系统中将 CU2508 端口用作参考时钟, 则必须更改"Use as potential ReferenceClock"设置; 见 图 CU2508 从站 – 分布式时钟设置。

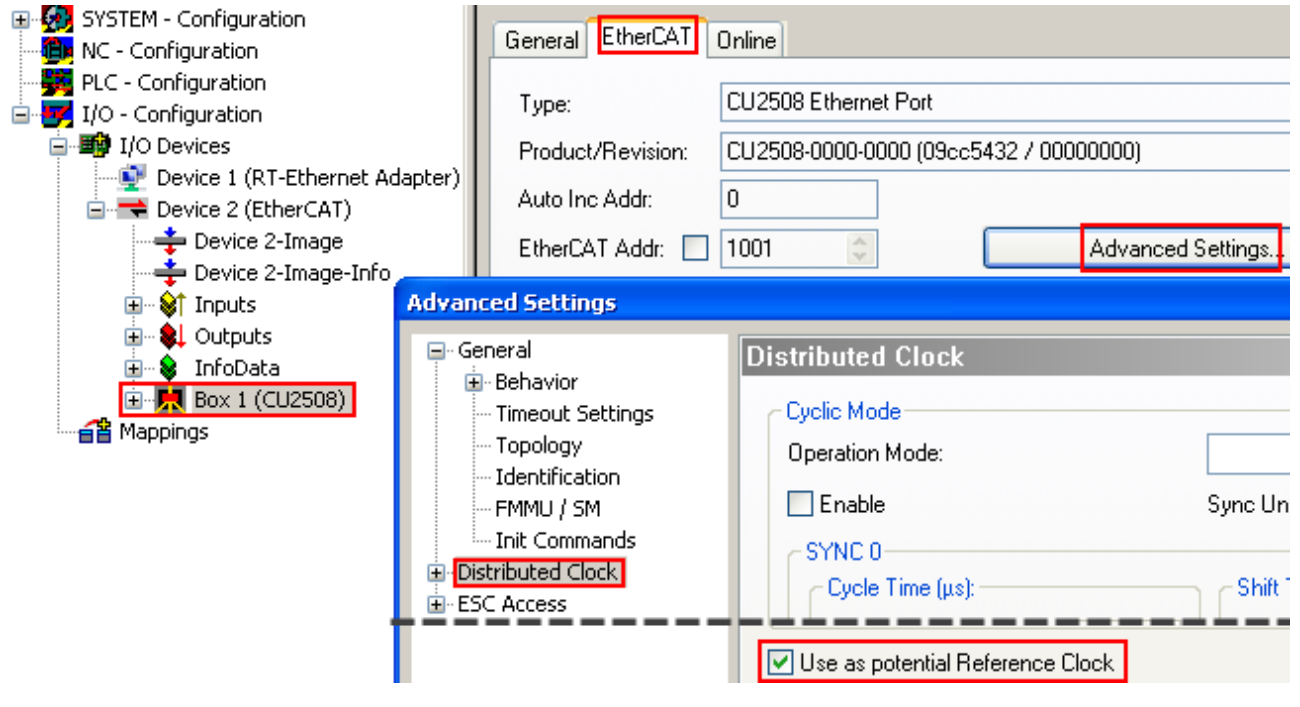

附图 38: CU2508 从站 – 分布式时钟设置

### 同步 EtherCAT 系统

如果多个 EtherCAT 系统要通过与同一时基同步的 CU2508 端子盒运行, 则必须在相应的"CU2508 BOX"中设置"Use as potential Reference Clock"标志。 这样就无法实现与外部时基的同步。

CU2508 的内部时钟独立工作,仅由 CU2508 驱动程序管理。

### EoE 设置(Ethernet over EtherCAT)

如果在底层 EtherCAT 系统中使用了支持 EoE 的设备, 则会影响 CU2508 中 EoE 交换机的设置 (如果 CU2508 配置为 EoE 传输)。请参阅 [Notes pages on TCP/IP traffic \[](#page-41-0)[}](#page-41-0) [42\]。](#page-41-0)

如果 EtherCAT 系统中存在此类设备、

- 必须启用 Virtual Ethernet Switch("Enable")
- 可激活"Connect to TCP/IP Stack"

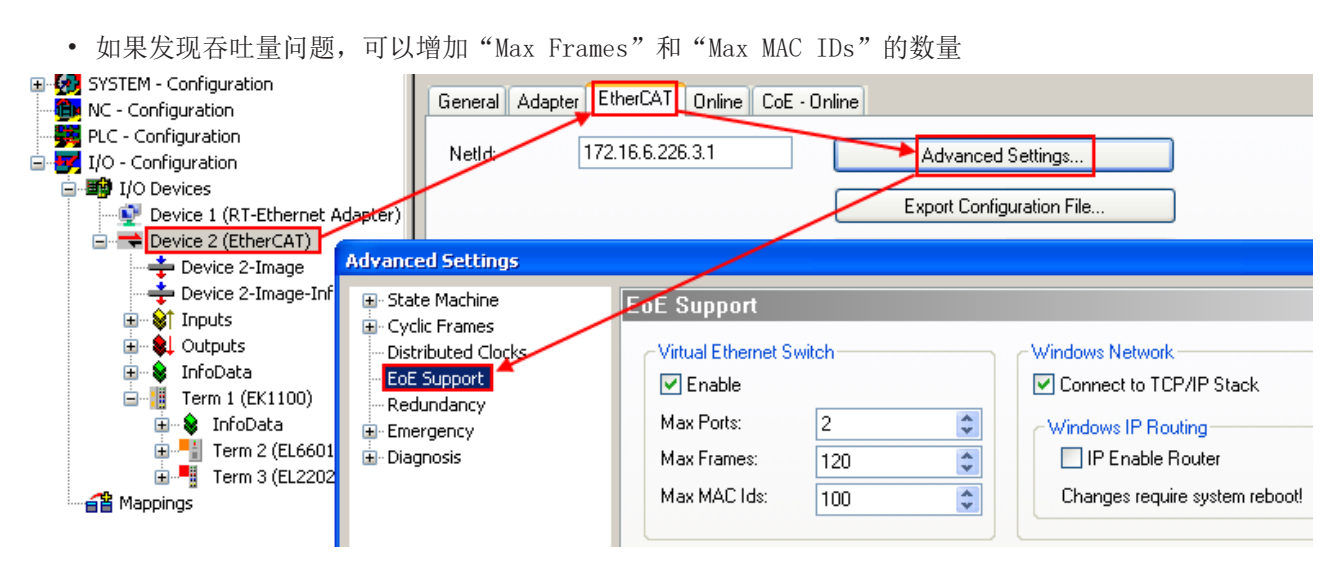

附图 39: EtherCAT 设备 EoE 设置

如果使用多个 EtherCAT 系统 EoE 设备,则会增加 CU2508 EoE 交换机的设置。

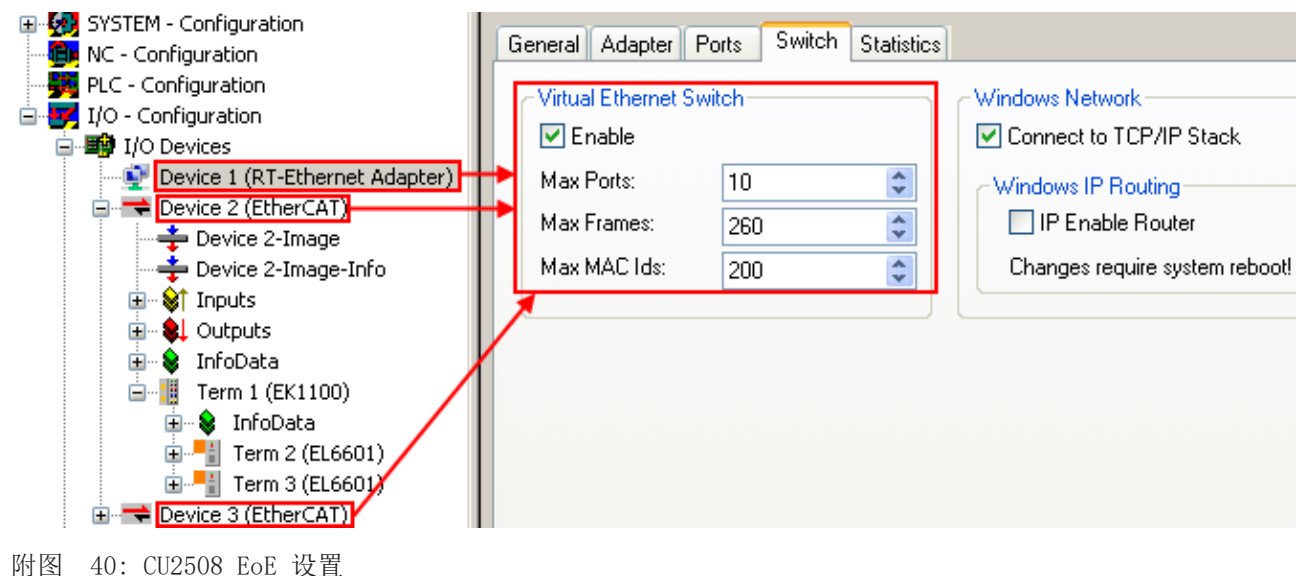

### 4.2.2 设置:带线缆冗余的 EtherCAT 设备

如果已将 CU2508 的一个下行端口设置为 EtherCAT 设备, 则可将另一个端口用作<sup>第二个</sup> EtherCAT 端口, 以实 现线缆冗余。

"TwinCAT 线缆冗余"补充用于在因线缆断裂而导致通信意外中断的情况下保持 EtherCAT 系统正常运行。该 系统可容许单一错误。这是通过 EtherCAT 系统与控制器的环形网络实现的。如果发生 1 个以上错误, 从站 将退出通信。只有在恢复所有连接后,它们才会被重新接入。

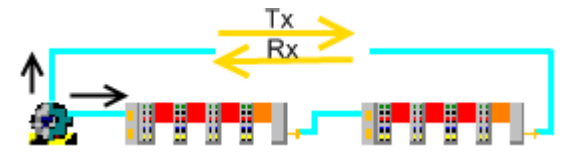

附图 41: TwinCAT EtherCAT 线缆冗余

关于这一点,请参阅 [EtherCAT system documentation](https://infosys.beckhoff.com/content/1033/ethercatsystem/index.html) 中的原理说明。

使用 CU2508 可以将 EtherCAT 线缆冗余技术和分布式时钟技术结合起来。

### EtherCAT 线缆冗余注意事项

• EtherCAT 线缆冗余只允许下行链路端口组合 X1/2、X3/4、X5/6 和 X7/8。

- 如果激活了 EtherCAT 线缆冗余,所用的 CU2508 端口将自动被设置为 Distributed Clock ReferenceClock。因此,即使在介质中断的情况下,设备也能保持同步。
- 在使用分布式时钟设备启动 EtherCAT 时,必须断开线缆冗余环网,并且必须能够进行连续通信,否则 无法实现同步。
- 此类 EtherCAT 系统暂时无法实现与外部分布式时钟的同步。
- 补充授权"EtherCAT 线缆冗余"需付费,适用于 Windows XP (NT、7、WES)和 CE (WEC)。 可从倍福网页[的下载区](https://www.beckhoff.com/en-us/products/automation/twincat/tsxxxx-twincat-2-supplements/ts622x.html)下载。

### 设置 EtherCAT 线缆冗余

必须在 CU2508 下行链路端口上创建 EtherCAT 配置, 如 [Setup: Device EtherCAT \[](#page-33-0)▶ [34\]](#page-33-0) 一章所述。可以 使用 Topology 按钮在设备 EtherCAT 中显示生成的拓扑; 请参见图 显示简单的 EtherCAT 拓扑结构 。

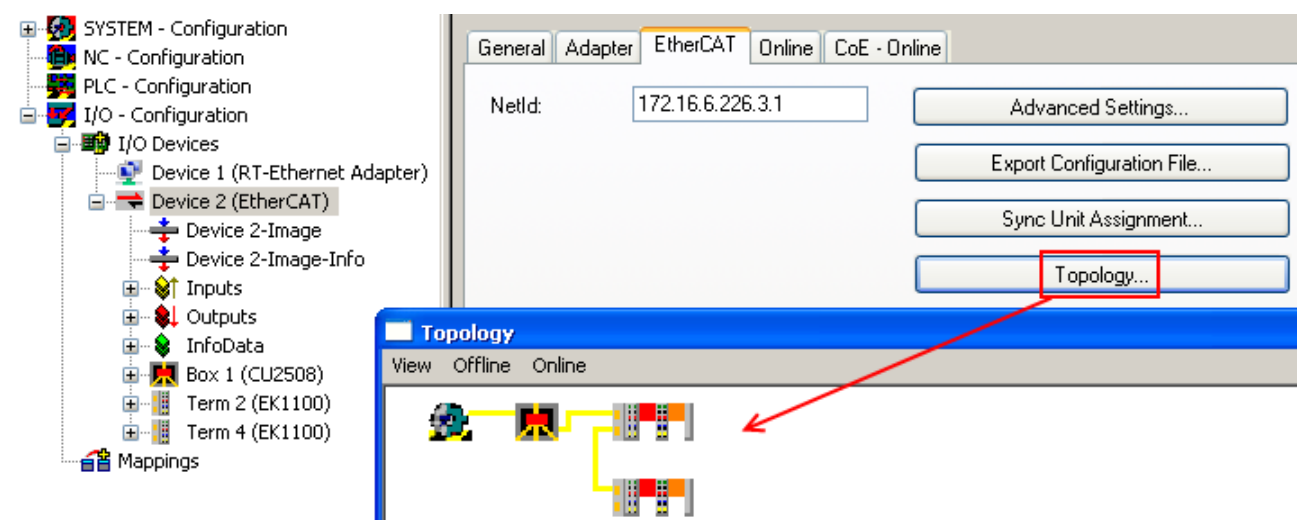

附图 42: 显示简单的 EtherCAT 拓扑结构

下列设置在下步骤中指定

- 控制侧冗余适配器,在本例中为 CU2508 上的控制侧冗余适配器
- 最后一个 EtherCAT 从站上的现场冗余适配器

EtherCAT 冗余端口在 Device -> EtherCAT -> Advanced Settings 中指定。

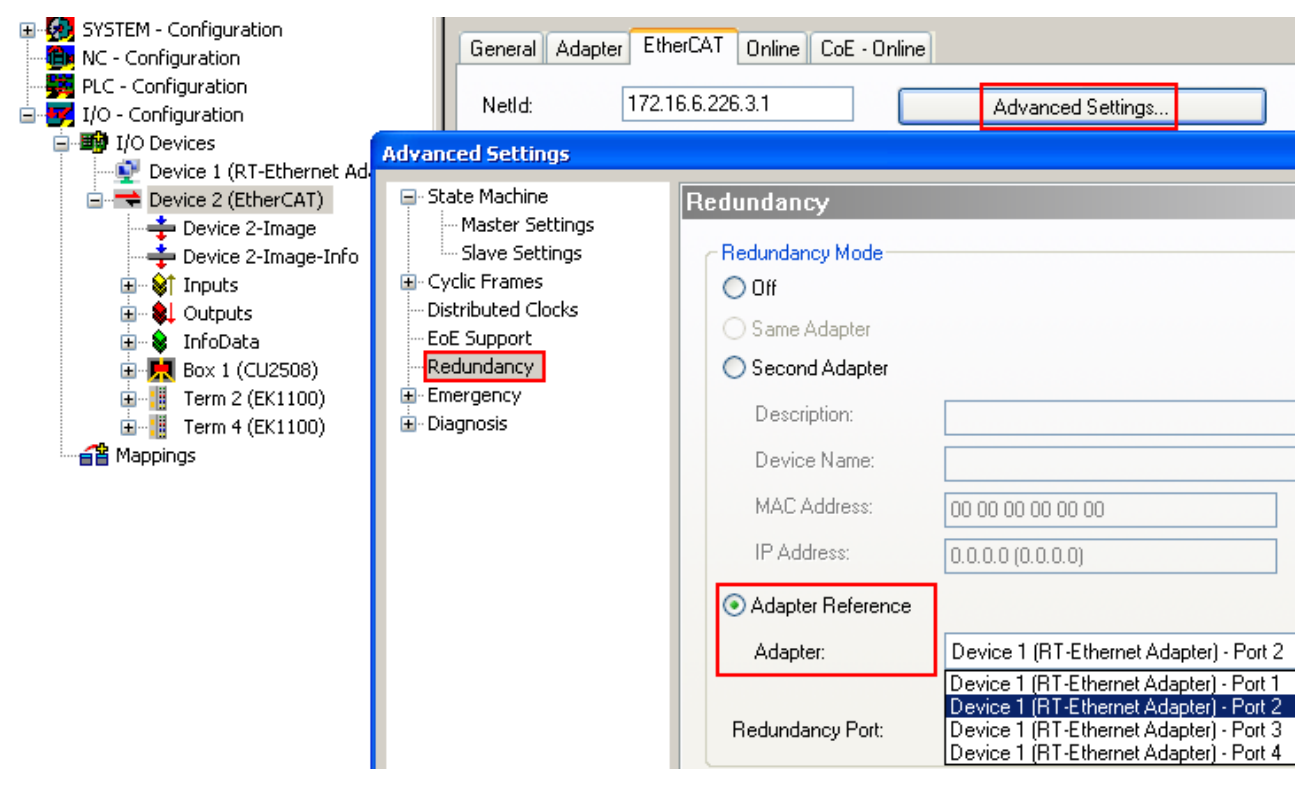

#### 附图 43: 冗余端口规格

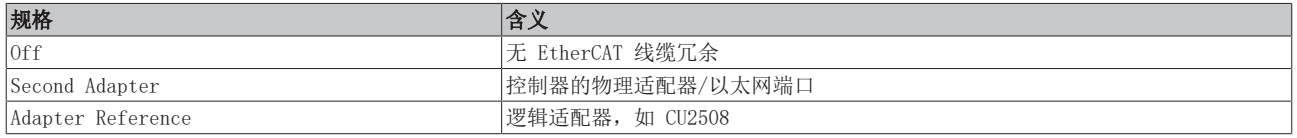

### 端口数

在 CU2508 适配器的设置中,必须将相应的端口数设置为可用。

在指定冗余适配器后,必须检查系统管理器是否选择了正确的 EtherCAT 从站端口作为现场侧连接点,见图 现场冗余端口规格 。

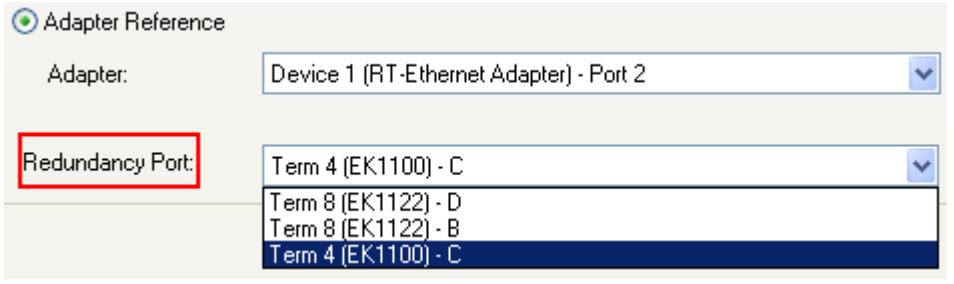

#### 附图 44: 现场冗余端口规格

可在 Topology 窗口中检查选择是否正确。

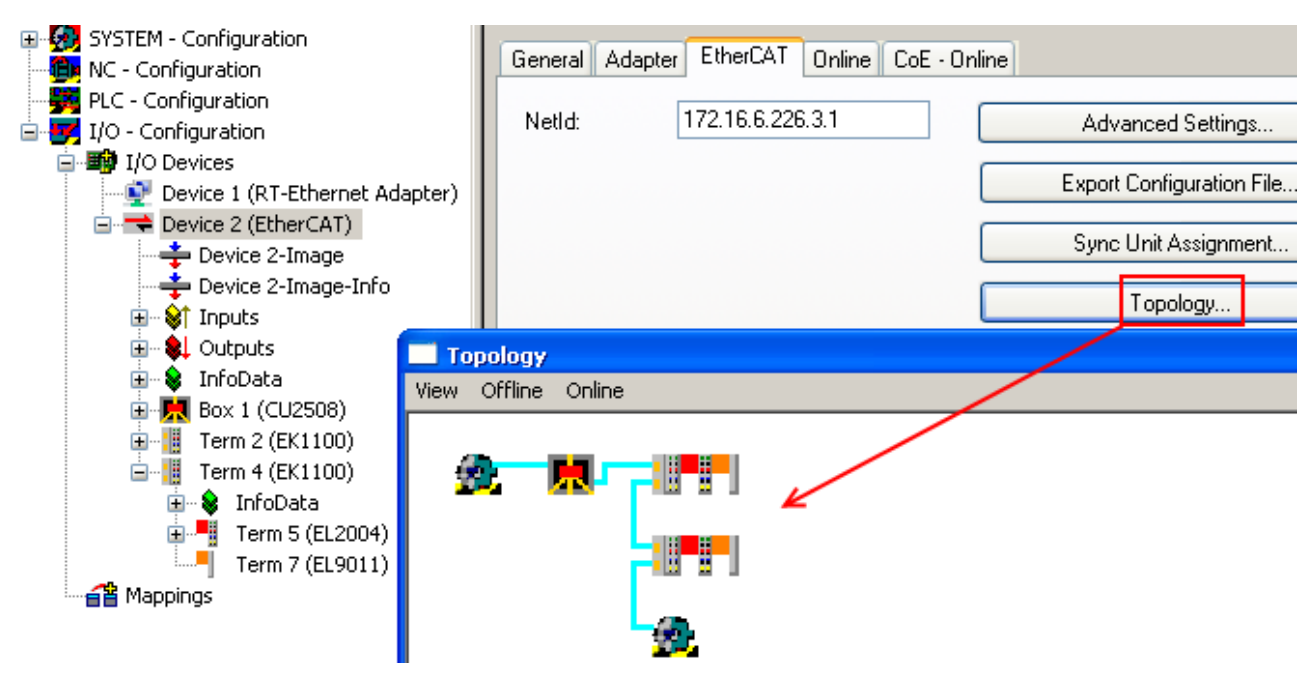

附图 45: 使用 EtherCAT 线缆冗余检查拓扑结构

### <span id="page-41-0"></span>4.2.3 设置:设备以太网和 TCP/IP 注意事项

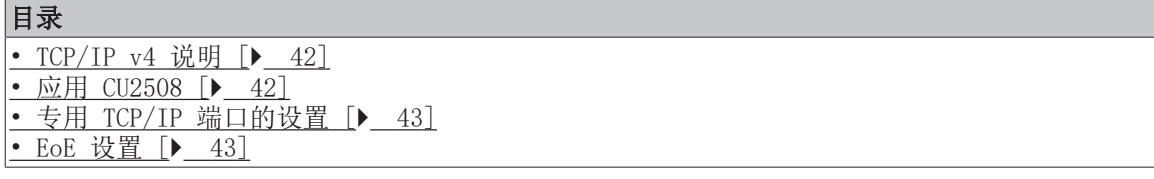

### <span id="page-41-1"></span>TCP/IP v4 说明

传输控制协议/互联网协议(TCP/IP)是 20 世纪 70 年代的一套程序的名称, 它定义了以数据包为中介的数 据转发。这种调解程序用于现代日常通信,特别是以太网物理(如快速以太网、Gbit)和通常使用的面向硬件 的 MAC 寻址。这套程序的基本原则是

- 64 至 1486 字节(特殊形式并不少见)的用户数据包从发送器发送到一个(单播)或多个(多播、广 播)接收器。
- 在 IPv4 中, 源地址和目标地址各由 4 个字节组成, 中间以点隔开, 如 "192.168.1.1"或 "123.001.002.001"。 注:IPv6 将地址空间再扩展 2 个字节,并将在中期取代 IPv4。
- 发射器和接收器之间不必有直接的物理连接(电缆);取而代之的是,智能数据包调节器会分析源地址 和目标地址并转发数据包(关键词:路由和交换)。这会导致延迟和可能的数据丢失。
- IP 是一种双向再确认通信,因为接收方会向发送方确认已收到数据。这进一步加重了通信负担,增加了 传输时间。因此,丢失的数据可以自动重传。
- 也可使用 UDP (用户数据报协议)代替 IP。它无需重新确认即可工作,丢失的数据必须在更高的通信级 别上再次请求。反过来,数据通信所需的时间也更短。

Windows 操作系统在所谓的 NDIS 网络调解层中管理与其以太网适配器的 TCP/IP 通信。适配器设置可通过 Windows Control Panel->Network Settings 或倍福的 Windows CE CXconfig 工具进行访问。

这些情况使得 TCP/IP 支持的通信不适合实时性要求较高的应用, 但非常适合通过许多集线器(中间站)进行 灵活(任意)的互联互通,数据流量可任意增加。

### <span id="page-41-2"></span>应用 CU2508

如果要通过 CU2508 传输 TCP/IP 帧 (无实时的要求), 有 2 种方法可供选择:

• CU2508 的一个端口被定义[为专用 TCP/IP 端口 \[](#page-42-0)▶ [43\]。](#page-42-0) 因此,对于操作系统而言,它是 CU2508 所连接端口的"扩展",Gbit 端口的 MAC 和 IP 数据根据操 作系统数据使用。 在带有集成 CU2508 驱动程序的 TwinCAT 下,该端口与 Windows 操作系统中的 Windows NDIS 调解层 互联互通。这样就无法通过该端口进行实时的流量传输;CU2508 将作为一个透明的帧传输器工作。

• 一般情况下, 将 CU2508设置为 EoE 运行 [▶ 43] (EtherCAT 以太网), 即 "via EoE" (通过 EoE)。 然后激活 CU2508 系统中集成的虚拟 EoE 交换式以太网交换机,并与连接到 CU2508 的 EtherCAT 系统 建立连接。在 EoE 情况下, 以太网帧通过邮箱程序在非周期 EtherCAT 报文内传输, 必要时在超长情况 下进行分片。EL6601 或 EL6614 可用作 EtherCAT/以太网接口。 根据操作系统数据使用的 Gbit 端口的 MAC 和 IP 数据用于寻址。 此程序仅可用于连接的 EtherCAT 电路。

该设置在 CU2508 的 Ports 选项卡中进行, 不会改变 CU2508 的运行模式, 只会改变 CU2508 驱动程序对 TCP/IP 帧的处理。

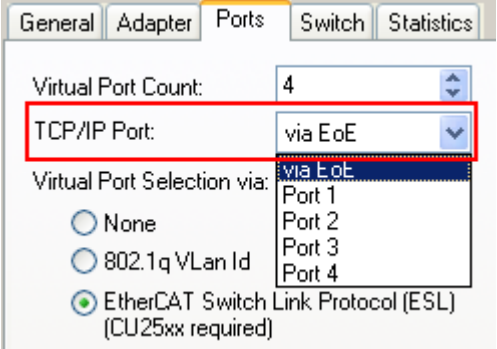

附图 46: 设置 TCP/IP 运行模式

<span id="page-42-0"></span>CU2508 不能作为独立的交换机运行, 其转发规则必须符合 MAC 规则(交换机)或 IP 规则(路由器)。

#### 专用 TCP/IP 端口的设置

然后, 指定的 CU2508 端口 (100Mbit/FastEthernet) 将直接与 Windows 网络调解层连接; 该端口不再可能 进行实时操作。这样,其它 CU2508 端口就不能再自由传输 TCP/IP 网络流量。

#### 注意

• 所用 Gbit 端口的 IP 和 MAC 地址用于 TCP/IP 通信。因此, 地址区域/子网掩码必须与所寻址的设备 相对应。 如图 将 CU2508 下行链路端口声明为 TCP/IP 端口 中所示之例, 地址区域的 IP 掩码为

255.255.0.0;因此,所有设备都必须具有 192.168.x.x 区域的 IP 地址。

- 这些设置可通过适配器的 Windows Control Panel -> Network Settings 进行更改。CXconfig 工具必 须在 Windows CE 下使用。
- CU2508 可以透明地工作;可以使用地址分配的所有程序(DHCP、BootP,……)。
- 吞吐量取决于下行链路端口和 Windows 网络调解层的使用程度。

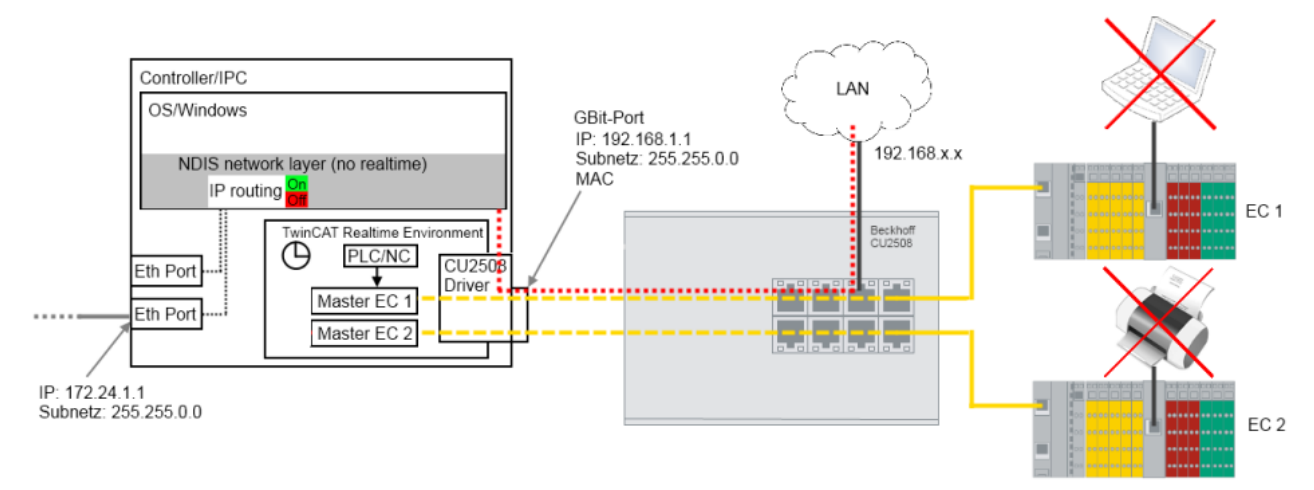

<span id="page-42-1"></span>附图 47: 将 CU2508 下行链路端口声明为 TCP/IP 端口

#### EoE 设置

CU2508 驱动程序的虚拟 EoE 交换机绑定到 CU2508 以太网适配器,并可在 RT Ethernet适配器的 Switch 选 项卡中进行访问。如果在底层 EtherCAT 系统中使用了使用 EtherCAT 以太网的设备,则虚拟以太网交换机将 自动激活 – 最大帧数和端口数也会相应调整。

#### 注意

- 所用 Gbit 适配器的 IP 地址和子网掩码用于通信。因此,EoE 设备(打印机、扫描仪、远程 PC 等) 的地址必须在该区域内。
- 吞吐量主要取决于 EtherCAT 循环时间、EoE 设备数量和各连接的使用率。请注意 EoE 设备文档中的相 关说明。

调试

- EoE系统可以通过 "Connect to TCP/IP Stack"开关连接到 NDIS 层(图: 将 CU2508 用作 EoE 交换机 时的数据流, A )。
- IP 路由 是操作系统的一项固有功能, 用于调解 IP 报文, 即使在不在同一子网的网络之间也是如此。 例如,设备 192.168.1.1 和 172.168.1.1 之间,各自掩码为 255.255.0.0 。 使用"IP Enable Router"可激活此功能(图: 将 CU2508 用作 EoE 交换机时的数据流 , B)。它也 可在 Windows CE (CXconfig 工具)下使用。

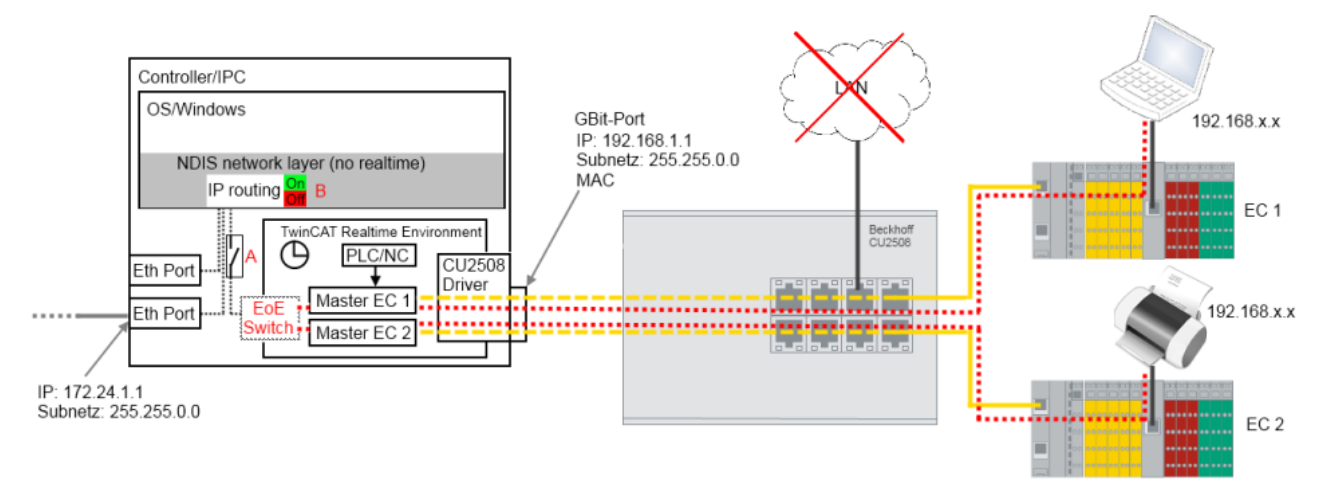

### 附图 48: 将 CU2508 用作 EoE 交换机时的数据流

在 System Manager 中可以访问 EoE 调解的交换机设置, 请参见图 EoE 交换机设置 。在创建配置时, 限值 会根据设备的类型和数量自动调整。

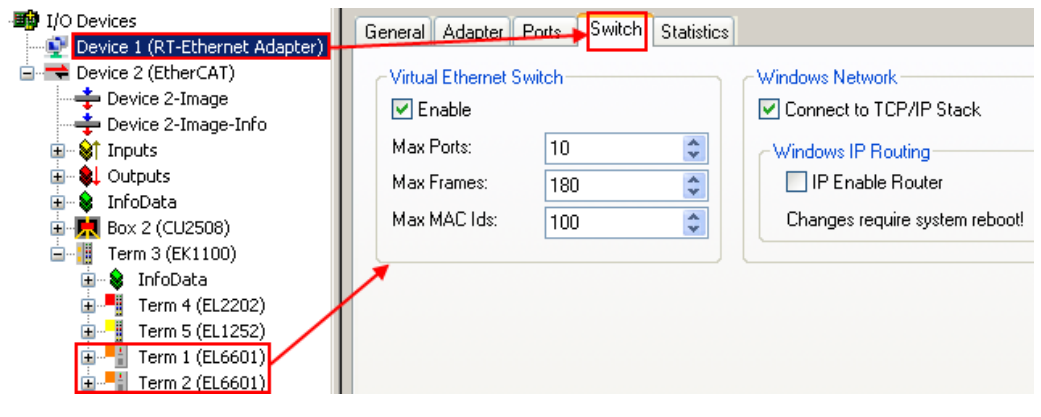

附图 49: EoE 交换机设置

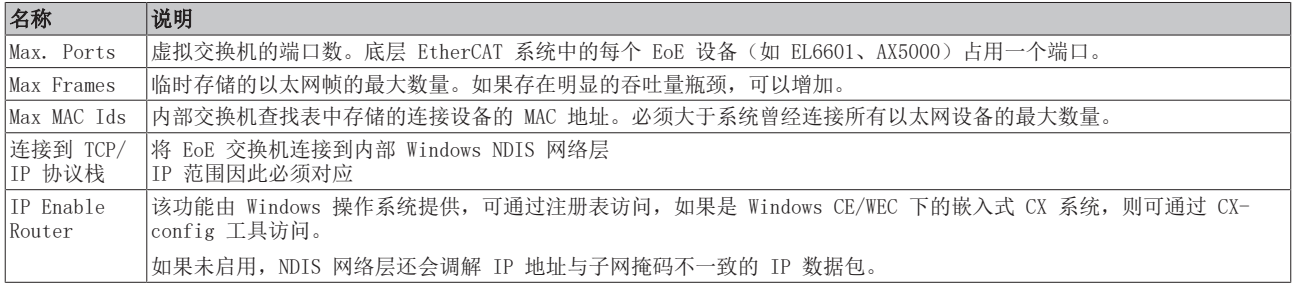

### 4.2.4 设置:实时的以太网(Publisher/Subscriber、EAP 推送模式)

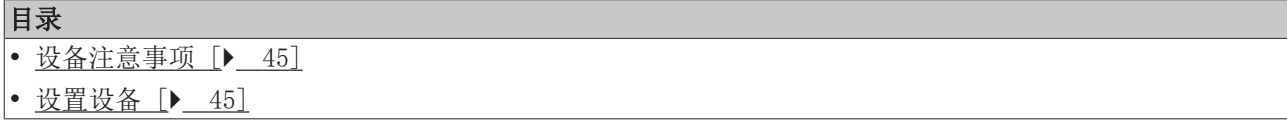

### <span id="page-44-0"></span>设备注意事项

- 必须在配置中创建 EAP 适配器,才能将 CU2508 下行端口作为 EAP 实时以太网报文("网络变量") 的发布者/订阅者设备运行。
- 请注意 [EAP/Publisher/Subscriber procedure \[](#page-48-0)▶ [49\]](#page-48-0) 的一般说明。
- 在这里, EAP (EtherCAT 自动化协议)以所谓的推送模式运行, 而不是所谓的轮询模式, 以实现灵活的 数据传输。
- 主站侧最少需要 TwinCAT 2.11R3 版本。

### <span id="page-44-1"></span>设置实时的以太网设备

为了进行设置,需要像往常一样创建一个实时的以太网适配器。

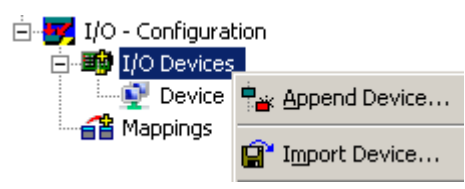

附图 50: 创建新设备

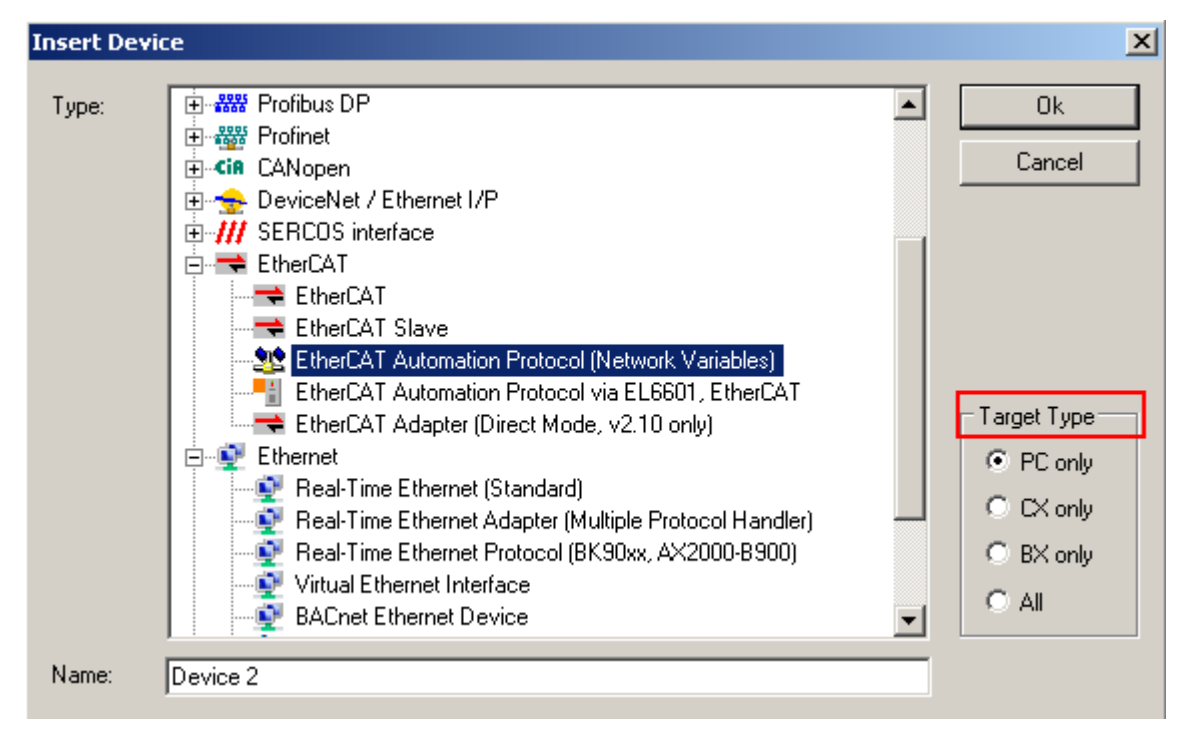

附图 51: 为 EAP 选择适配器

如果没有提供所有设备,则可通过 TargetType 选择目标平台。

然后,仅选择 CU2508 的虚拟适配器而不是 PC 的实际端口作为 CU2508 的以太网适配器。

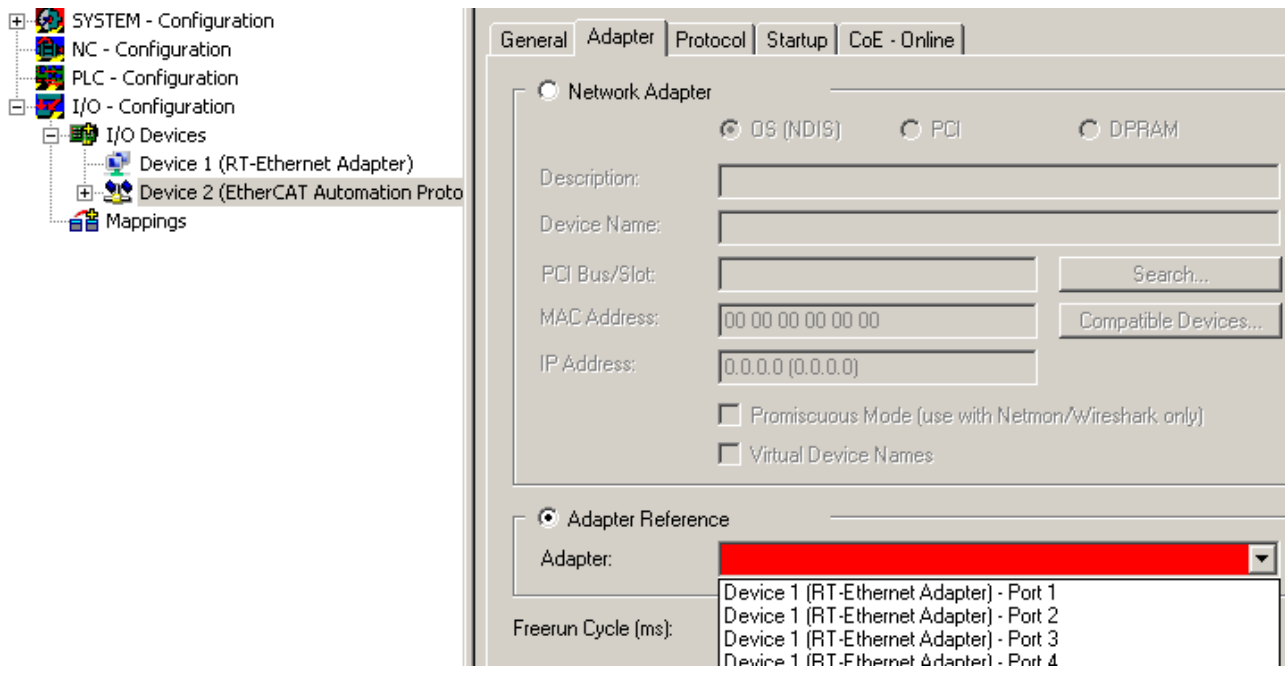

#### 附图 52: 选择以太网适配器

可用端口数(本例中为 4 个)取决于 CU2508 设备的设置(见此处)。

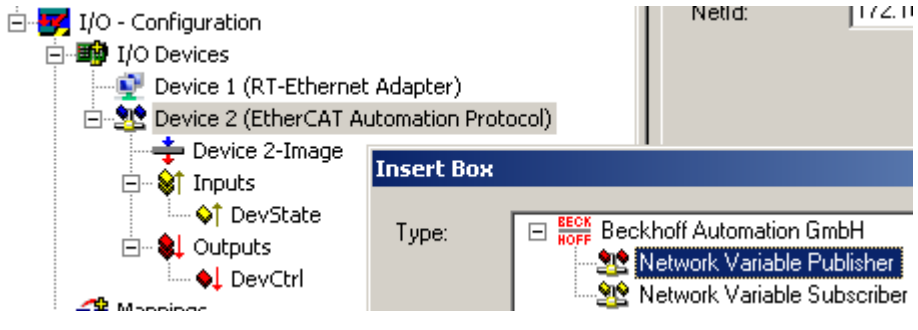

随后可手动添加或扫描所需的以太网耦合器/端子盒/驱动器。扫描前,应在 Config/FreeRun 模式下重新启动 一次 TwinCAT 。

### 4.2.5 设置:实时的以太网(BK90xx、ADS/RAW、EAP 轮询)

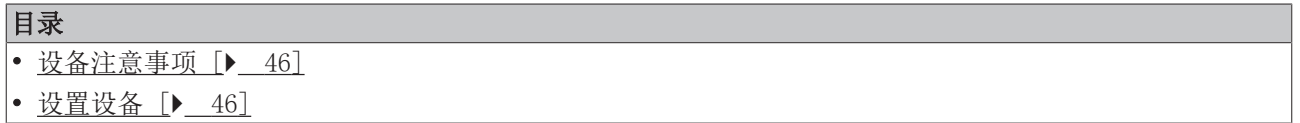

### <span id="page-45-0"></span>设备注意事项

- 必须在配置中创建 EAP(轮询)适配器,才能将 CU2508 下行链路端口作为 IO 设备(BK90xx、EK90x) 的 EAP 实时以太网接口运行。
- EAP (EtherCAT 自动化协议) 在这里以所谓的轮询模式运行
- 主站侧最少需要 TwinCAT 2.11R3 版本。

### <span id="page-45-1"></span>设置实时的以太网设备

为了进行设置,需要像往常一样创建一个实时的以太网适配器。

附图 53: 添加以太网设备

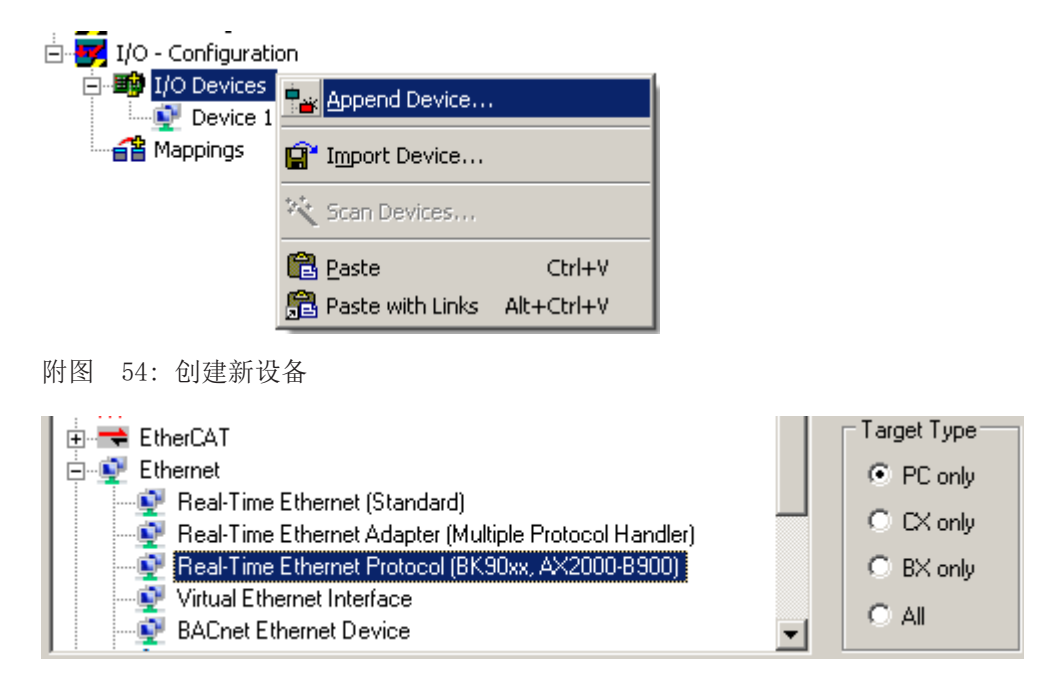

附图 55: 为 BK90xx 及其它设备选择设备

然后,仅选择 CU2508 的虚拟适配器而不是 PC 的实际端口作为 CU2508 的以太网适配器。

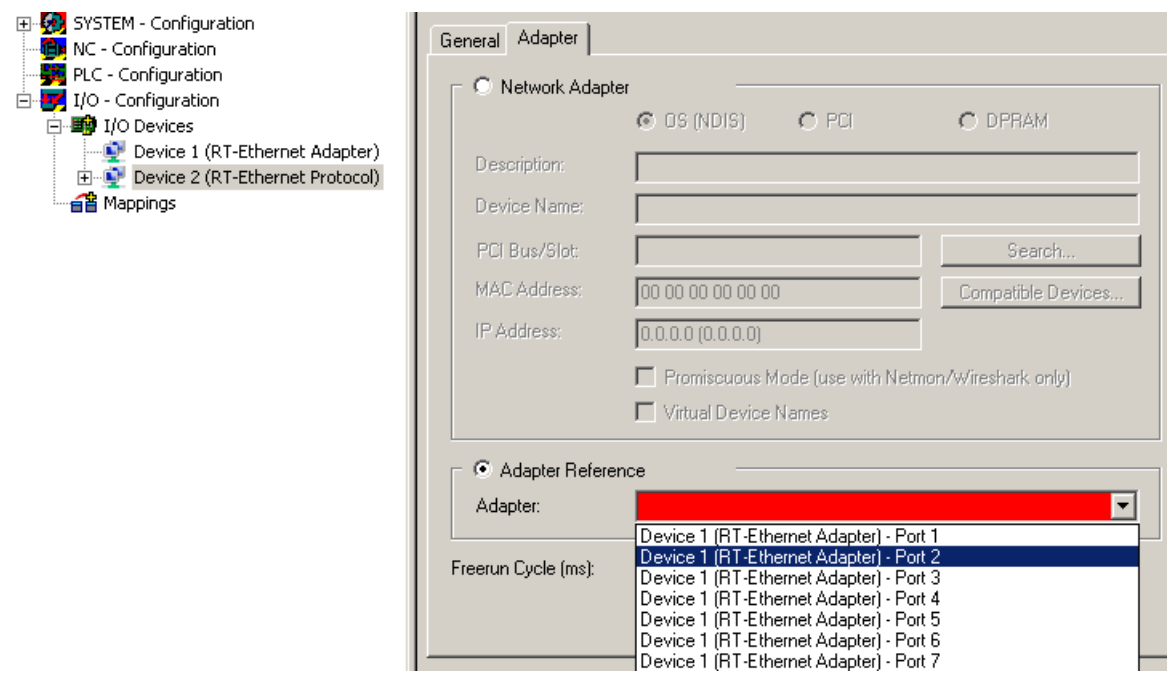

附图 56: 选择要使用的 CU2508 端口

可用端口数(本例中为 7 个)取决于 CU2508 设备的设置(见此处)。

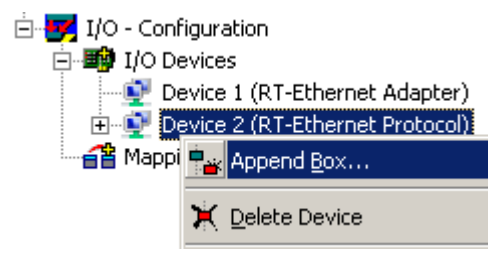

附图 57: 添加以太网设备

随后可手动添加或扫描所需的以太网耦合器/端子盒/驱动器。扫描前,应在 Config/FreeRun 模式下重新启动 一次 TwinCAT 。

### 4.2.6 设置:PROFINET 控制器/设备

通过 CU2508 可以支持 PROFINET 实时协议的设备(从站)或控制器(主站)功能。不过, 如果控制器或设备 处于唯一的网络中,则只能使用一个控制器或设备接口。如果网络在物理上分离,则一个 CU2508 可支持多个 控制器或者设备接口。这是因为 CU2508 只有一个 MAC 地址。只有当一个网段中的 MAC 地址是唯一的,并且 与其他网络没有连接时,才能确保多个 PROFINET 网段的功能。

该功能可从 TwinCAT 2.11R3 版本 2234 开始使用。

### RT Ethernet 适配器设置

适用性

启用端口选项卡下的设置(单选按钮"EtherCAT Switch Link Protocol");所有其他设置应保持默认。

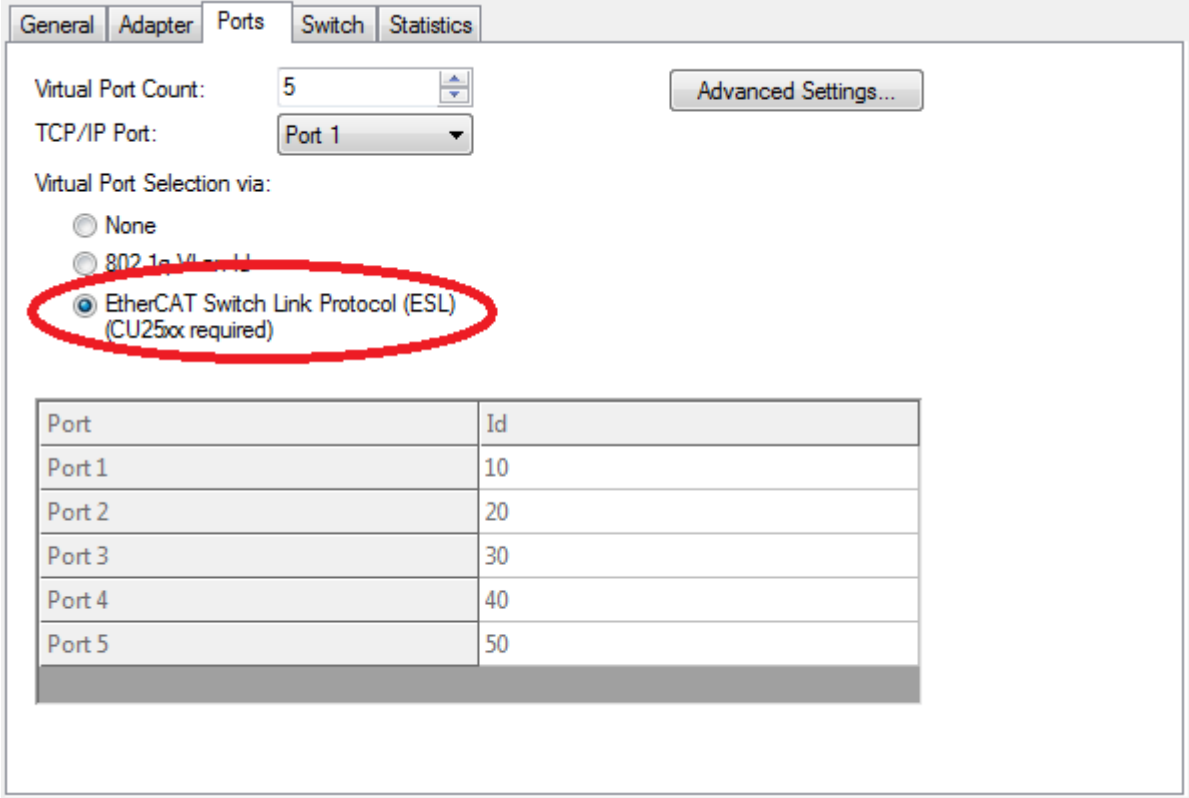

附图 58: 选择"Virtual Port"设置

### 设置 PROFINET 设备或控制器适配器

一旦 CU2508 在系统中被激活为多协议处理程序并启用相关端口,您就可以在控制器或设备的"Adapter"选 项卡下选择"Adapter Referent"。输入要操作 PROFINET 的端口。

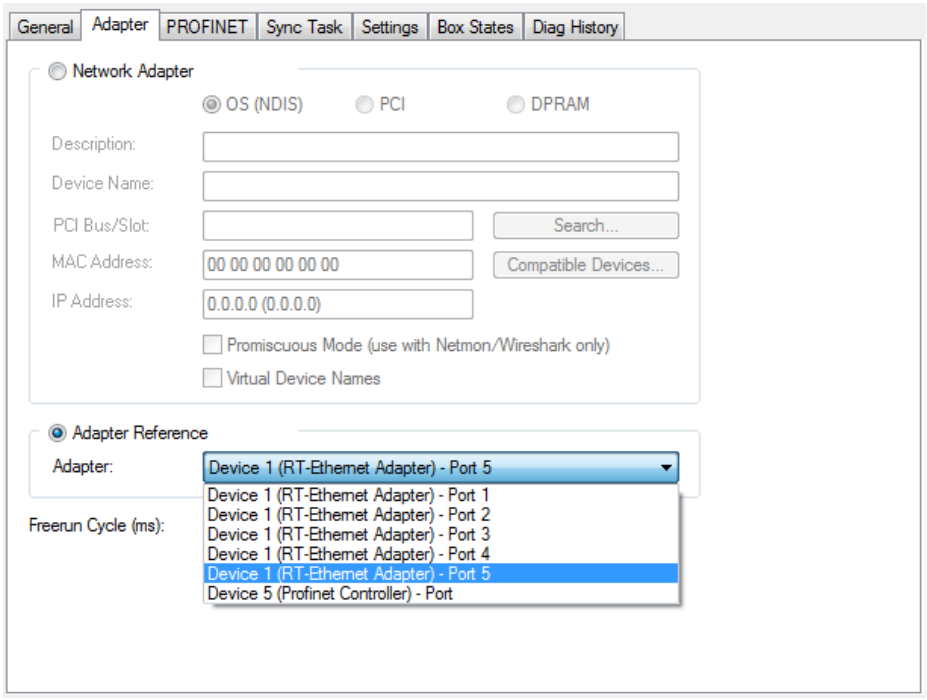

附图 59: 选择"Adapter Referent"

CU2508 不需要其他特别注意事项;您可以照常进行操作。

### 4.2.7 配置:Ethernet/IP

目前(2020 年)不支持 Ethernet/IP。

## <span id="page-48-0"></span>4.3 倍福 EAP 网络变量

### 4.3.1 简介

网络变量是指通过 TwinCAT 在 PC/CX1000 之间周期交换的变量。可以交换任意数据类型的变量,包括复杂类 型。采用"Publisher/Subscriber"模式。用于高度确定性的通信,必须为 TwinCAT 安装[实时以太网驱](http://infosys.beckhoff.com/content/1031/tcsystemmanager/fieldbus/rtethernet/tci8255xinstal.htm)动 器。

### Publisher/Subscriber 模式

在 Publisher/Subscriber 模式中,发布者提供变量。Subscriber 可以订阅变量。Publisher 可将变量提供 给一个 Subscriber、多个 Subscriber 或所有 Subscriber。在 Broadcast 模式下,所有 PC 都可以使用该 变量; 在 Multicast 模式下, 选定的 PC 可以使用该变量; 在 Unicast 模式下, 只有一台选定的 PC 可以使 用该变量。Subscriber 也可以同时是 Publisher。这样,就可以提供双向数据链路。

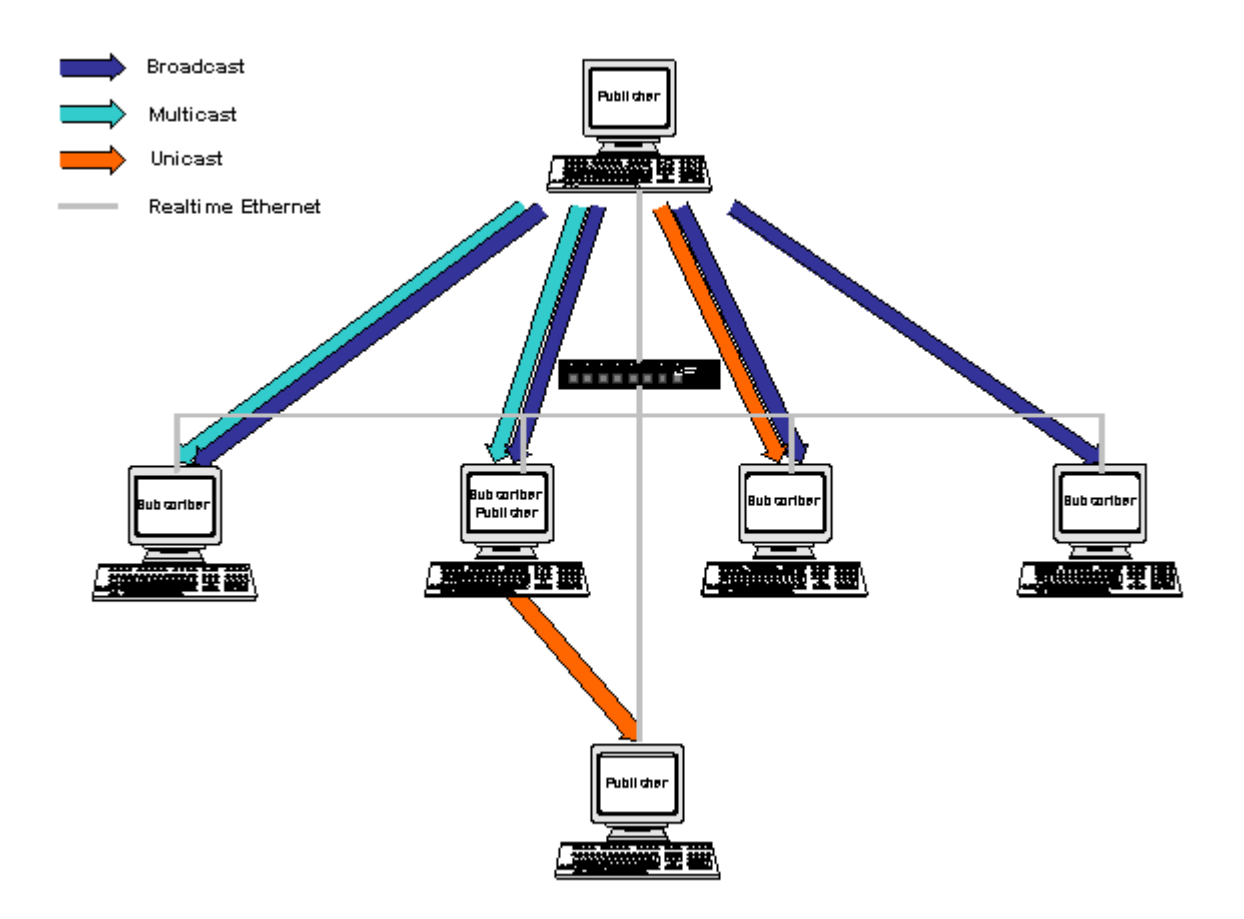

附图 60: Publisher/Subscriber 模式

### 单播

Publisher 可将网络变量提供给单台选定的 PC。

### 多播

Publisher 可让选定的 PC 使用网络变量。

### 广播

Publisher 会向所有 PC 提供网络变量。

### 4.3.2 Publisher 的配置

在 TwinCAT System Manager 中,RT Ethernet 设备下为 Publisher 添加了一个节点。

### 插入一个 Publisher Box

必须在 RT Ethernet device 设备下添加一个 Publisher Box。

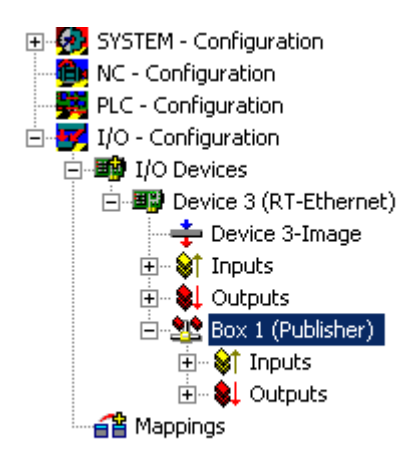

附图 61: 插入一个 Publisher Box

### 插入网络变量

然后就可以在节点下添加网络变量。输入名称(示例中为 nCounterPub)和数据类型(示例中为 UINT32, 对 应 UDINT)。

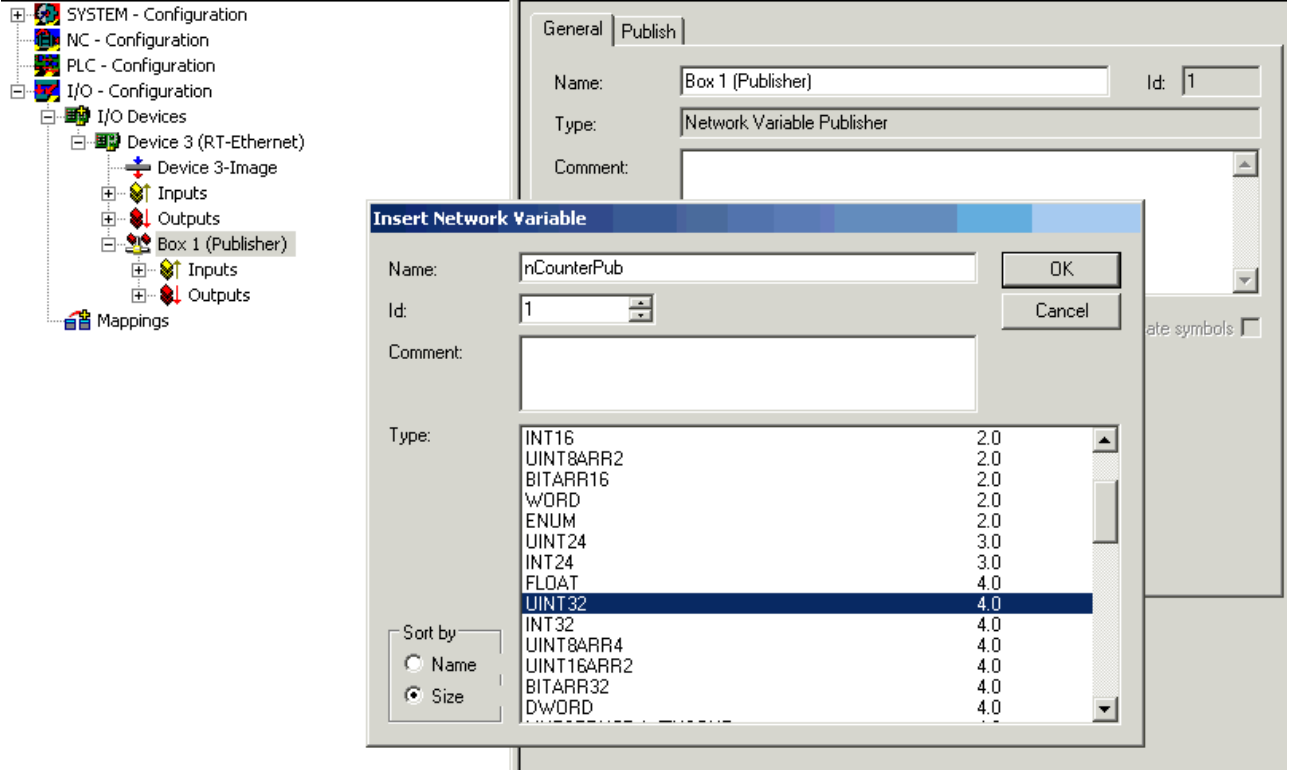

附图 62: 插入网络变量

在添加的变量下创建了输入和输出。

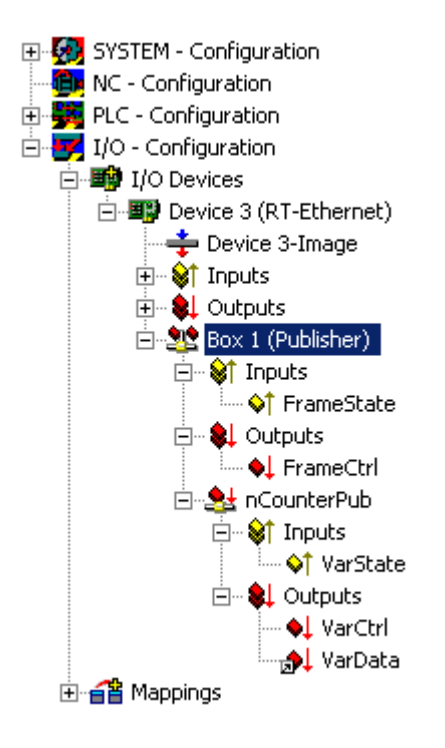

附图 63: 显示新增 Publisher Box 的输入和输出

框下的 FrameState 输入显示发送的以太网帧的当前状态。

FrameState 可能有以下值:

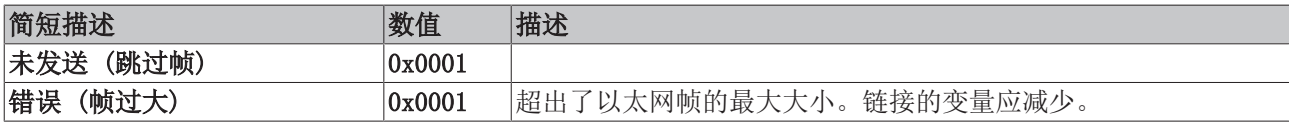

可在框下的 FrameCtrl 输出中写入控制字。

FrameCtrl 可能有以下值:

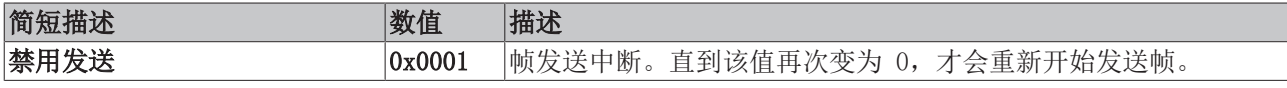

网络变量下的 VarState 输入显示网络变量的当前状态。

VarState 可能有以下值:

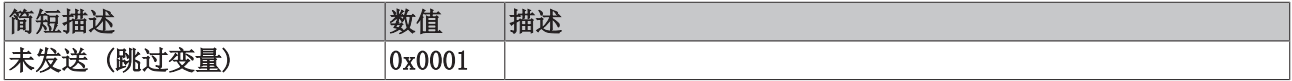

### 可在网络变量下的 VarCtrl 输出中写入 Control Word。

FrameCtrl 可能有以下值:

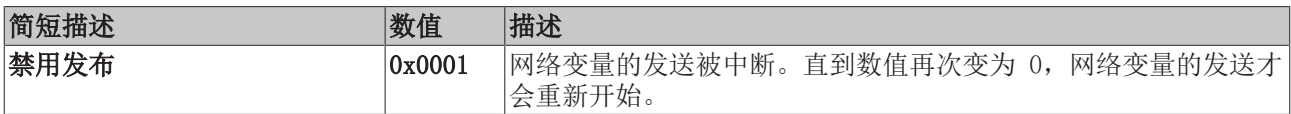

### 映射

Publisher 的网络变量可以映射到具有合适数据类型的任意输出变量。在示例中,网络变量与 PLC 的输出变 量相连。

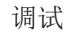

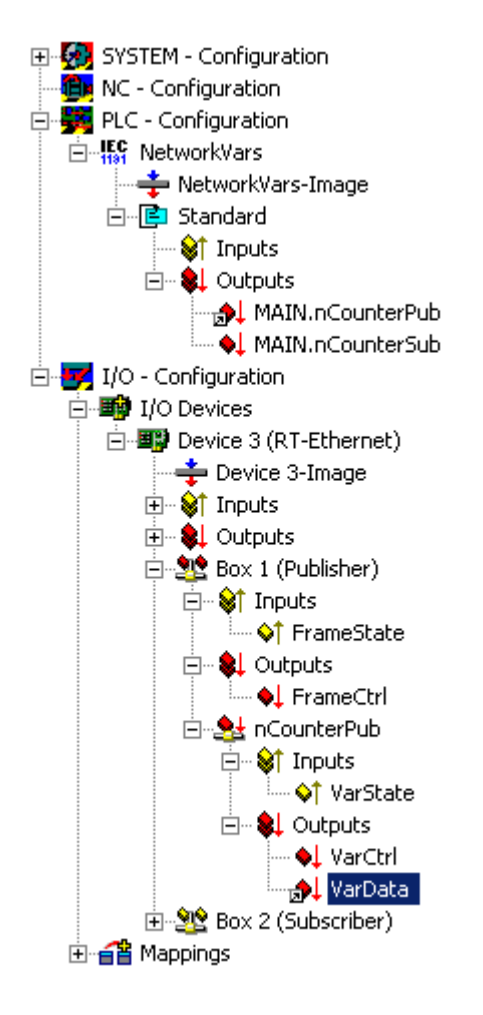

附图 64: 网络变量与 PLC 输出变量的映射

### 4.3.3 Subscriber 的配置

在 TwinCAT System Manager 中,RT Ethernet 设备下将为 Subscriber 添加一个新的节点。

### 添加 Subscriber 节点并链接网络变量

必须在 RT 以太网设备下添加 Subscriber 节点。

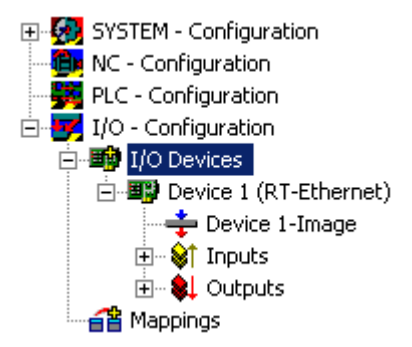

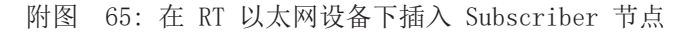

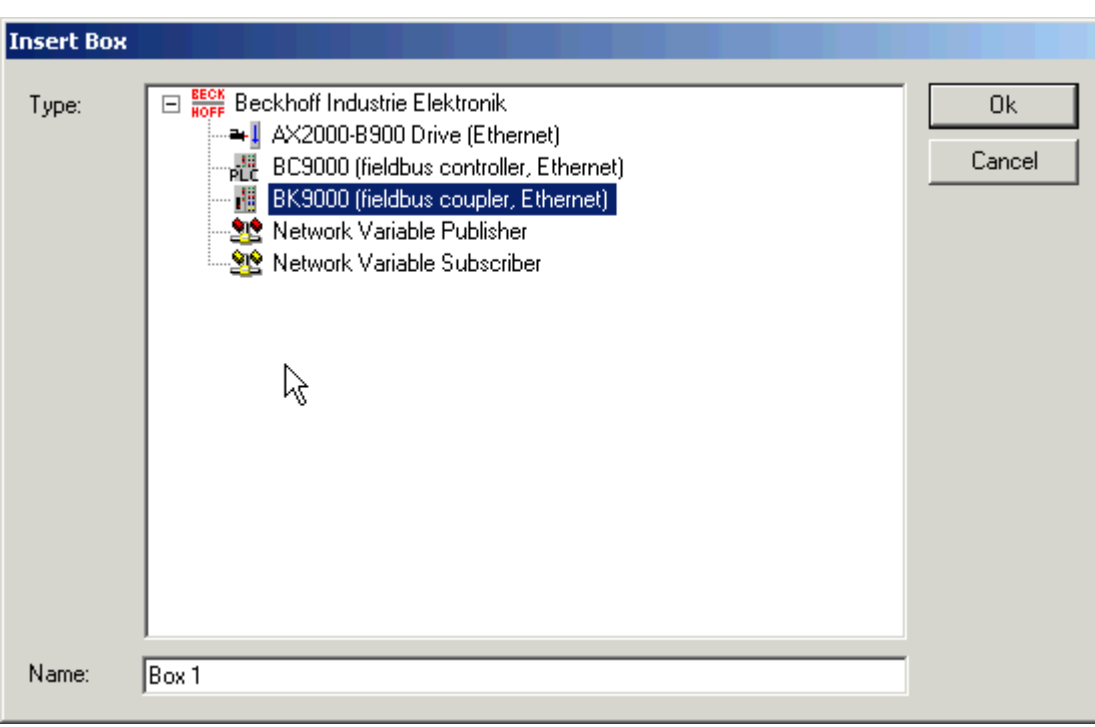

附图 66: "Insert Box"对话框 – 选择并命名 Subscriber 节点 (Box 1)

然后在 Subscriber 节点下创建一个网络变量。

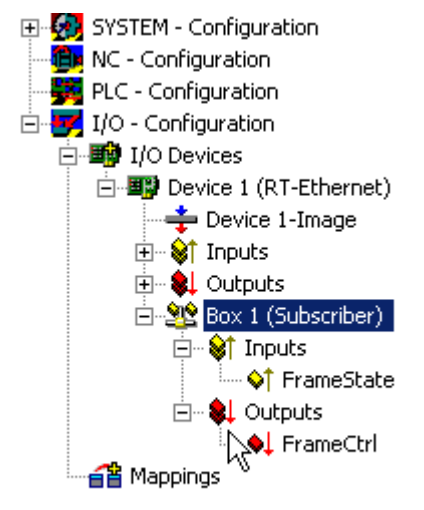

附图 67: 在 Subscriber 节点下创建网络变量

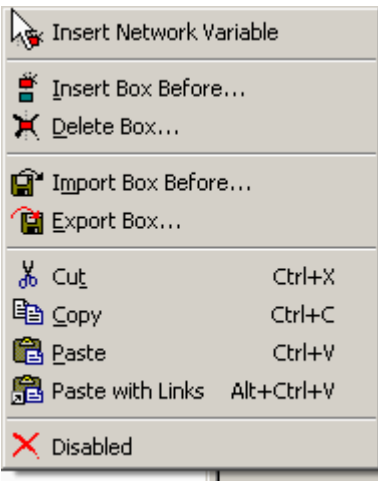

附图 68: 添加网络变量

可自动创建与 Publisher 变量的链接。首先,您需要找到 Publisher 电脑。然后,该 Publisher 的所有变 量都会显示在一个列表中。

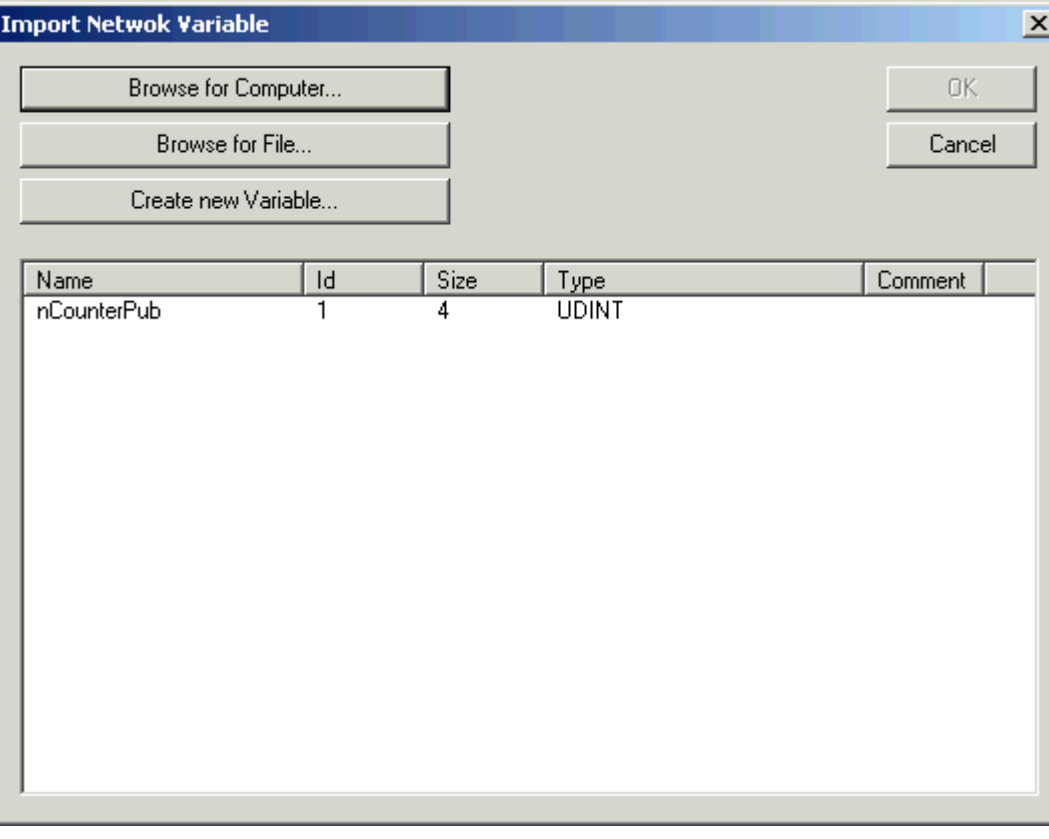

附图 69: "Import Network Variable"对话框 – 显示 Publisher 变量

在添加的变量下创建了输入和输出。

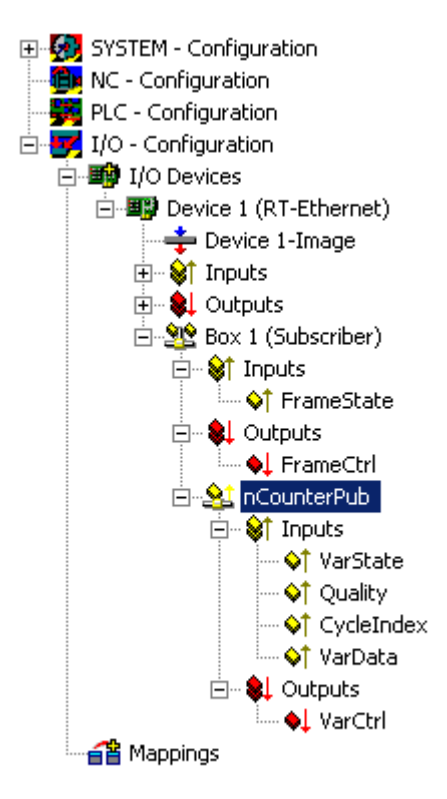

调试

附图 70: 显示创建的输入和输出

节点下的 FrameState 输入和 FrameCtrl 输出显示接收到的以太网帧的当前状态(或控制)。FrameState 和 FrameCtrl 被保留,目前不受支持。

网络变量下的 VarState 输入和 VarCtrl 输出显示接收到的网络变量的当前状态(或控制)。VarState 和 VarCtrl 被保留,目前不支持。

### 网络变量的质量

网络变量的质量在 Subscriber 进行评估。为此,网络变量下有 2 个输入变量。Quality 变量提供 1 个分 辨率为 100 μs 的计数器。计数值表示变量延迟。下面的示例显示了拔下网络连接器(计数器增加)和重新 连接(计数器值为 0)时 Quality 的在线值。

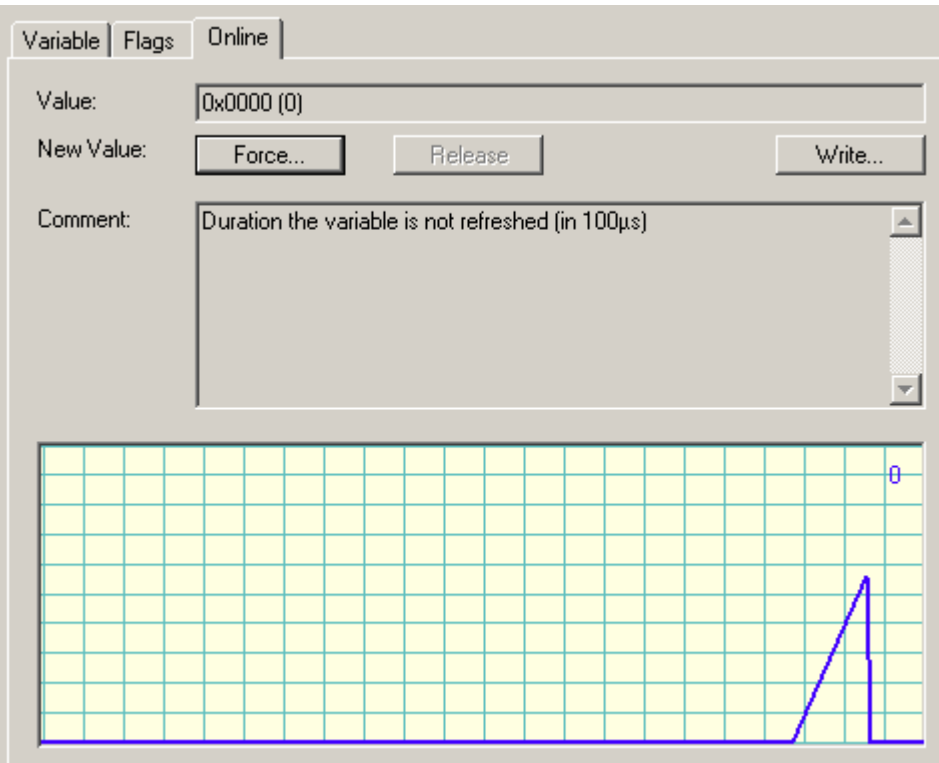

附图 71: 拔下和重新连接网络连接器后的 Quality 在线值。

除了 Quality 变量外,CycleIndex 变量也会在每个 Publisher 周期内递增。

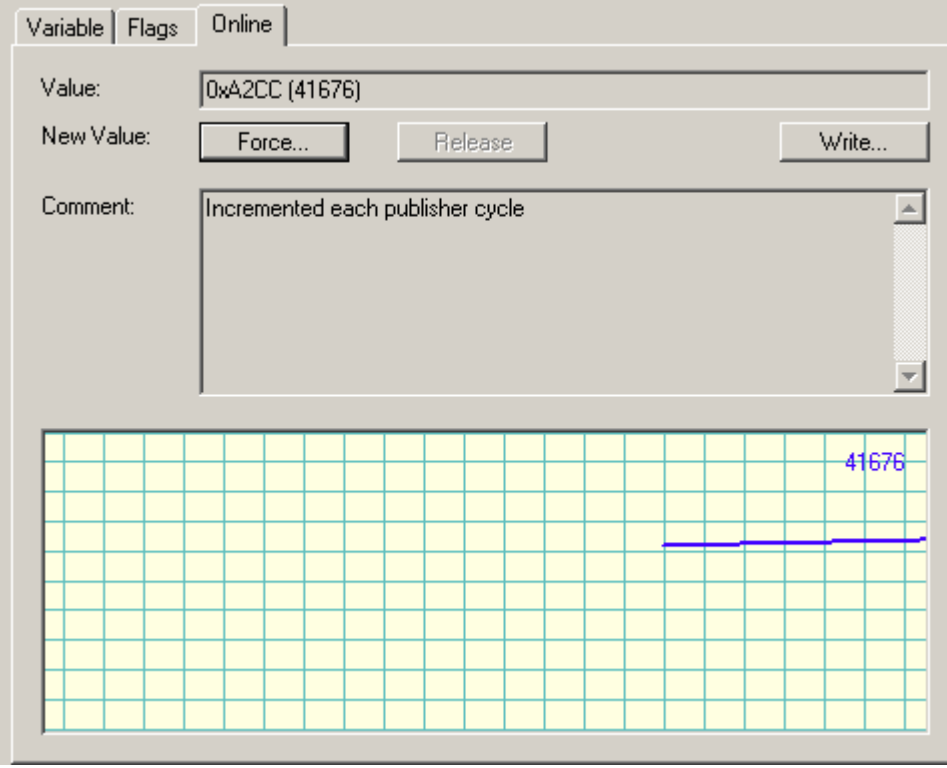

<span id="page-56-0"></span>附图 72: 递增 CycleIndex 变量

### 4.3.4 倍福网络变量 – 设置

倍福网络变量(NWV)可用于在基于 Windows 的 PC 之间周期或非周期发送数据。在声明为发布者(发送者) 的设备中,此类网络变量在另一端由声明为同一类型的订阅者接收。顾名思义,这种数据流量是基于网络的, 其配置直接基于所使用的协议。

有 2 种协议可供选择:

收。

- MAC: 发送的 ISO 第 2 层帧带有发送方和接收方 MAC 地址 (以太类型 0x0806) 。不包括目标 IP 地 址(如 192.168.0.1)的 IP 部分。因此,报文可以通过交换式以太网控制器进一步处理,但通常不能 通过路由器处理。 MAC 表示介质访问控制,这里指在生产过程中分配给每个以太网设备的(唯一)硬件地址。例如,倍福 PC 的以太网端口的 MAC ID 可能是 00:01:05:34:05.84,其中"00:01:05"代表倍福 ID,其余部分是 在生产过程中分配的。每个以太网报文在以太网电缆两端之间的路由由源 MAC 和目标 MAC 确定。 以太网报文通过 Ethertype 0x88A4 被识别为倍福实时以太网。作为实时以太网电报(RT Ethernet), 它绕过常规 Windows TCP 堆栈,并通过 PC 的指定以太网端口以更高的优先级(即"立即")发送。 可以使用一个选项来配置所发送的报文是由所有人(广播)、许多(多播)还是单个订阅者(单播)接
- UDP/IP:接收者通过以太网报文中的附加 IP 标头进行识别。因此,UDP 以太网帧可通过路由器进一步 处理。

同样,广播、多播和单播都可作为选项。以太网报文通过 Ethertype 0x88A4 被识别为倍福实时以太 网,并在 TwinCAT PC 中被视为 RT 协议。

与 TCP 相比,作为无连接协议,UDP 不需要确认消息的接收,即发布者不知道订阅者是否已收到消息。 因此, ARP 协议 [▶ [61\]用](#page-60-0)于 TwinCAT 的远程终端监控。

带有过程数据的报文通过这些寻址模式到达接收设备(网络端口)。在以太网设备/TwinCAT 中,通过一个变 量 ID 分配多个传输过程数据。

所有网络变量在使用前都必须在 System Manager 中声明。

在运行过程中,可以使用以下干预选项:

- 可动态阻止发送已配置的网络变量
- 可动态更改目标 IP 或目标 MAC
- 可以动态更改变量 ID"variable ID"
- 可以更改 NWV 内容,但不能更改大小(比特大小)

发布者和订阅者的诊断变量可提供有关连接质量的信息。

如果使用网络变量,则必须考虑所用网络拓扑的时间边界条件: 在交换模式(MAC 寻址)下, 通信周期约为 10 ms 或更短;在路由模式(IP 寻址)下,某些情况下通信周期可能为 100 ms。

### 诊断变量"Quality"

如果处理任务以不同的循环时间运行,或者用户更改了 DataExchangeDivider,则在分析诊断变量时 必须考虑到这一点。与快速的 Subscriber (如 10 ms) 一起, 慢速的 Publisher (如 100 ms) 会 导致较差的连接质量(由诊断变量"Quality"报告)。

还必须考虑发送 Publisher 的动态临时阻塞问题。在这种情况下,Subscriber 会记录较差的质量。

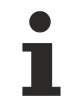

#### 诊断变量"CycleIndex"

请注意以下信息,以便决定是否必须为变量 CycleIndex 服务。

### <span id="page-57-0"></span>倍福网络变量的基本原理

#### • 质量:

NWV 到达 Publisher 的延迟时间(单位:[100 µs])。 相对到达位置: TwinCAT 系统的输入过程映像 相对到达时间: 下一个循环加载到输入映像的时间

#### 注:

之所以要如此精确地确定延迟时间,是因为 NWV 是由 IO 驱动程序直接管理的,与循环时间无关。然 而,在下一个任务周期期间读取输入过程映像之前,不会考虑延迟百分之几的周期时间的 NWV 数据。

有关 EL6601/EL6614 的注意事项: 即使对于 EL66xx,NWV 到达时间也是数据在 RT 设备的输入过程映像中可用的时间,而不是到达 EL66xx 或 EtherCAT 设备的输入映像中的时间。

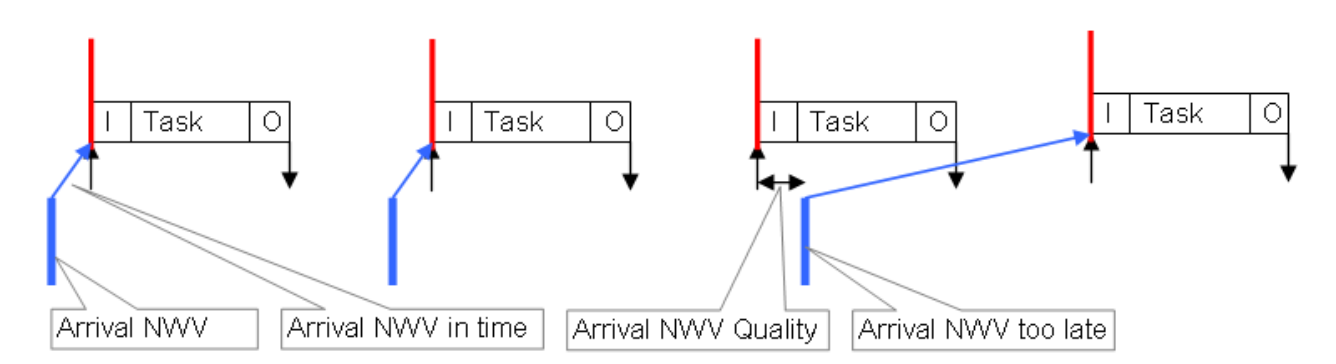

附图 73: 质量与延迟网络变量之间的相互关系

### • 变量 ID

变量 ID (16 bit) 用于全局识别各个过程数据。因此,在一个 TwinCAT 设备中,Publisher 或 Subscriber 组中的每个 ID 只能使用一次, 参见图 通过网络变量进行通信的示例: PC1 上的 Publisher 1 和 2 必须具有不同的 ID(10 和 8),尽管 Publisher 2 和 Subscriber 1 可以使用相 同的 ID (8)。

### 选择变量 ID

为了实现明确的分配,我们建议为连接的 PC 之间的每个数据通讯使用不同的 ID。

原因: 在图 通过网络变量进行通信的示例 中, PC2/subscriber2 不仅从 PC1/Publisher2 收到了设 计好的 ID=8 变量,而且,由于它是作为广播发送的 (!), 它还从 PC3/Publisher1 处收到了 NWV。 这样,PC2 就不再可能进行区分。

### • 周期索引

16 bit 周期索引是 Publisher 与数据一起发送的计数器。一般来说,每次传输都会递增,因此可以作 为无瑕疵传输的指标。Subscriber 端可将其读作 CycleIndex。其是否可见取决于 Publisher 平台:

- PC 上的 Publisher: CycleIndex 变量不可见, 由 System Manager 自动循环递增
- 。 EL66xx 上的 Publisher: CycleIndex 变量是可见的,用户必须对其进行递增/服务, 使其在订阅者 端不等于 0。

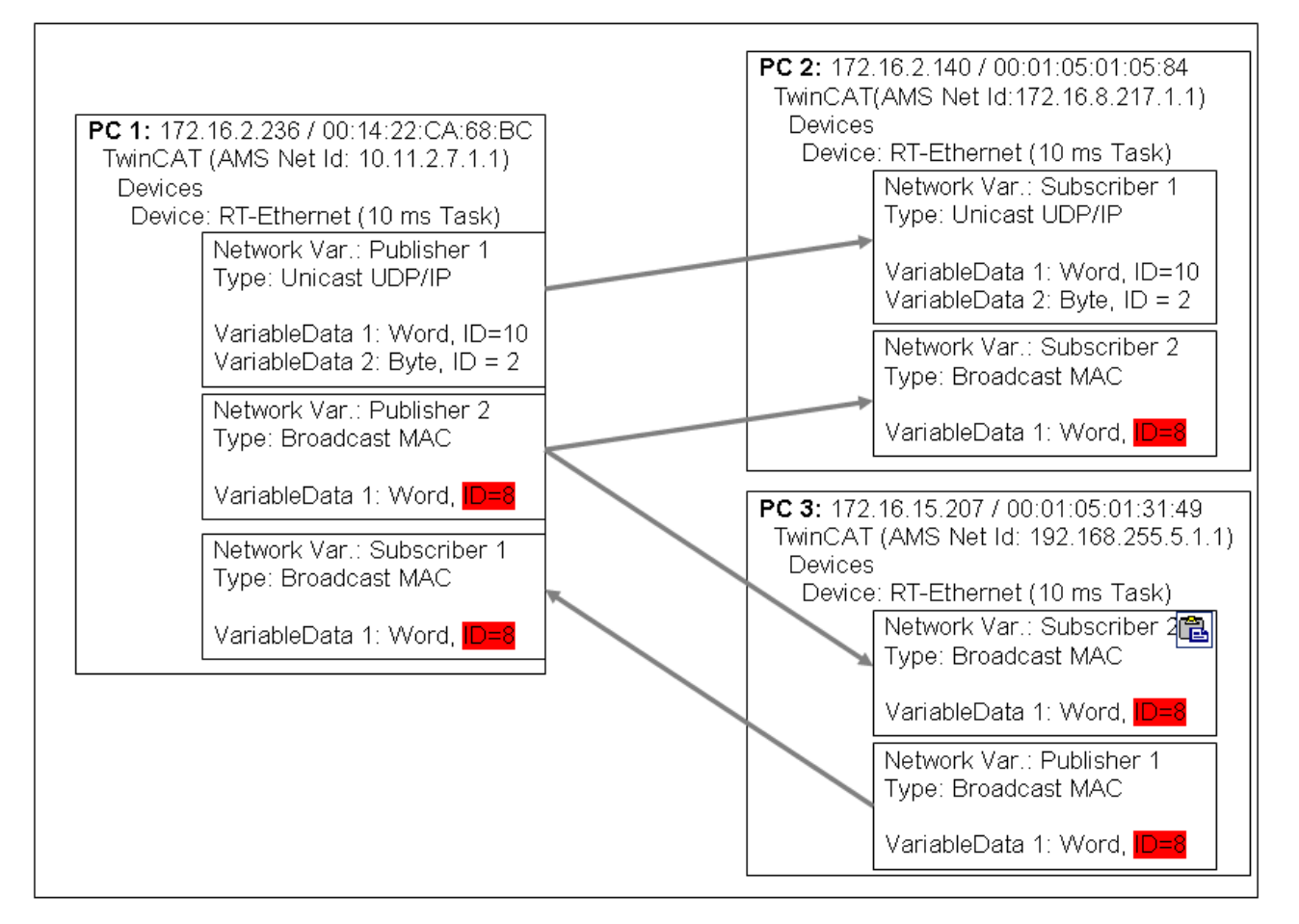

附图 74: 通过网络变量进行通信的示例

### 不同平台上的数据表示形式

请注意,简单数据和复杂数据(WORD、ARRAY、REAL、STRING、用户定义结构)在不同平台上的内部 表示方式不同! x86 平台使用字节对齐方式,其他平台(ARM)使用 2 字节或 4 字节对齐方式。 这意味着,如果在 x86/PC PLC 项目和 ARM PLC 项目中创建了一个复杂结构, 它们各自的有效大小 和内部结构都可能不同。

在图 Example for different size and structure in PC and CX 中, CX 中的结构 (因此要在这里 创建的网络变量)比 PC 中的大;而且字变量和实变量也不匹配,因为在 PC 中一个变量可以从任意 字节位置开始,但在 CX 中只能从每一个偶数字节开始。

建议在两个终端设备上使用相同的结构

- 首先,所有 4 字节变量 (必须位于可被 4 整除的地址)
- 然后,所有 2 字节变量 (必须位于可被 2 整除的地址)
- 然后是所有 1 字节变量

进一步的建议

- 如果使用 STRING(x), "EndOfString"零也被解释为一个字符,否则 x+1 必须能被 4 整除 - 上述规则同样适用于子结构。

请参阅 Infosys Structure 部分的说明。

### 总线端子控制器 (BCxxxx、BXxxxx) 的使用

由于总线端子控制器 (BCxxxx、BXxxxx) 上浮点数 (REAL) 的表示方式与 x86 中的不同,因此无法 传输。例如, "SINT"可用于带符号的值。

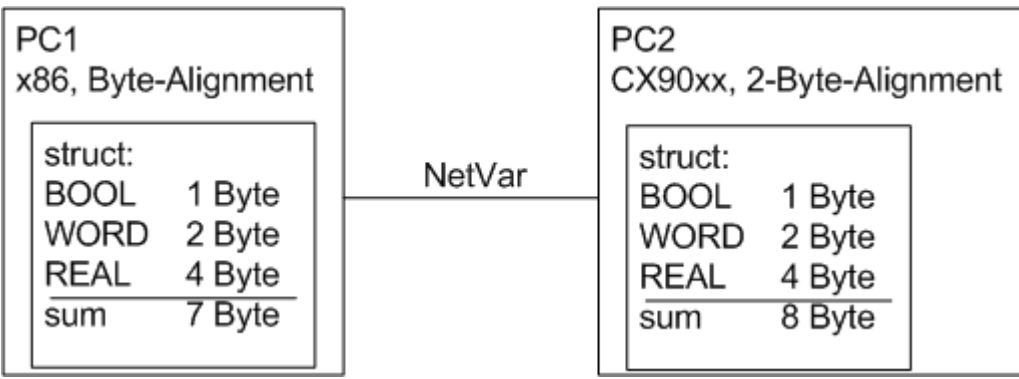

附图 75: PC 和 CX 中不同大小和结构的示例

### 系统管理器中的设置

 $\bullet$ 

### 变量的显示

根据所用平台(PC 或 EL66xx)的不同,发布者/订阅者的显示方式也不同。可以创建 Publisher/ Subscriber。

- 在 PC 网络接口上, 请参见图 Publisher 设置 RT Ethernet
- 在 EL66xx 上, 请参见 <u>倍福网络变量设置 [▶\_ [57\]](#page-56-0)</u>

<span id="page-60-0"></span>倍福系统管理器 TwinCAT 2.10 版本 1328 中提供以下设置选项:

### Publisher 节点

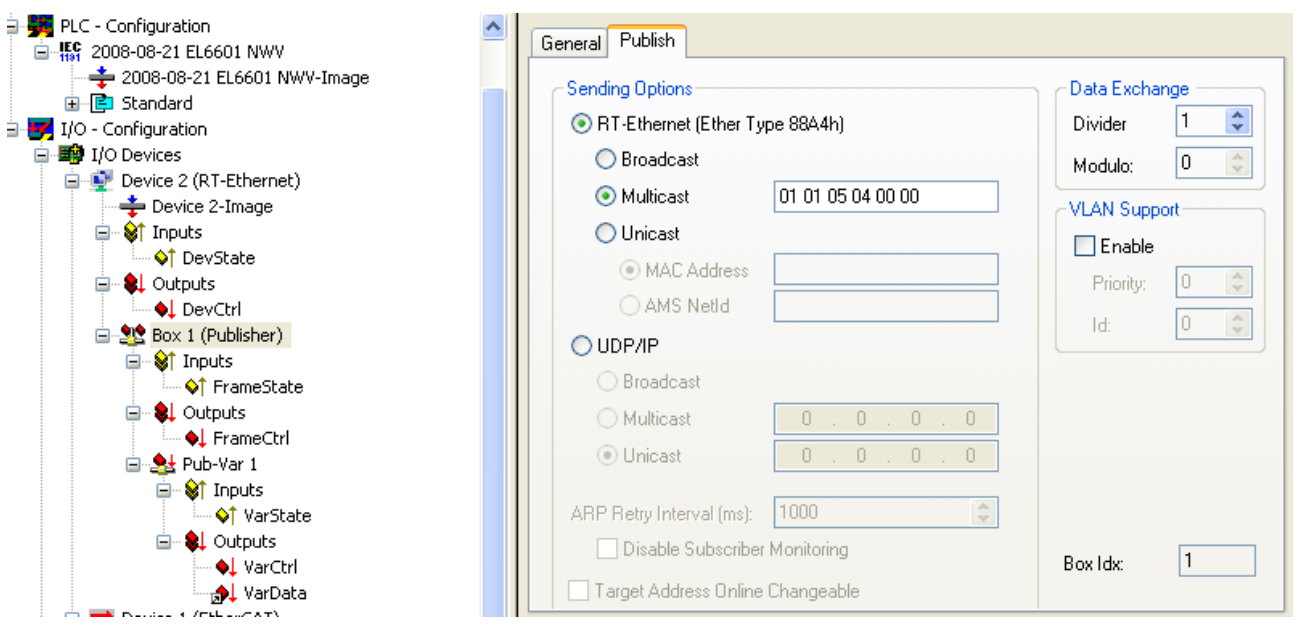

附图 76: Publisher RT Ethernet 设置

RT 以太网设置:

- MAC 广播:发送至所有网络设备,目标 MAC FF:FF:FF:FF:FF:FF。
- 多播: 如果 MAC 第一个字节的第一位(即所谓的组位) 被设置, 则目标 MAC 地址将成为多播地址。通 过倍福 ID "00 01 05", 形成默认目标地址 "01 01 05 04 00 00", 如图 Publisher RT Ethernet settings 所示。

MAC 范围 01:00:5E:00:00:00 到 01:00:5E:FF:FF:FF 适用于一般多播应用,前 3 个字节由 IEEE 指 定,后 3 个字节源自目标 PC 的 IP 地址的下半部分。因此,生成的目标 MAC 在物理上永远不会存在 于网络中。相反,尽管以太网端口本身可以有另一个唯一的 MAC 地址,但目标网卡会将以此方式形成的 以太网帧检测为发送给它的多播帧。有关多播 MAC/IP 地址形成的进一步规则,请参阅相关文献。

• 单播: 直接输入目标 MAC 或通过目标设备的 AMS Net ID (如 123.456.123.456.1.1), 在这种情况 下,必须在本地 AMS 路由器中输入此路由(右键单击任务栏 --> Properties --> AMS router 中的 TwinCAT 图标)

调试

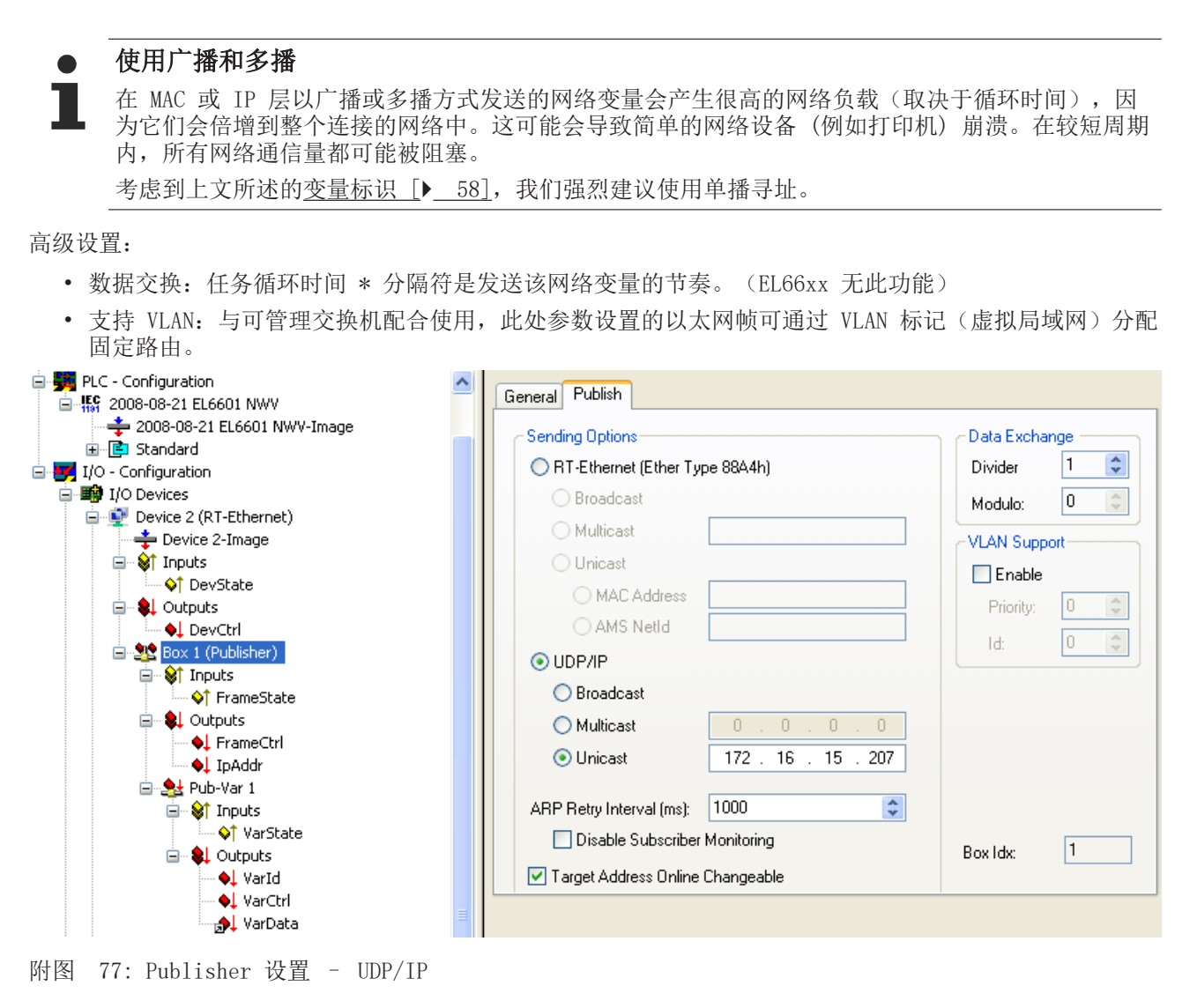

UDP/IP 设置 – 使用带有 IP 地址的 IP 网络层寻址技术。UDP 是一种无反馈无连接的协议。

- 广播:发送至所有设备,目标 IP (v4) 255.255.255.255
- 多播:必须指定目标 IP,请参阅 MAC 多播注意事项。
- 单播: 指定目标设备(例如: 192.168.0.1),确保可以通过子网掩码到达该设备

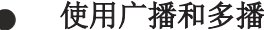

在 MAC 或 IP 层以广播或多播方式发送的网络变量会产生很高的网络负载(取决于循环时间),因 为它们会倍增到整个连接的网络中。这可能会导致简单的网络设备 (例如打印机) 崩溃。在较短周期 内,所有网络通信量都可能被阻塞。

考虑到上文所述的变量标识,我们强烈建议使用单播寻址。

高级设置:

• "ARP Retry Interval": 为了确定接收方是否存在, 发送方会在这些时间间隔内向目标设备发送 ARP 请求。如果接收方的网络管理处于运行状态,则会发送 ARP 回复。这仅对单播有意义。 如果发生错误,诊断 FrameState 变量中的第 3 位将被设置 (0x0004)。 注意: ARP 处理 (ARP = 地址解析协议: 将硬件/MAC 地址分配到网络地址 [IP]) 由操作系统 (Windows) 管理。

- "Disable Subscriber Monitoring":停用订阅监视
- "Target Address changeable":在这种情况下,目标 IP 可以动态更改

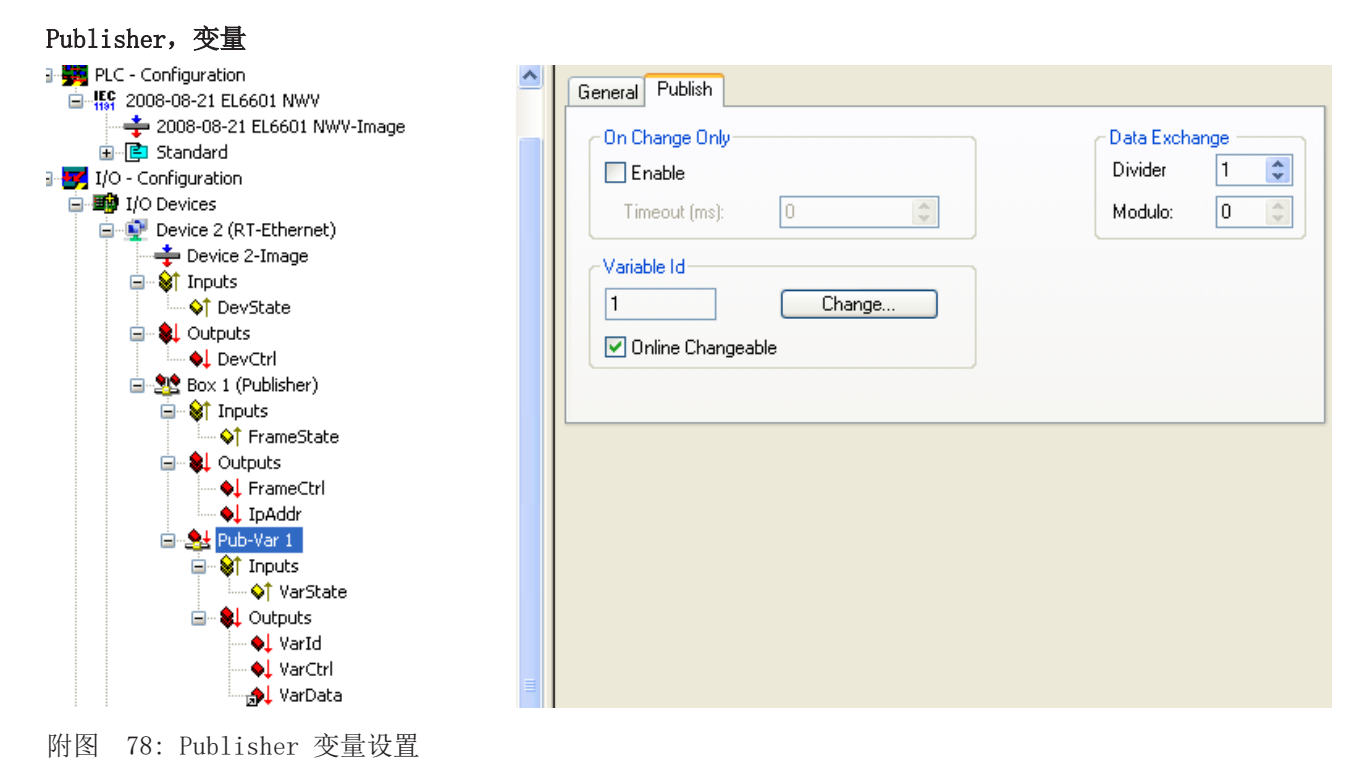

设置:

- "Variable ID":发送变量的标识号。可酌情通过 PLC 在线更改
- "Data Exchange":见上文(不适用于 EL66xx)
- "On change only":仅在值发生变化时发送 NWV(不适用于 EL66xx)

#### Subscriber 节点

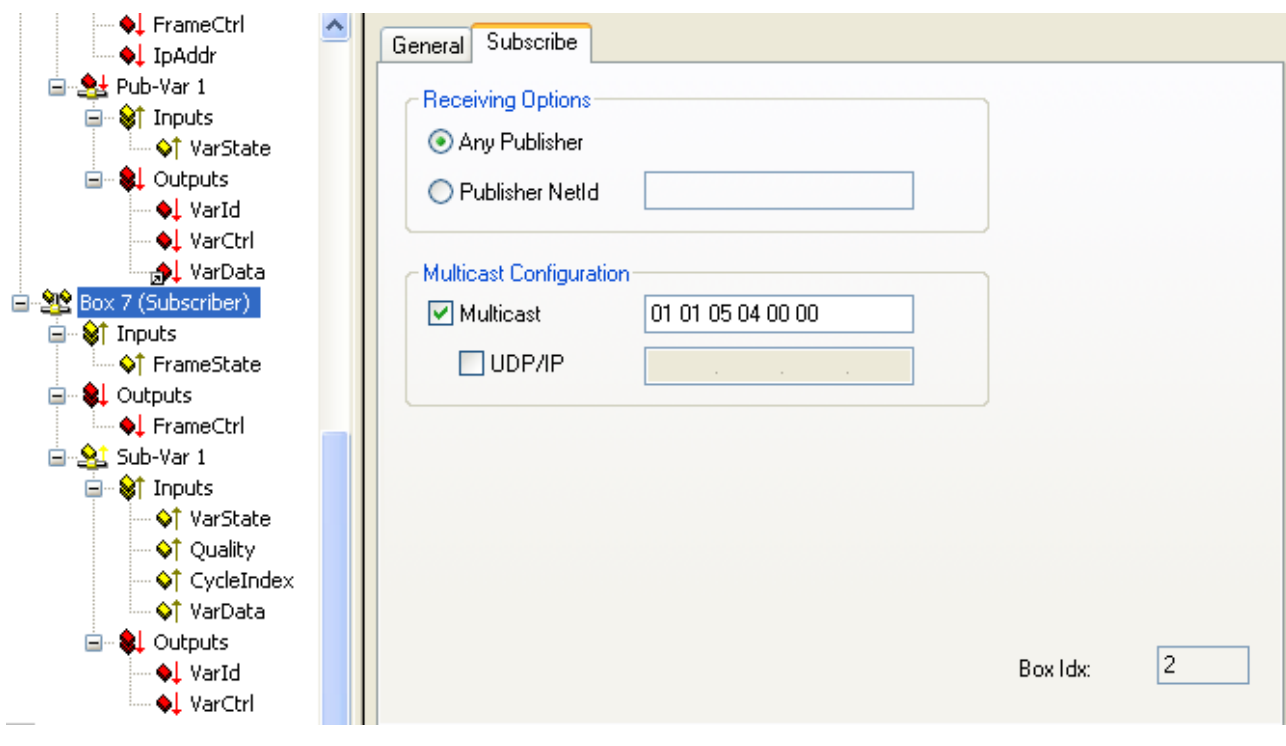

附图 79: Subscriber 设置

设置:

- "Receiving Options":只允许该订阅者接收来自特定发布者的 NWV
- "Multicast Configuration": 同上

过程数据:

• "VarId": 如果激活, 则可在线修改变量 ID

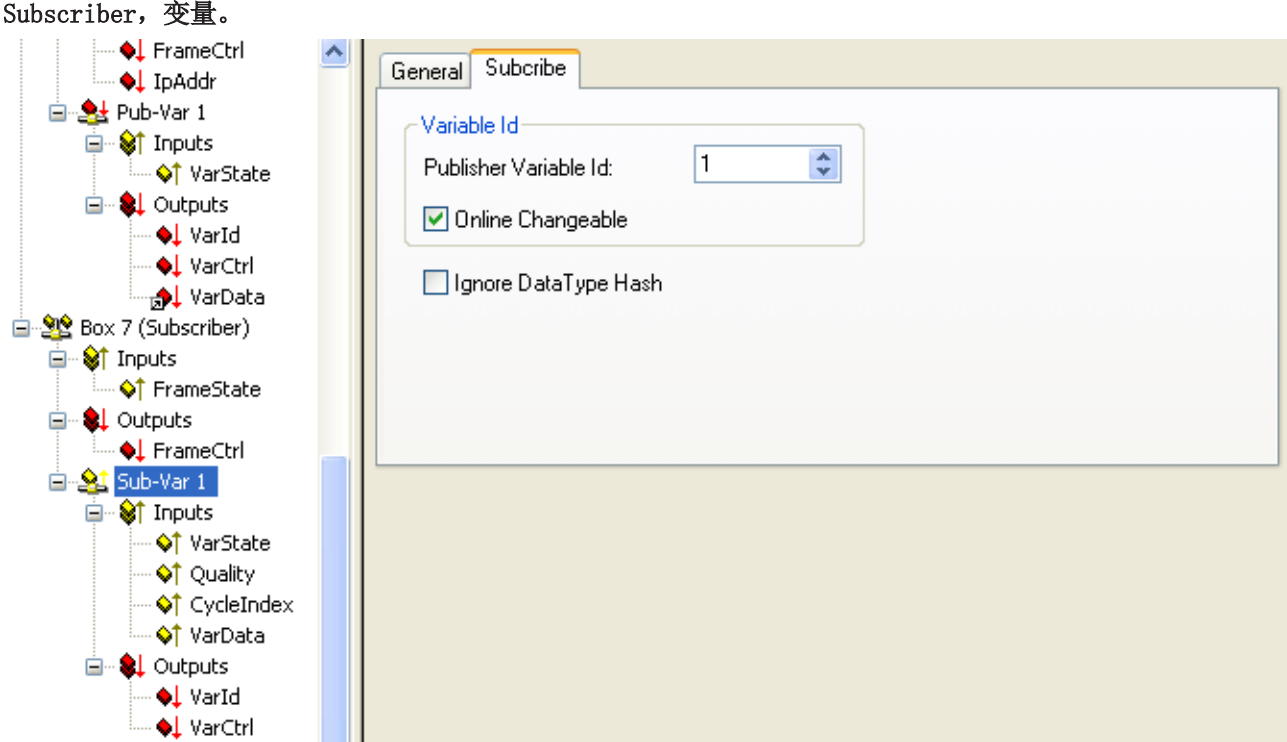

附图 80: Subscriber 变量设置

设置:

- "Variable ID":只允许此订阅者使用具有特定 ID 的 NWV。可酌情通过 PLC 进行动态更改
- "Ignore Data Type Hash":目前不支持散列计算

过程数据:

- "Quality":见上文的解释性说明
- "CycleIndex":每成功传输一次,该索引就会递增一次,前提是这是由另一方(即发布者)完成的。 如果发布者是 EL66x,用户必须在此处递增 CycleIdx。
- "VarData":传输的数据

## 5 附录

## 5.1 ESL 协议

倍福的 EtherCAT Switch Link 协议 (ESL) 是用于控制 EtherCAT 基础组件的简单扩展。它目前(截至 2010 年)用于操作[ET2000 工业以太网多通道探测器和](http://www.beckhoff.com/et2000/) CU2508。

ESL 数据由 16 字节的控制数据和信息组成,作为前缀(在前)或后缀(在后)添加到现有的以太网数据帧 中。校验和 (CRC) 也会相应调整。

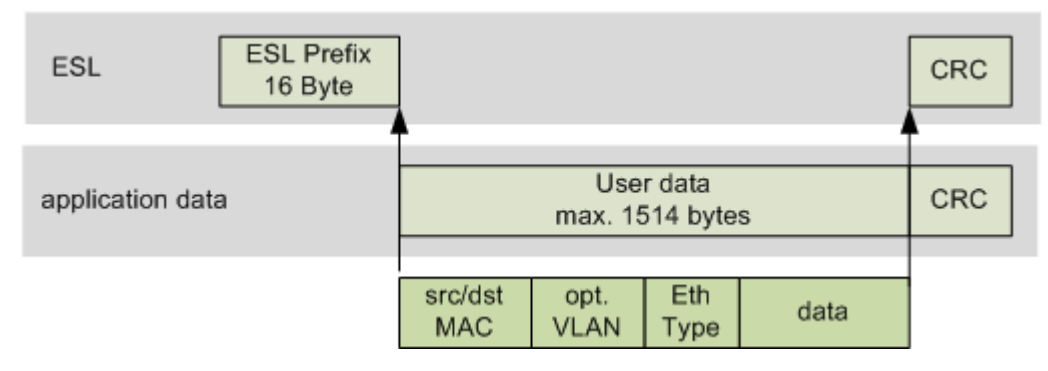

附图 81: CU2508 ESL 前缀

ESL 数据结构如下:

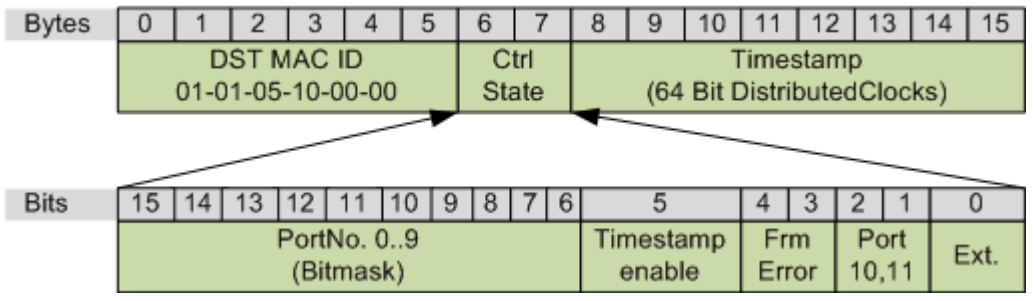

附图 82: ESL 结构

### 以太网网络监控器

免费提供的网络监控器 [Wireshark](http://www.wireshark.org) 自 1.4.2 版起就包含 ESL 协议解释器。

### 5.2 固件更新

CU2508 有 2 个不同的固件版本,一个用于 FPGA,另一个用于控制器。

CU2508 必须在特殊配置下运行,以确定当前固件版本并进行更新。因此,必须将其从应用程序中移除,并在 TwinCAT 系统中作为独立的 EtherCAT 设备运行。

必须执行以下步骤才能更新:

### 1. TwinCAT

在用于编程的 PC 系统上,TwinCAT 必须至少有 2.11R2 版本 2021 或 TwinCAT 3.1。

附录

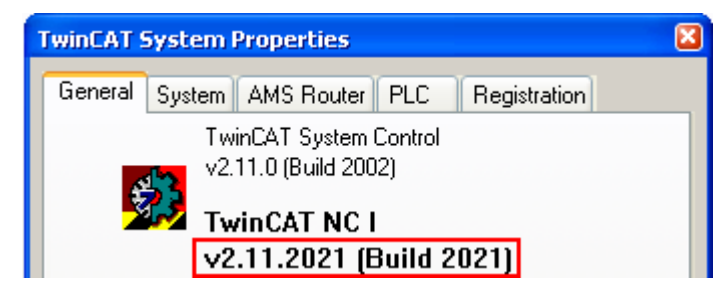

附图 83: TwinCAT 版本

### 2. ESI/XML 说明

当前的 CU2508 ESI/XML 数据必须存在于系统中;这些数据可以从倍福网页上的[下载区下](http://download.beckhoff.com/download/Config/EtherCAT/XML_Device_Description/Beckhoff_EtherCAT_XML.zip)载,并保存 在..."(TwinCAT)"(EtherCAT)"下。

### 3. 安装 CU2508

将 CU2508 及其上行链路连接到主控 PC 的以太网端口,并连接电源。该端口必须通过倍福 TwinCAT 驱动程 序设置为实时端口。不得连接下行端口 X1..8。

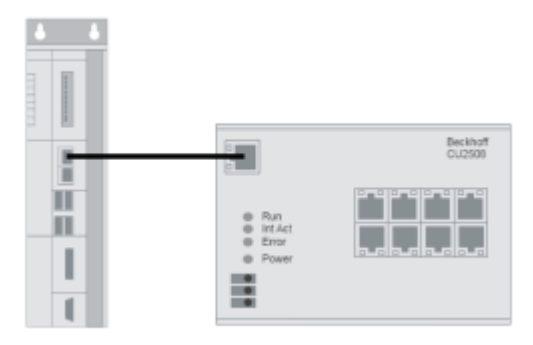

附图 84: CU2508 结构

### 4. 创建 TwinCAT 配置

现在必须将 CU2508 手动添加为 EtherCAT 设备。为此,请设置 EtherCAT 设备并指定要使用的适配器。

### TwinCAT 2 说明 :

打开一个新的 System Manager 窗口。这将导致再次读入上文更新的 ESI 数据。

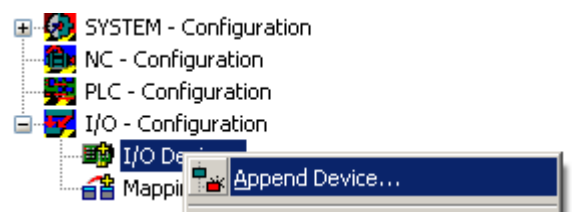

附图 85: 鼠标右键点击"添加设备"

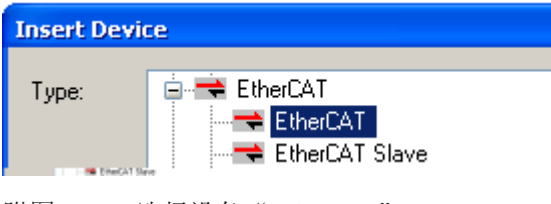

附图 86: 选择设备"EtherCAT"

附录

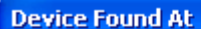

(none) 1G (Intel(R) PRO/1000 PM Network Conne LAN3 (Intel(R) 82541ER Based Gigabit Ethi 100M (Intel(R) PRO/100 VE Network Conn

附图 87: 选择以太网适配器

如果所需的适配器不可见,则说明该适配器上尚未安装倍福实时驱动程序。

现在添加 CU2508。

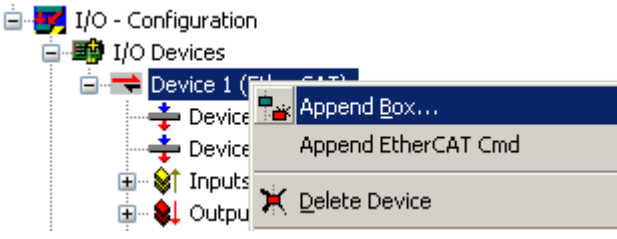

附图 88: 鼠标右键点击"添加设备"

如果在搜索框 (A) 中输入设备名称, 则概览的范围会缩小。激活 "ExtendedInformation"和 "ShowHiddenDevices"复选框。这样,以前隐藏的元素 CU2508 配置端口就变为可见(本例中为 CU2508-0000-0016)。

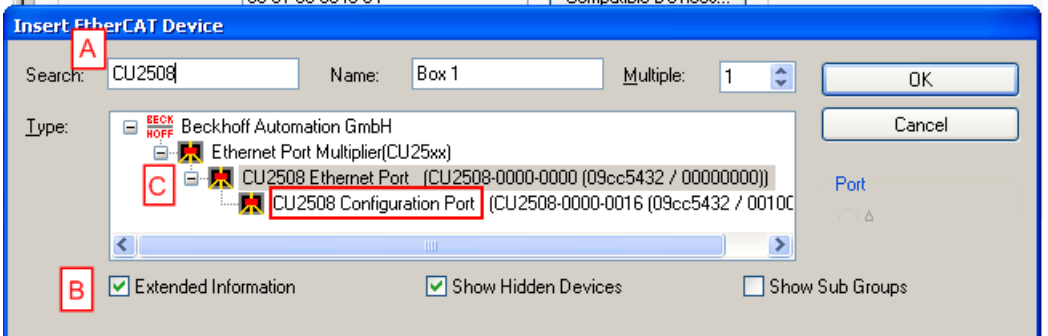

附图 89: 选择 CU2508-0000 配置端口

选择此设备。现在的配置包括"EtherCAT 设备"和单个从站 CU2508。

现在, 在配置模式下重新启动 TwinCAT (B), 并执行 ReloadIoDevices(按 F4 键), 以确保功能正确。如果 选择了 EtherCAT 设备 (A), 则当前状态 OP (D) 和流量利用率 (E) 会显示在 Online 选项卡 (C) 中。在配 置模式下,通常每秒约有 250 个循环帧,循环时间为 4 ms;可能不会出现丢帧或 TXRXErrors。

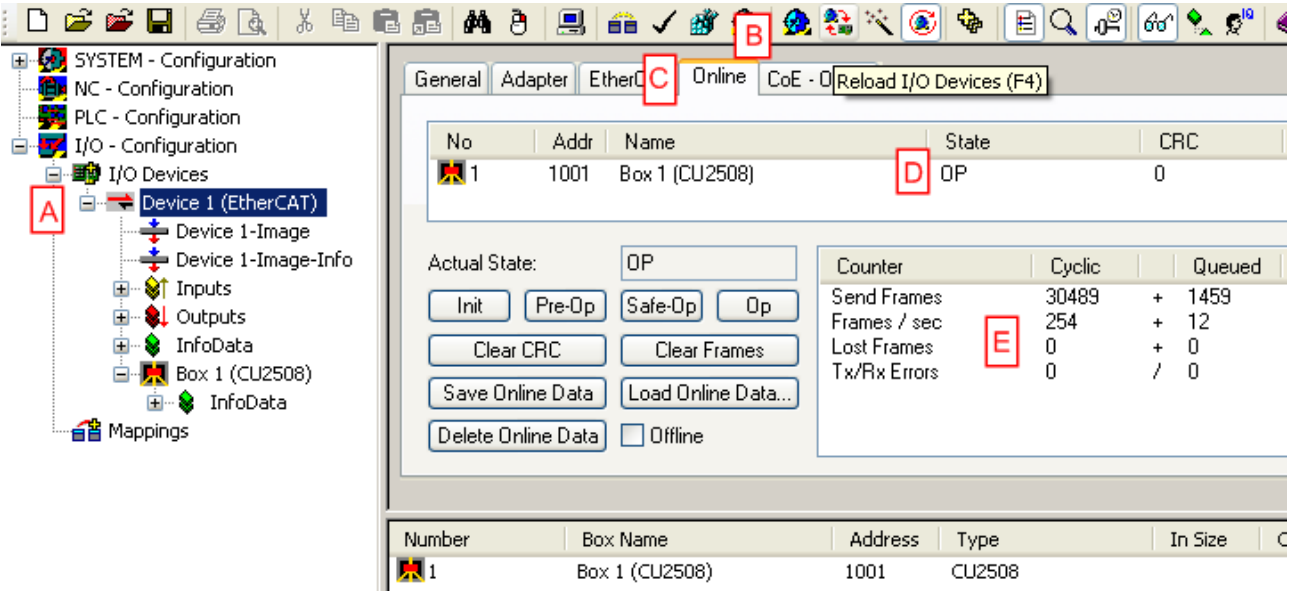

### 附图 90: 在线配置

### TwinCAT 3 说明:

操作步骤与 TwinCAT 2 相同: 在选定的 EtherCAT 适配器上添加 "CU2508 配置端口"。

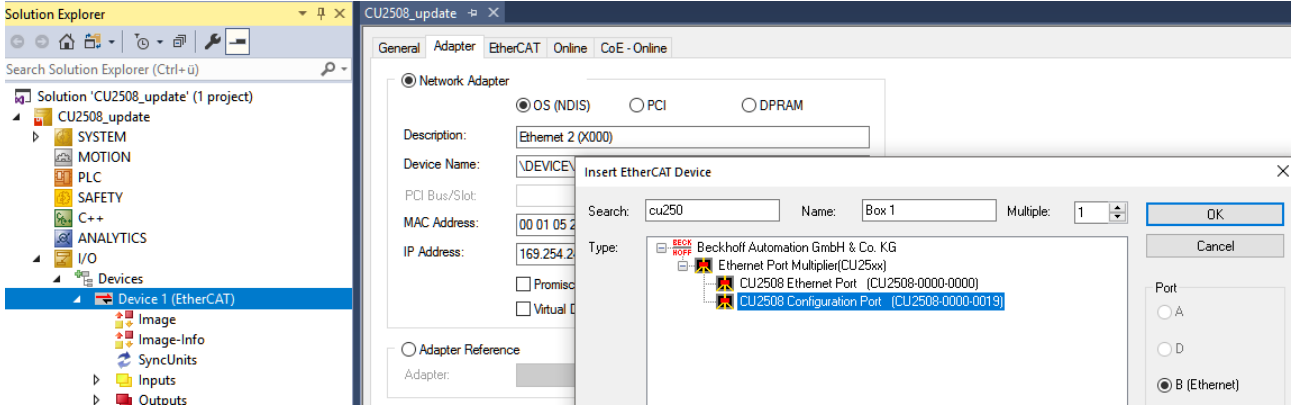

附图 91: 追加配置端口

然后检查其操作是否正确:

- 无丢帧
- State:OP

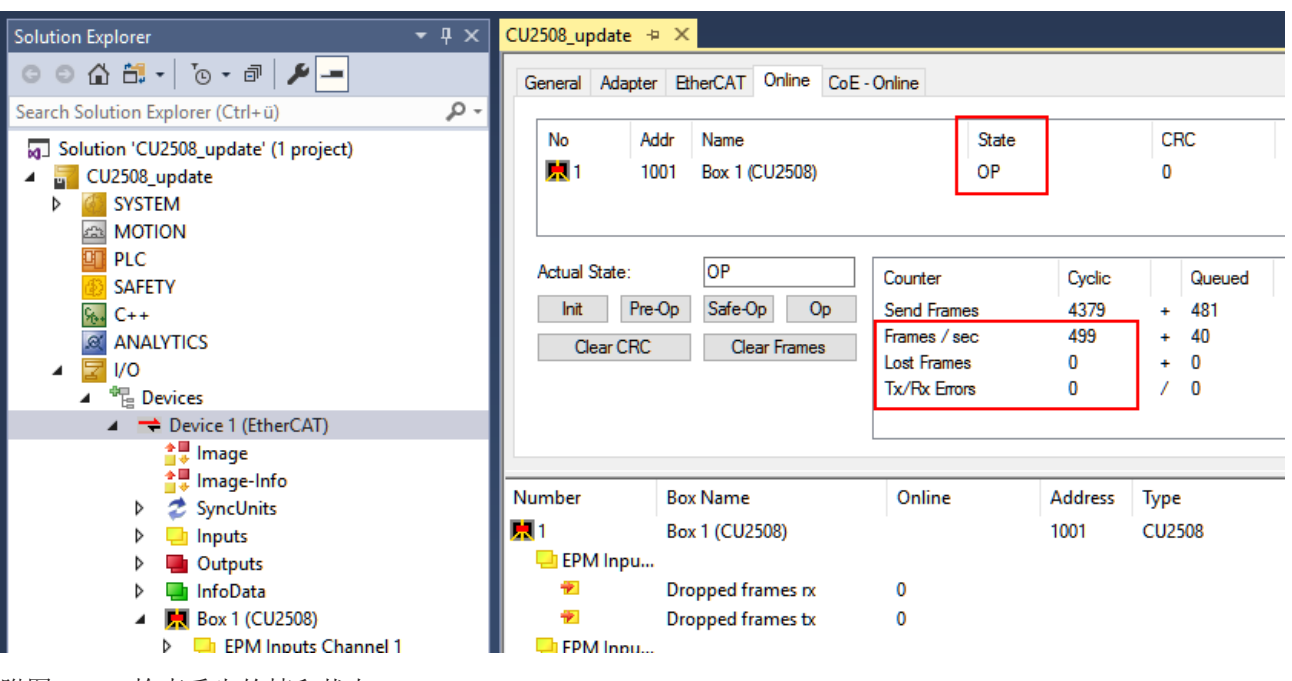

附图 92: 检查丢失的帧和状态:OP

### 5.读出当前的 ESI/FW 版本

根据图 Online Configuration, 现在可以检查 EtherCAT ESI 修订版本、控制器和 FPGA-FW。

### ESI 修订版本

当系统以配置模式运行时,可通过扫描显示找到的修订版本:

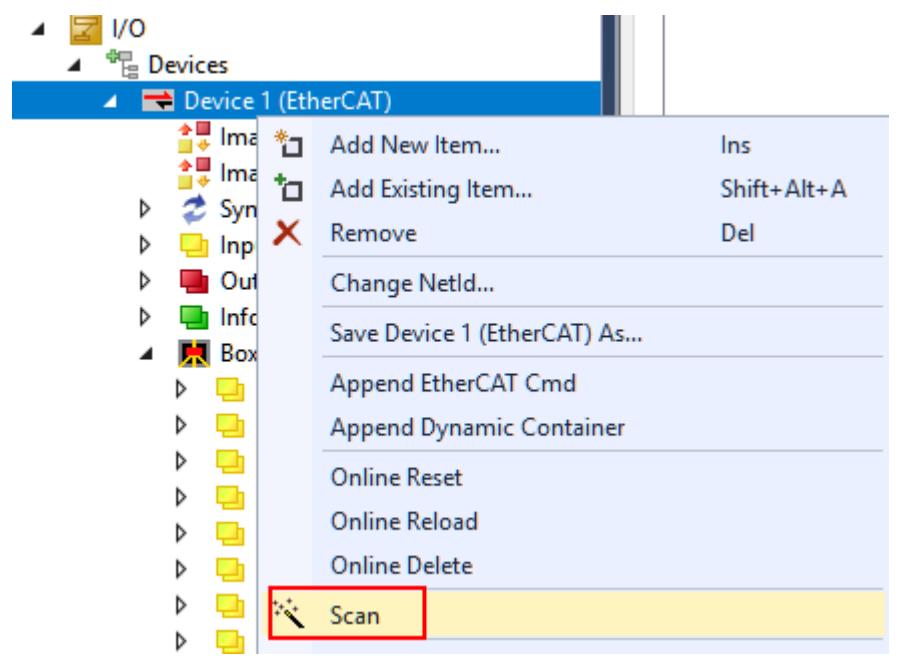

附图 93: 扫描后显示修订版本

如果连接的 CU2508 修订版本不同,则会显示如下内容:

附录

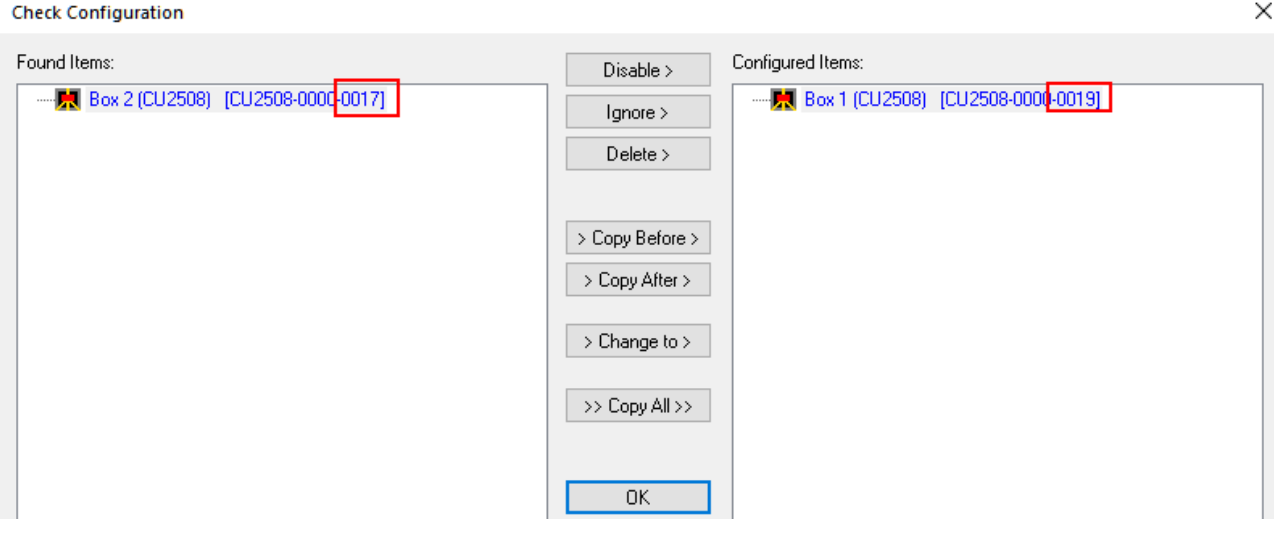

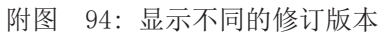

### 控制器固件 (\*.efw)

选择设备 CU2508 (A); 设备的在线 CoE 目录显示在 CoE-Online 标签 (B) 中; 固件版本(本例中为 01)显 示在索引 0x100A (D) 中。请注意,在 (C) 中显示的是 "OnlineData"(绿色)。

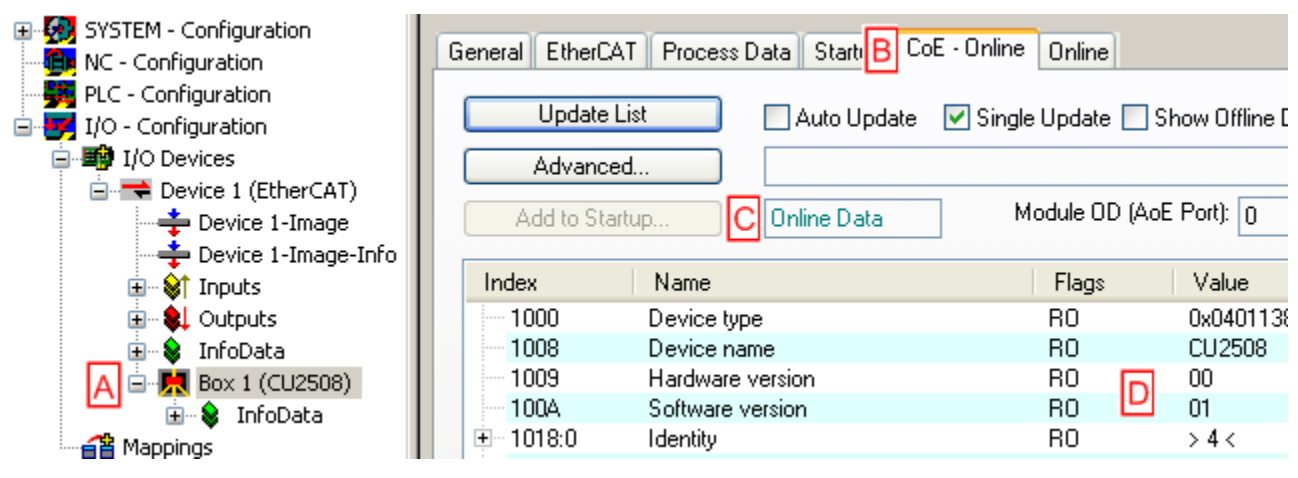

附图 95: 读出控制器固件版本

### FPGA 固件 (\*.rbf)

选择设备 CU2508 (A); 按 Advanced Settings ... EtherCAT 标签 (B) 中的 (C)。在此, 选择 Memory (D),从 StartOffset 0E00 (E) 开始读出数据。 如果功能正确,可在 x0E00 (F) 位置读出固件版本 (此处为 12), 在 x0E06 位置读出 2508dec。

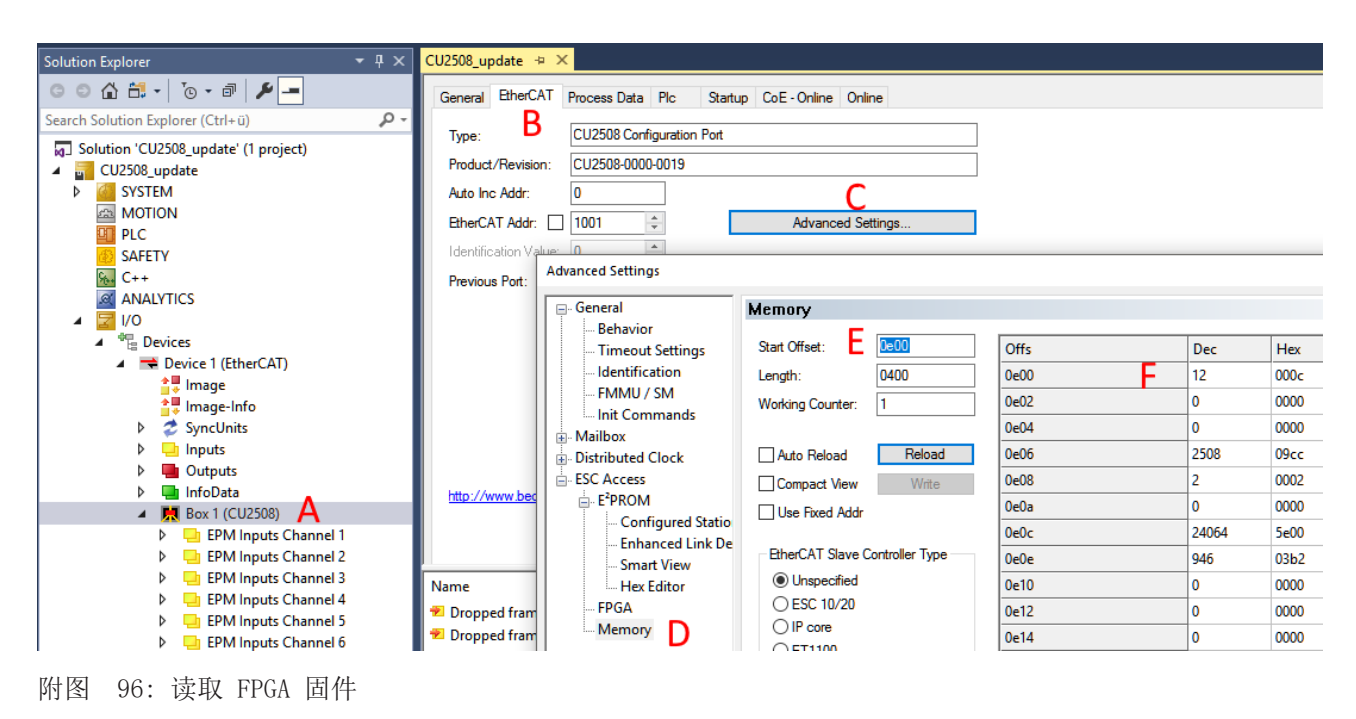

### 6. 固件和 ESI 更新

在图 Online Configuration 的基础上, 如果通信工作正常, 可右键点击 CU2508 设备更新 ESI、控制器和 FPGA 固件。

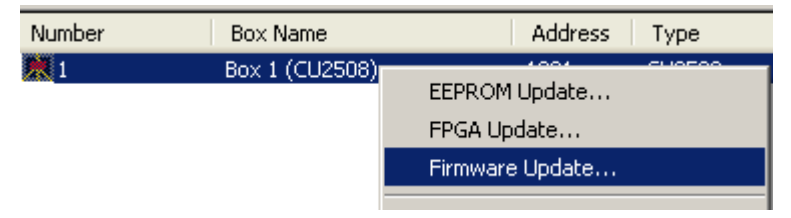

附图 97: 右击更新

### ESI/XML- 更新

也可通过"EEPROM Update"覆盖 ESI \*.xml。然后选择并编程"CU2508 Configuration Port"的相应 XML 版本。

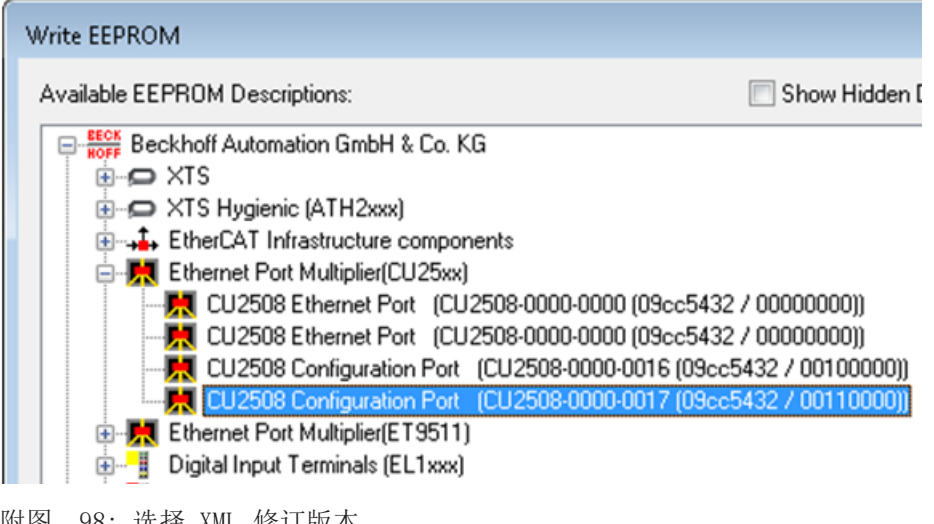

附图 98: 选择 XML 修订版本

显示修订版本 CU2508 从站

如有必要,仅对 CU2508 的 ConfigurationPort 进行更新的 ESI 描述。用于设置 CU2508 的某些属 性。以常规 EtherCAT 运行方式运行的 CU2508 从站始终以修订版 0000 报告,不能单独编程。

附录

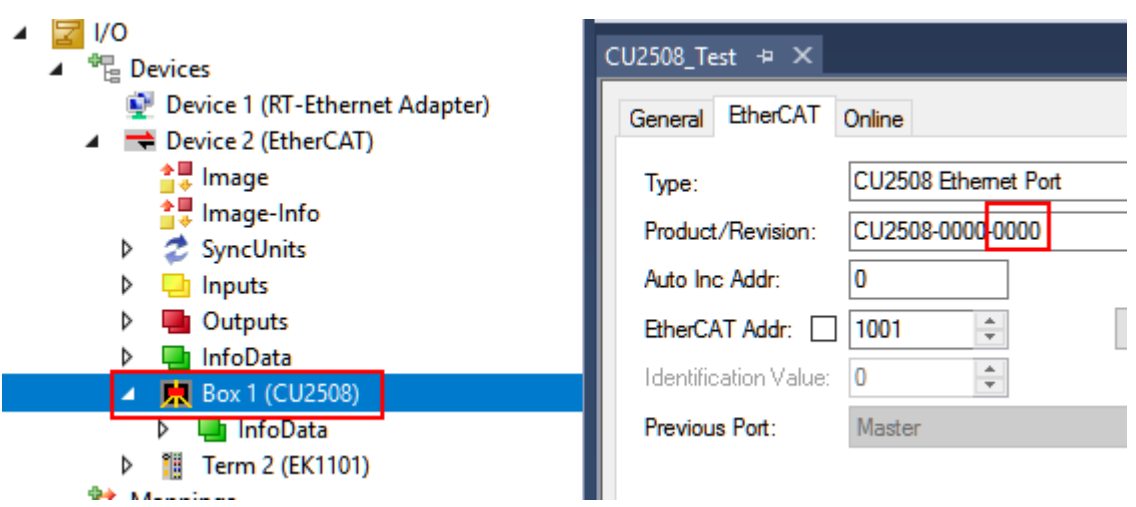

附图 99: 显示修订版本 -0000

### FW 更新

固件最好在引导模式下下载到 CU2508。

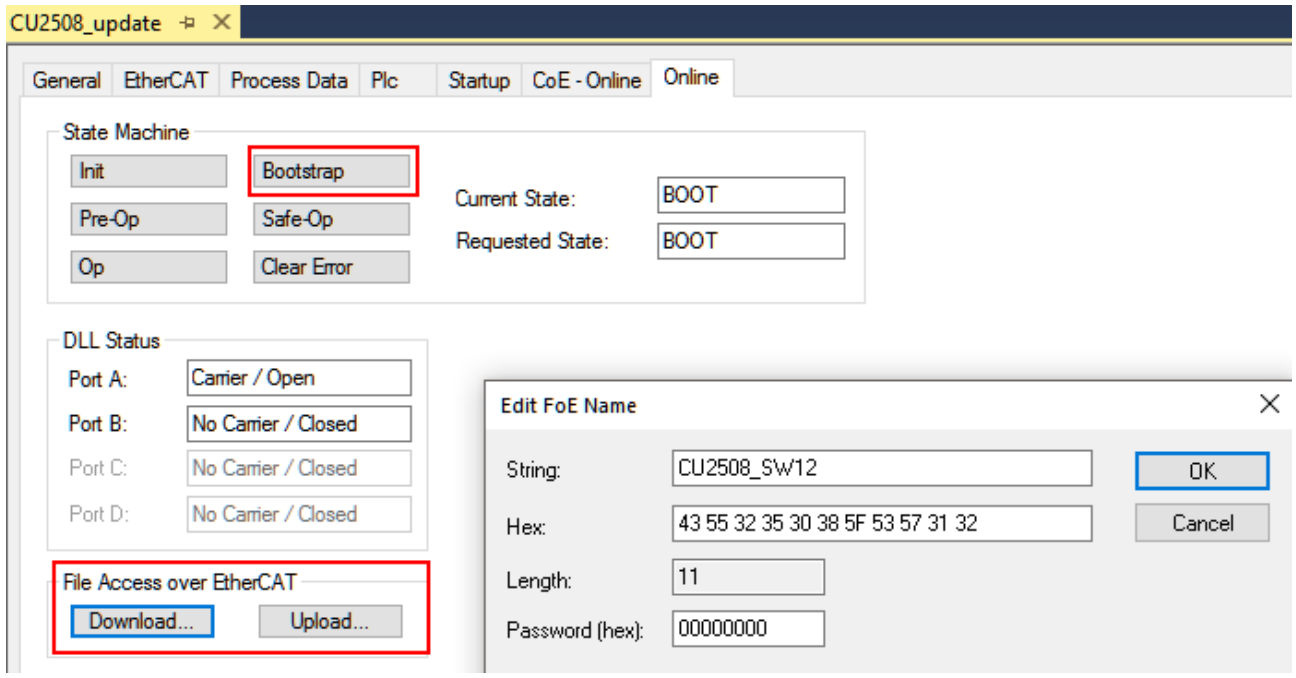

附图 100: 在引导模式下更新

### FPGA 更新

通过右键单击加载 FPGA 固件,这可能需要几秒钟的时间。
# **BECKHOFF**

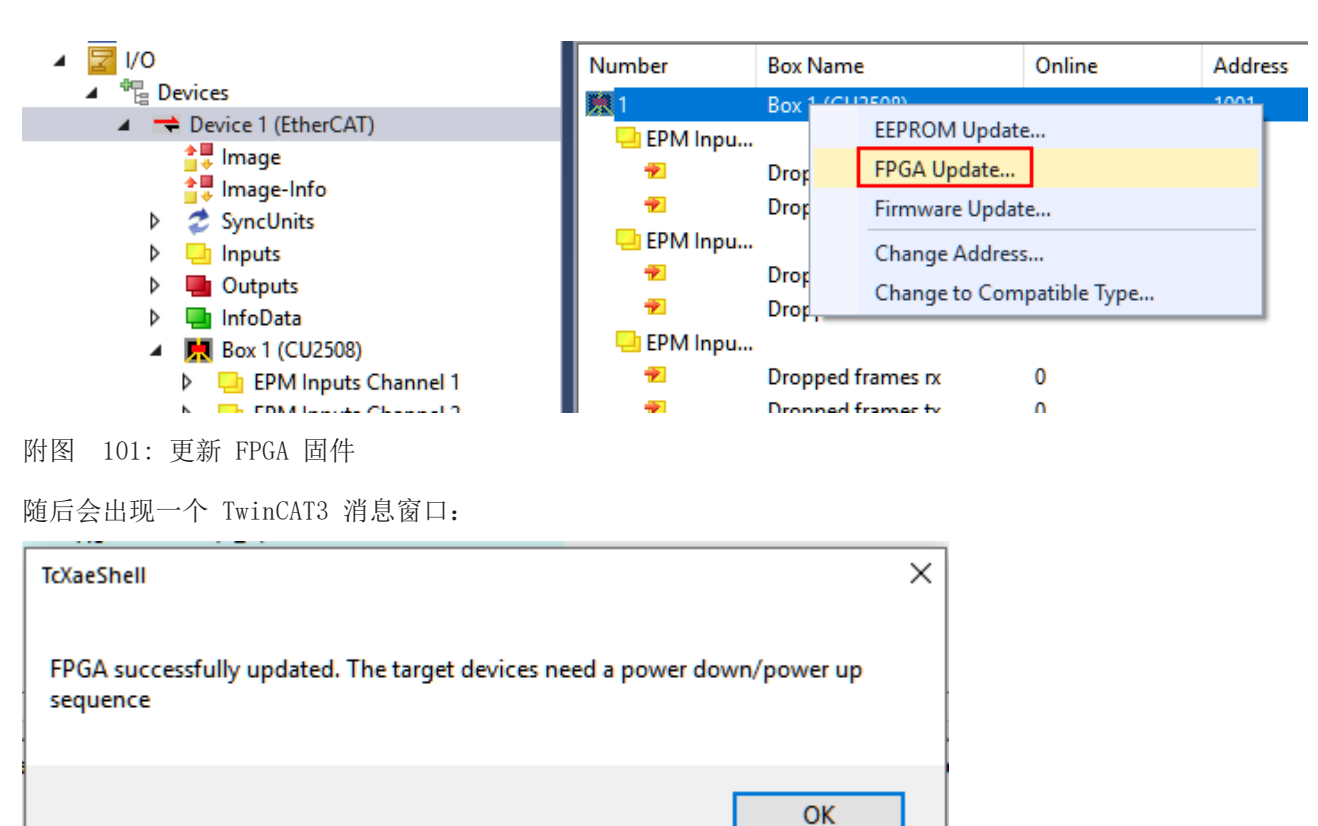

#### 附图 102: 信息窗口 FPGA 更新

然后必须短暂地将 CU2508 切换到断电状态。

附录

# 5.3 固件兼容性

倍福 EtherCAT 设备在交付时都装有最新的固件版本。固件和硬件必须相互兼容;但不是每种组合都能确保兼 容性。以下概览显示一个固件可以运行的对应硬件版本。

### 注意事项

- 建议为目标硬件选择当前可用的最新固件
- 对于已交付的产品,倍福没有义务为客户提供免费固件更新。

注意

#### 设备损坏风险!

请注意[单独章节 \[](#page-64-0)[}](#page-64-0) [65\]上](#page-64-0)的固件更新说明。

如果设备在 BOOTSTRAP 模式下进行固件更新,则它在下载时不会检查新固件是否合适。

这可能导致设备受损!

因此,请务必确保固件适用于硬件版本!

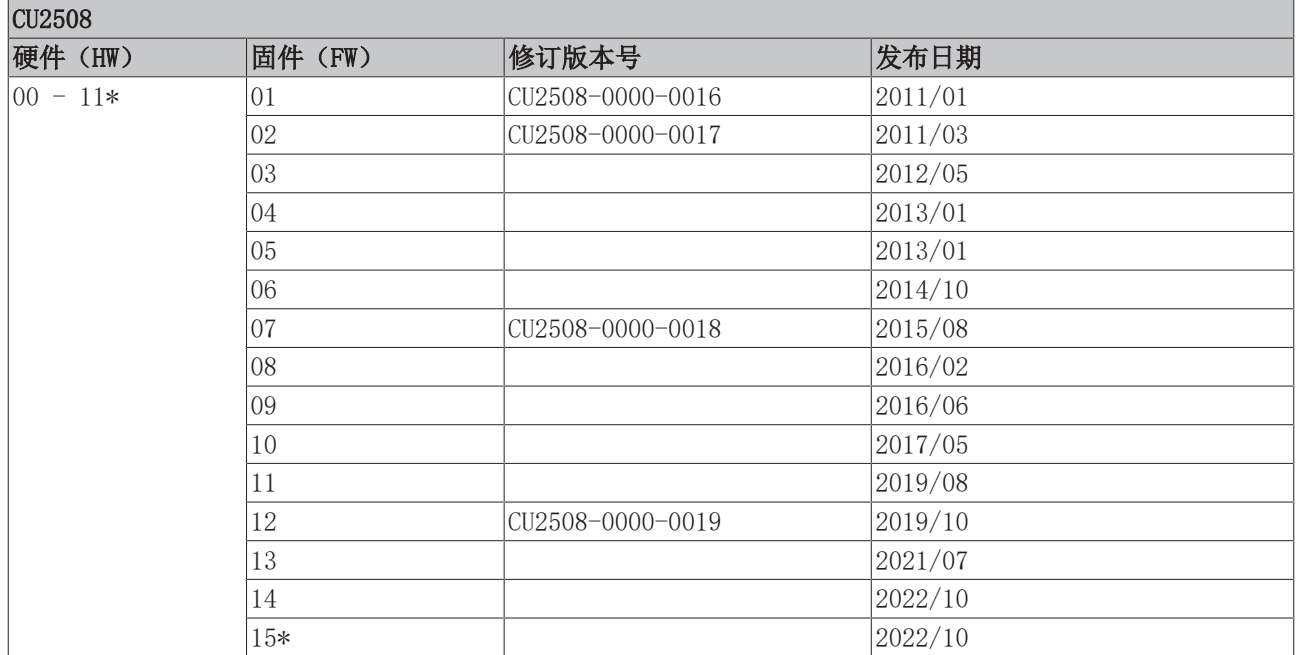

\*)这是编制本文件时兼容的硬件版本。请在倍福网页上查看是否有更多最新[文档。](https://www.beckhoff.com/en-us/support/download-finder/technical-documentations/)

## 5.4 技术支持和服务

倍福公司及其合作伙伴在世界各地提供全面的技术支持和服务,对与倍福产品和系统解决方案相关的所有问题 提供快速有效的帮助。

### 倍福分公司和代表处

有关倍福产品本地支持和服务方面的信息,请联系倍福分公司或代表处! 世界各地倍福分公司和代表处的地址可参见以下网页: [http://www.beckhoff.com](https://www.beckhoff.com/) 该网页还提供更多倍福产品组件的文档。

### 支持

倍福支持部门提供全面的技术援助,不仅帮助使用各种倍福产品,还提供其他广泛的服务:

- 技术支持
- 复杂自动化系统的设计、编程和调试
- 以及倍福系统组件的各种培训课程

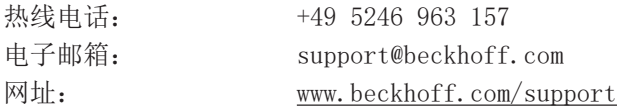

### 服务

倍福服务中心提供所有售后服务:

- 现场服务
- 维修服务
- 备件服务
- 热线服务

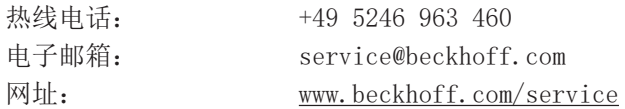

### 德国总部

Beckhoff Automation GmbH & Co. KG

Hülshorstweg 20 33415 Verl Germany

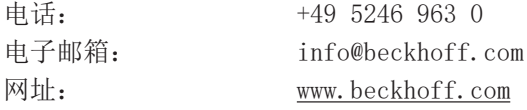

更多信息: [www.beckhoff.com/CU2508](https://www.beckhoff.com/CU2508)

Beckhoff Automation GmbH & Co. KG Hülshorstweg 20 33415 Verl Germany 电话号码: +49 5246 9630 [info@beckhoff.com](mailto:info@beckhoff.com?subject=CU2508) [www.beckhoff.com](https://www.beckhoff.com)

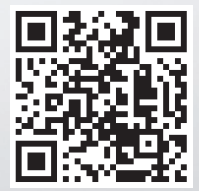